**Calculation of abort thresholds for the Beam Loss Monitoring System of the Large Hadron Collider at CERN**

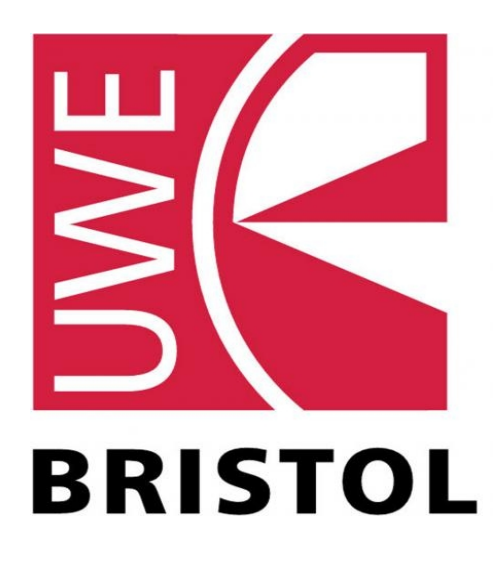

# **Martin Nemcic**

Faculty of Environment and Technology University of the West of England, Bristol

A dissertation submitted for the degree of *BSc (Hons) Software Engineering* April 2012

I declare that the work in this dissertation was carried out in accordance with the Regulations of the University of the West of England. The work is original except where indicated by special reference in the text and no part of the dissertation has been submitted for any other degree. Any views expressed in the dissertation are those of the author and in no way represent those of the University of the West of England. The dissertation has not been presented to any other University for examination either in the United Kingdom or overseas.

SIGNED:..................................

This dissertation is protected by copyright. Do not copy, any part of it for any purpose other than personal academic study, without permission of the author.

# **Contents**

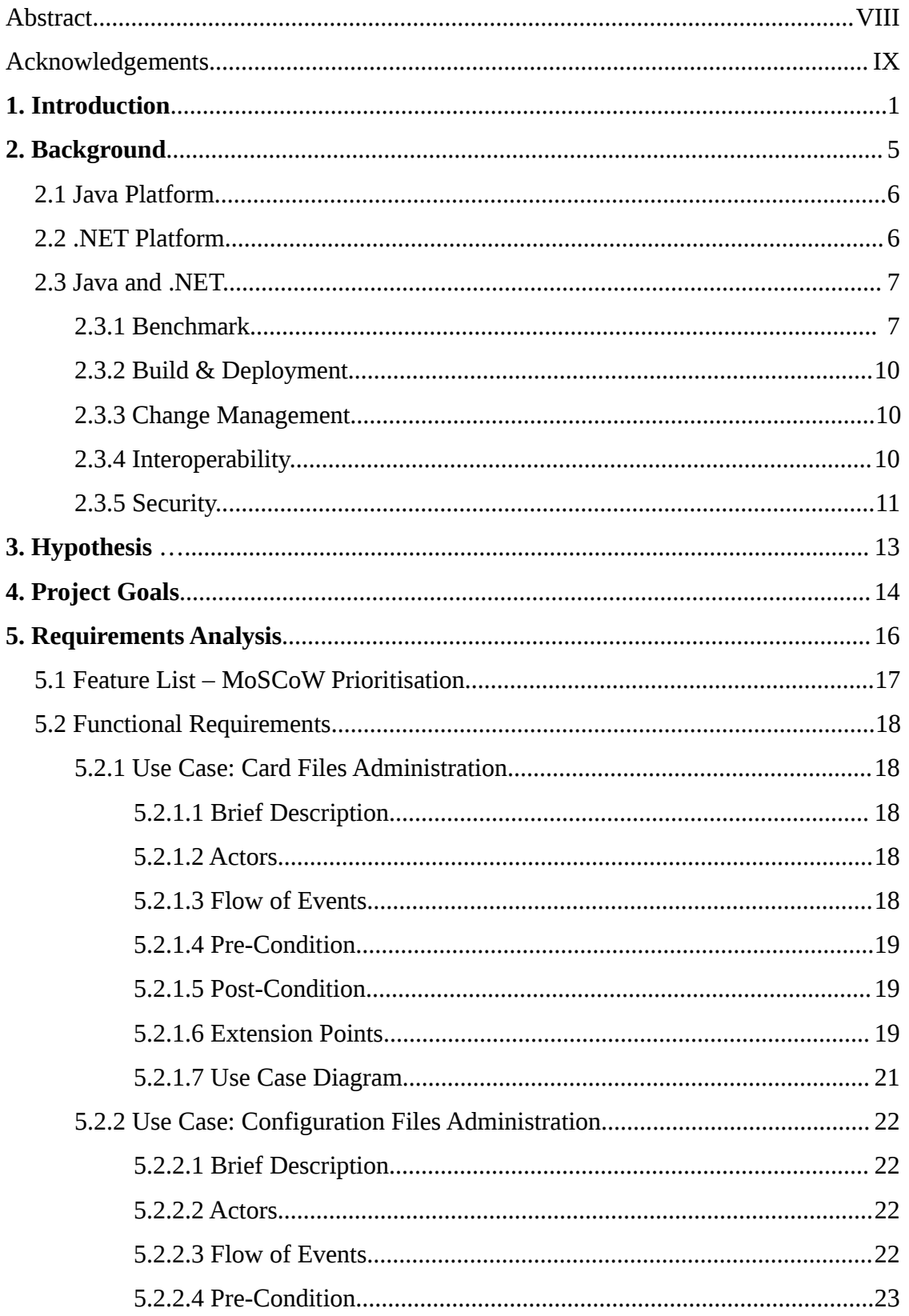

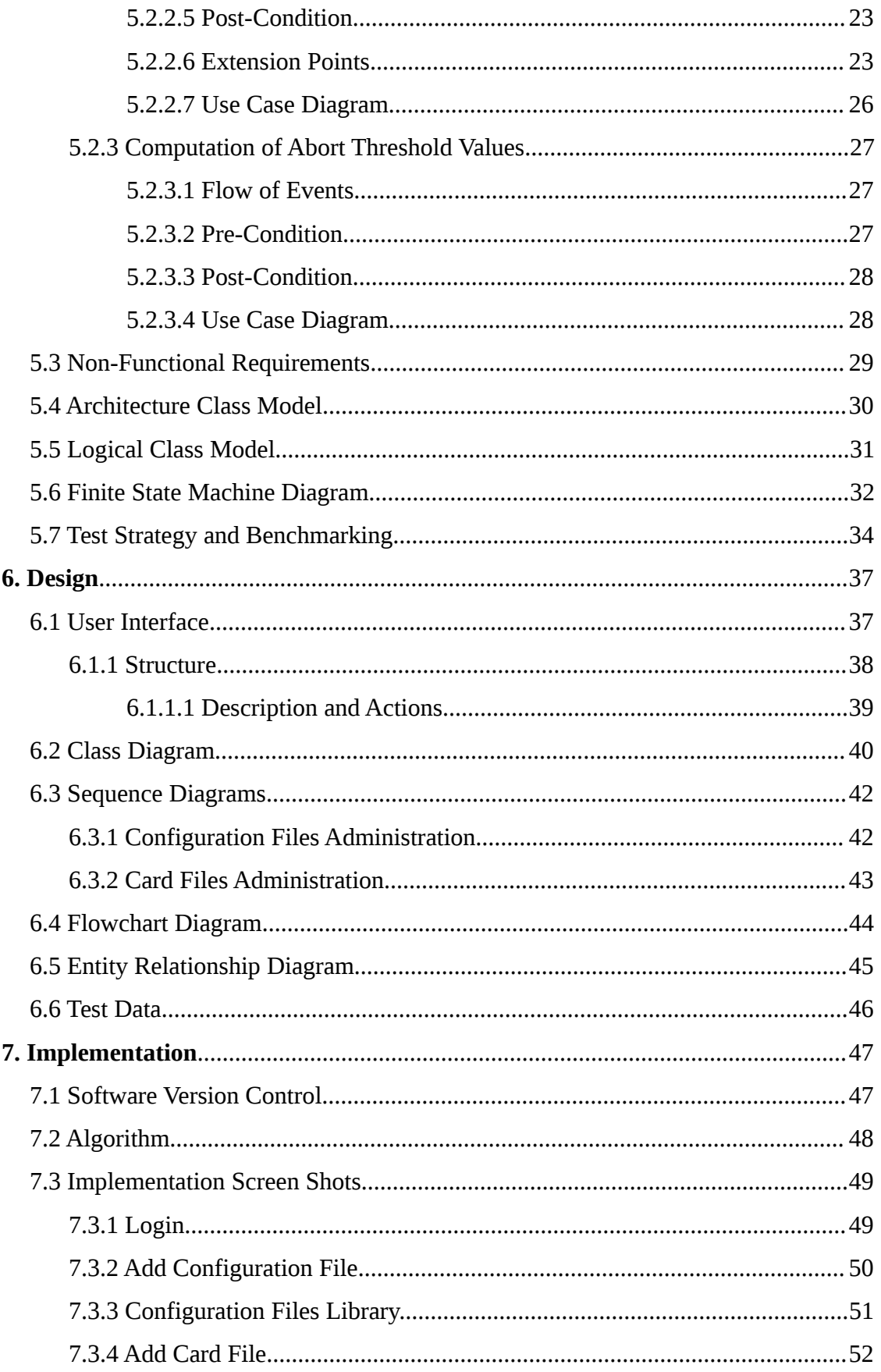

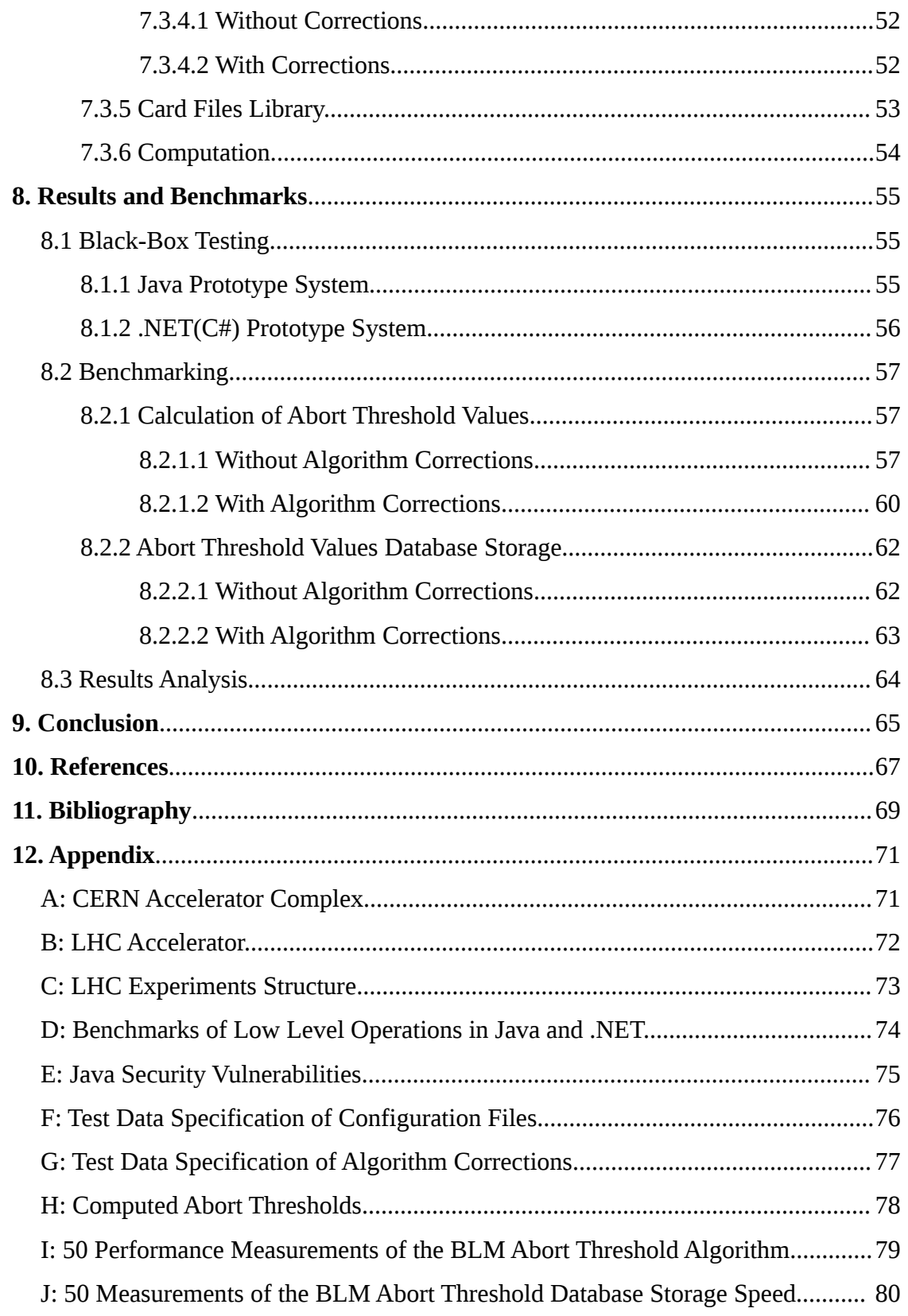

# **Abstract**

*The Beam Loss Monitoring (BLM) System is one of the most critical machine protection systems for the Large Hadron Collider (LHC) at the European Organization for Nuclear Research (CERN), Switzerland. Its main purpose is to protect the superconducting magnets from quenches and other equipment from damage by requesting a beam abort when the measured losses exceed any of the predefined threshold levels. The system consist of circa 4000 ionization chambers which are installed around the 27 kilometres ring (LHC).* 

*This study aims to choose a technical platform and produce a system that addresses all of the limitations with the current system that is used for the calculation of the LHC BLM abort threshold values. To achieve this, a comparison and benchmarking of the Java and .NET technical platforms is performed in order to establish the most suitable solution.*

*To establish which technical platform is a successful replacement of the current abort threshold calculator, comparable prototype systems in Java and .NET were developed. Both systems were benchmarked on performance of the computation of abort threshold values and speed of database storage.* 

*Findings of the study have shown that .NET platform is 12% faster than Java in the computation of the abort threshold values. Furthermore .NET is 20 times faster than Java in the database storage, which is statistically highly significant. However the study also found downfalls of the .NET, interoperability. Java is a cross-platform that may run on Microsoft Windows, Linux and Mac OS, whereas .NET can run only on Microsoft Windows.*

*The study found that both technical platforms have their strengths and limitations. Additionally, the environment in which the technical platform will be used was found to be important because, in some cases, performance is not the most vital part of the system.*

*This study has addressed all the limitations of the CERN's calculator approach. The system will be ported into the BLM LHC architecture to help protect the most powerful particle accelerator in the world.* 

# **Acknowledgements**

I would like to thank Dr. Chris Simons, who supervised me, and helped me for the entire period of the project work.

Eduardo Nebot Del Busto, employee of CERN, who assisted me for the entire period with the BLM LHC abort threshold calculator algorithm.

Bernd Dehning, Annika Nordt, Christos Zamantzas and Stephen Jackson, employees of CERN, who gave me an opportunity and set up a project topic for me.

They were all very kind and helpful.

# **1. Introduction**

European Organization for Nuclear Research (Conseil Europeen pour la Recherche Nucleaire; CERN) is an international organisation which operates the world's largest particle physics laboratory, based in Geneva-Switzerland. According to CERN (2008), "*The organisation was established in 1954 with 20 European member states. Today it employs around 2400 full-time workers, 600 students as well as some 8000 scientist and engineers representing 608 universities and research facilities across 113 nationalities*". CERN's employees conduct micro analysis in many areas such as exploring the structure of atoms to discovering antimatter. CERN conducts a vast number of experiments, the experiments use beams of energetic particles produced in the accelerator complex *(Appendix A; page 71).*

Detectors are used in the experiments in order to document what happens when a beam of particles hits either a fixed target or particles in a similar beam, coming from the opposite direction.

At the lowest energies, the Proton-Synchrotron Booster supplies beams to On-Line Isotope Mass Separator (ISOLDE), a unique source of radioactive isotopes for experiments with applications that range from astrophysics to industry and medicine. The Proton Synchrotron (PS) delivers higher energy protons to two contrasting experiments; Dimension Relativistic Atomic Complex (DIRAC) and Cosmics Leaving Outdoor Droplets (CLOUD). DIRAC tests ideas about the strong fundamental force, while CLOUD finds out how natural high-energy particles might influence the formation of clouds. The PS also provides the protons that create the antiprotons for the Antiproton Decelerator (AD). Physicists are learning more about antimatter in Antihydrogen Laser Physics Apparatus (ALPHA), Atomic Spectroscopy and Collisions using Slow Antiprotons (ASACUSA) and Antihydrogen TRAP (ATRAP) experiments. The Antiproton Cell Experiment (ACE) also uses antiprotons; in this case it assesses their suitability for cancer therapy. CERN (2008)

The Super Proton Synchrotron (SPS) is the second largest particle accelerator at CERN. Hadrons are particles made of quarks, and include nucleons, which are protons and neutrons, of ordinary matter. The SPS primarily investigates hadrons using Common Muon Proton Apparatus for Structure and Spectroscopy (COMPASS).

The Large Hadron Collider (LHC) is CERN's most powerful accelerator consisting of a

## *Calculation of abort thresholds for the BLM System of the LHC at CERN*

27km long ring, 100 meters underground, between the Switzerland and France border *(Appendix B; page 72 )*. According to CERN (2008)*, "It is a particle accelerator which is used by physicists to study the smallest known particles; the fundamental building blocks of all things*". Two beams of subatomic particles called "hadrons"; protons or lead ions move in opposite directions in the circular accelerator, accumulating more and more energy with each orbit. A number of experiments designed to investigate how particles of matter behave at a new high energy frontier are conducted in the accelerator. These LHC experiments are located at points where the LHC's two beams collide head on.

The experiments at the LHC are all run by international collaborations, bringing together scientists from institutes all over the world. Each experiment is distinct, characterised by its unique particle detector. Two large experiments, A Toroidal LHC Apparatus (ATLAS) and Compact Muon Solenoid (CMS), are based on the general-purpose detectors to analyse the myriad of particles produced by the collisions in the accelerator. They are designed to investigate the largest range of physics possible. Having two independently designed detectors is vital for cross-confirmation of any new discoveries made. Two medium-size experiments, A Large Ion Collider Experiment (ALICE) and Large Hadron Collider beauty (LHCb), have specialised detectors for analysing the LHC collisions in relation to specific phenomena. Two further experiments, TOTal Elastic and diffractive cross section Measurement (TOTEM) and Large Hadron Collider forward (LHCf), are of a much smaller size. They are designed to focus on "forward particles" (protons or heavy ions). CERN (2008)

According to CERN (2008), "*The ATLAS, CMS, ALICE and LHCb detectors are installed in four huge underground caverns located around the ring of the LHC. The detectors used by the TOTEM experiment are positioned near the CMS detector, whereas those used by LHCf are near the ATLAS detector*" *(Appendix C; page 73 )*.

The LHC Beam Loss Monitoring (BLM) system is one of the most critical machine protection systems for the LHC. Its main purpose is to protect the superconducting magnets from quenches as well as protecting equipment from damage induced by beam losses. A quench is an abnormal termination of a magnet operation. The system consists of circa 4000 ionization chambers which are installed around the 27km long ring. The signals of the 4000 detectors are integrated over

#### *Calculation of abort thresholds for the BLM System of the LHC at CERN*

12 different time intervals. In the case of the measured signal of a single detector exceeding its predefined threshold, the beam will be extracted from the LHC machine immediately. In addition to the 12 different time intervals the signals and thresholds are categorized over 32 beam energy levels, leading to  $\sim$ 1.5 million beam abort threshold values. The BLM threshold is a signal level in the Beam Loss Monitor at which the beam should be dumped (extracted from the LHC) in order to protect the machine element. Dehning et al (2002)

In order to estimate this signal in the BLM it can be decomposed into three parameters, which are obtained from different sources:

• maximum allowed energy density deposits in the protected elements (ΔQcritical); which can be conditioned by the maximum allowed element temperature or absorbed radiation dose. For steady state losses it is typically the power density which is critical.

• the energy density deposited by a single lost proton or ion  $(\mathcal{E})$ ; this energy can be calculated over various volumes, adequate to heat transfer mechanisms and loss time scale. The maximum number. of lost protons can be expressed by <sup>N</sup>p = ∆Qcritical/*ε*.

• the BLM signal generated by a single lost proton (QBLM).

Using the above parameters the threshold T(Ebeam, ∆t) can be expressed according to Dehning et al (2011), "*by Equation 1*". Ebeam is the beam energy and ∆t is BLM signal integration time or loss time scale.

$$
\text{Equation 1:}\qquad \qquad T(E_{\text{beam}},\Delta t) = Q_{\text{BLM}}(E_{\text{beam}})\cdot \frac{\Delta Q_{\text{critical}}(E_{\text{beam}},\Delta t)}{\mathcal{E}(E_{\text{beam}},\Delta t)}
$$

Often the input to the calculation is just the maximum number of lost protons; therefore the Equation 1 is reduced to:

Equation 2: 
$$
T(E_{beam}, \Delta t) = Q_{BLM}(E_{beam}) \cdot N_p(E_{beam}, \Delta t)
$$

However, the current set-up and procedure for the calculation of LHC BLM abort thresholds is assumed not to be safe and maintainable over the next 20 years due to a number of practical and technical limitations.

Firstly this calculation is written in  $C^{++}$ , which is not supported by the BLM LHC architecture. In addition, the software is very difficult to deploy into the live environment, because it needs to be run from the root. A further problem is that, currently, all those people who have access to the subversion (SVN) have the freedom to carry out the calculations and modifications. This therefore means it is hard to keep track of what is being modified and by whom. This is know as a problem of change management.

One reason for this approach not being safe is because it executes root Macros, which are not compiled, and need to be generated every time which poses safety risks. A further problem is that this calculator is not straightforward to operate due to it requiring a manipulation of the code in order to produce the new threshold tables. This therefore limits the number of people who are able to use this calculator, as only those individuals with a clear understanding of the calculator's code structure are able to operate it.

All computations are performed on CERN's PCs and stored together with the application code on the SVN; this highlights a handling limitation of the data as it is not secure. Furthermore this approach is running offline which could result in a future downfall. The calculation may need to be run online in the future so it is always accessible.

Further limitations include the performance and also the storage of the input parameters and computed abort threshold values. Computing the abort threshold values takes too long. One reason for this is that the C++ code is not optimized for high performance, and the code has many bottlenecks and memory leaks. Another reason is that the algorithm is operated from the console and the user is required to manually input all of the information which is very time-consuming. All the input parameters and computed threshold values are stored in files on the server. These files are unorganised and take up valuable storage space on the server which could be used for something else. This storage problem is likely to be addressed in the near future because each year new input data files and computed abort threshold files are created.

Due to the limitations mentioned above, an assessment of the state-of-the-art, with respect to the capabilities of various technical infrastructures relevant to the problem context, is provided in the following chapters.

# **2. Background**

Two technical platforms that are currently the most used for software development are Sun's Java Virtual Machine (JVM) and Microsoft's .NET Framework. They provide programming language that is used for developing software applications. Sun's Java uses Java programming language and .NET uses cross-language operability (for example; C++, C#), however it is only able to run on Windows. Java on the other hand is supported on many different operating systems (for example; Windows, Linux, Mac OS, Android). Java and .NET enable the application deployment process. The general concept of these platforms is to compile source code to the machine-independent intermediate representations. Java compiles byte code and .NET compiles Microsoft Intermediate Language (MSIL). The respective intermediate code is subsequently delivered to the end-user and using either JVM or Just in Time (JIT), it is interpreted or compiled at run-time.

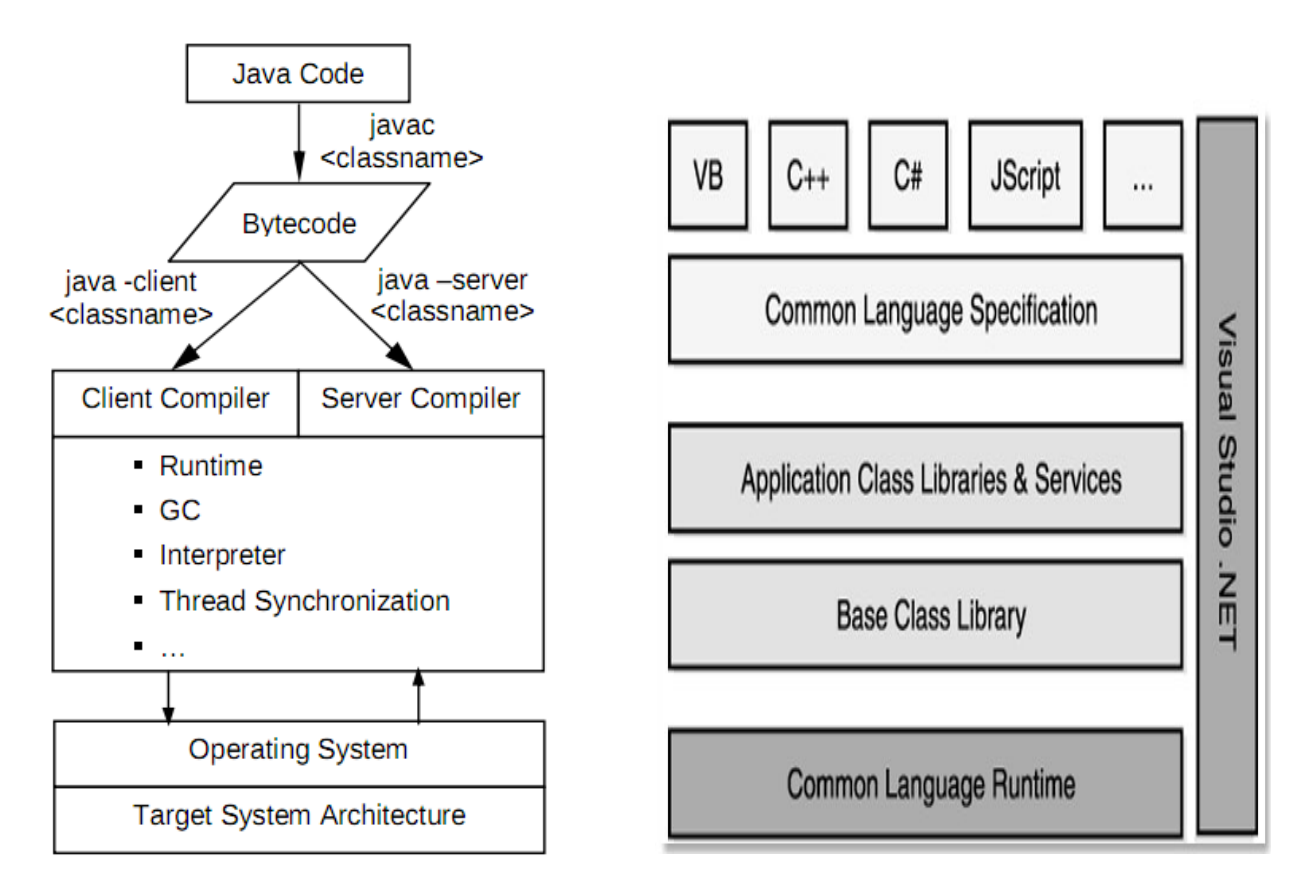

 **Figure 1:** View of the JVM (left) and .NET Framework (right) (Plavec 2005, p.2).

# **2.1 Java Platform**

Java is a technical platform which uses JVM and so can run on different operating systems. Sabharwal (1998) believes that, "*The JVM interprets the byte code into the machine code depending upon the underlying operating system and hardware combination. JVM interprets the input byte code*". Code interpretation is a strategy for performing the code. This is carried out by distinctly executing every instruction of input code. Thiruvathukal (2002) stated that, "*Just-in-time compilers (JITs) are virtual machines used for the compilation of JIT*". JIT compilers accumulate code method by method, as opposed to translating and executing the programme instruction, which is what interpreters do. The JVM is a virtual machine for the Java 2 platform Standard Edition. It consists of two parts; compiler and runtime. Java Runtime Environment (JRE) is a set of tools for programming that consists of a code (byte) interpreter, garbage collector, memory management, machinery for dealing with thread synchronization and other useful tools. Java HotSpot VM compiler translates byte code into native code, which is different to the compiler which translates Java code into byte code. Two editions of JVM are on the market; Java HotSpot VM Server, Java HotSpot VM Client. Plavec (2005) stated that, "*These two versions share a lot of code and are very comparable to one another*" *(Figure 1; page 5)*.

# **2.2 .NET Platform**

Microsoft .NET is a technical platform that supports many programming languages (for example C++, C#, ASP.NET) and runs only on a Microsoft Windows operating system. According to Chengyun Chu (2008), "*Common Language Runtime (CLR) and .NET Framework Class Library (FCL) are the two components that make up .NET Framework platform"*. .NET Framework Class Library is a set of interfaces, reusable classes and also value types, that provide the most important functionality in the development of software application. According to Chengyun Chu (2008), "*The source code is compiled to Microsoft Intermediate Language (MSIL), a machine-independent intermediate language. Instructions for loading, storing, initializing and calling methods on objects are included in MSIL, as well as instructions for arithmetic and logical operations, control flow, direct memory access, exception handing and other low-level operations*". Support for MSIL code execution is provided by CLR which carries out code checking and compilation, thread management, enhanced security, cross-language integration memory management, cross-language exception handling, profiling services and debugging.

# **2.3 Java and .NET**

### **2.3.1 Benchmark**

In order to examine/compare Java and .NET platforms, the benchmark tool is needed. According to Bull et al (2000), "*The Java Grande Benchmark Suite is a tool for comparing the performance of alternative Java execution environments, in ways which are important to so-called Grande applications*". An application which has large requirements for either memory, bandwidth, processing power, or all of these, is called a Grande application. Grande applications also include computational science and engineering codes, large scale database applications and business and financial models. In order to compare the performance of Java and .NET, Java Grande Benchmark Suite had to be re-written to a programming language that can be compiled to MSIL. In this test, performed by Plavec (2005), "*C# programming language was selected, because of the similarities with Java language*". The Benchmarking of these technical platforms was performed on the system with Intel Pentium 4, 2 GHz processor, 1 GB of RAM, running Windows 2000 Professional (SP 3) operating system. "*Java programs were compiled and run on Java 2 SDK 1.4.1 platform, while .NET Framework SDK v1.0.3705 was used for C# programs*", Plavec (2005).

Plavec (2005) performed 2 types of benchmarking:

- Benchmark programs that measure the performance of low level operations.
- Benchmark programs consisting of short codes, often called kernels, which carry out specific operations frequently used in Grande applications.

Only the first benchmark is relevant to the research question and this is discussed in the following paragraph.

According to Bull et al (2000), "*This benchmark measures the performance of low level operations (arithmetic and maths library operations)*". These benchmarks run for a set amount of time: "*the number of operations executed in that time is recorded and the performance is reported as operations per second*", Plavec (2005).

The benchmarks are:

- Arith measurement of the performance of arithmetic operations (add, multiply and divide) on the primitive data types (int, long, float and double) where performance units are adds, divides or multiplications per second.
- Cast tests the performance of casting between different primitive types (int, long, float, double), where performance units are casts per second.
- Create tests the performance of creating objects and arrays (arrays of different sizes; ints, longs, floats, objects), where performance units are arrays or objects per second.
- Math measurement of the performance of all the methods in the java.lang. Math class, where performance units are operations per second.
- Serial measurement of the performance of serialization, both writing and reading of objects from and to a file, where types are arrays, vectors, binary trees and linked lists.

*Figure 2; page 9,* shows the average performance of low level operations. The first column shows the performance of Java HotSpot Server VM. The second and third columns show the performance of the .NET platform using the JIT compilation and running native, install-time compiled code. All the values are relative to the performance of Java HotSpot Client VM.

The result shows that .NET is, on average, faster than Java for all operations, except casts. Plavec (2005) believes that, "*The reason for poor performance on casts is the internal representation of simple types in .NET platform. Simple types are internally represented as structures, which allows them to be treated as any other objects, but that approach introduces some overhead*". Creating objects in Java is, on average, 5 times slower than in .NET. More detailed examination of performance *(Appendix D; page 74)* shows that Java creates base object *(class*) object) faster than .NET. Plavec (2005) stated that, "*This means that the internal organization of base object class is more complicated in .NET, but overhead pays out when it comes to creating user objects*". The math result shows that Java has a poor implementation of Math library compared to .NET. On average, .NET turns out to be 2.3 times faster than Java HotSpot Client VM.

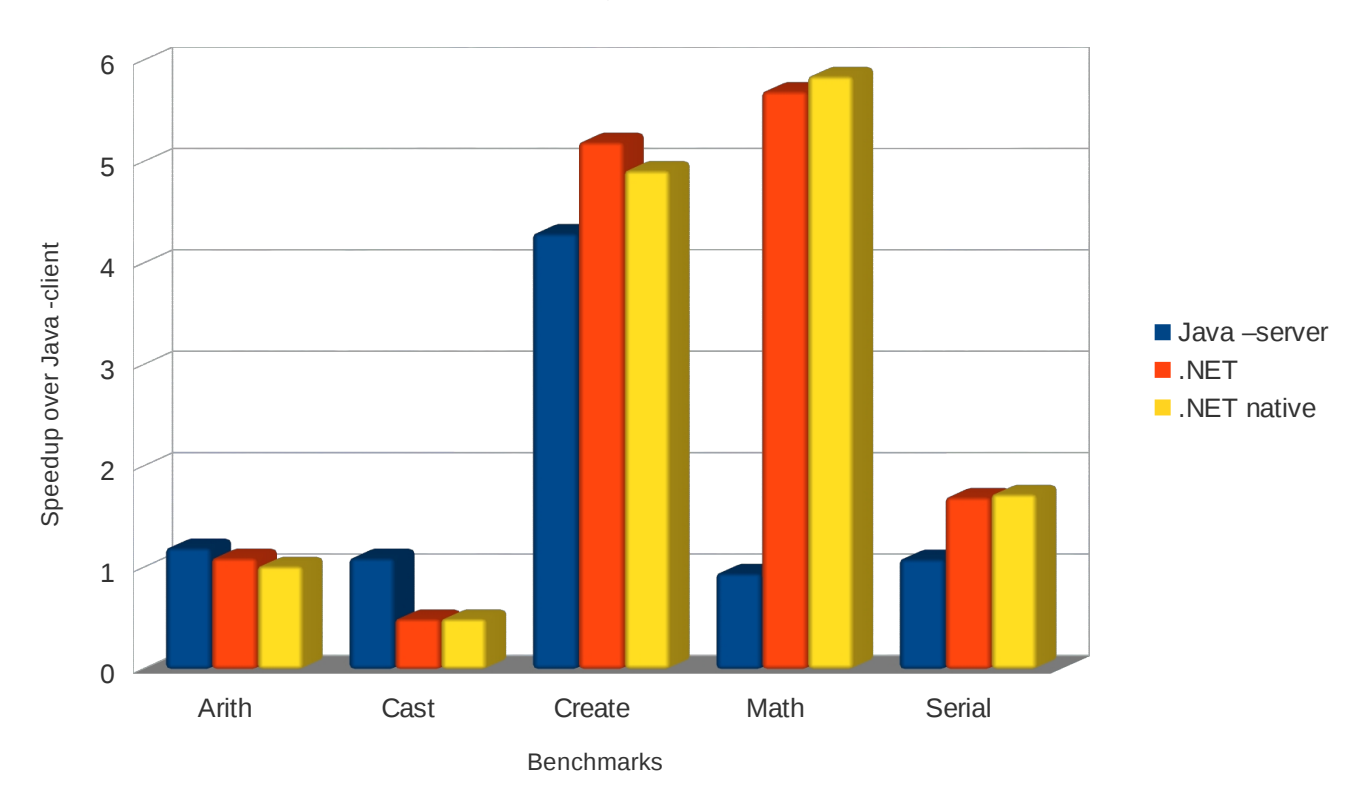

Average Performance

**Figure 2:** Benchmarks of low level operations (Plavec 2005, p.5).

Performance, in some cases, is one of the most important factors in the technical platforms. Java Grande Benchmark Suite was used to evaluate performance. The benchmarks show that the .NET platform is faster than Java. Plavec (2005) stated that, *".NET platform is 16% faster than Java*". On the other hand, Java can run on different operating systems (for example Microsoft Windows, Linux, Mac OS) whereas .NET Framework is able to run only on Microsoft's operating system. This fact is a significant limitation of the .NET platform.

Although the material discussed here is from 2005 and technical platforms have moved on since, this does not have any impact on the study that is performed in the current project. Unfortunately, further benchmark research is not readily available in the literature.

## **2.3.2 Build & Deployment**

Partington (2010) stated that, "*Java and .Net platforms are both very easy to build and deploy*". The deployment process is a set of activities that include; release, install and activate, deactivate, adapt, update, built-in, version tracking, uninstall and retire. All these activities help to maintain the software and keep track of what version was last deployed, who it was deployed by, who it was modified by, and when. These tools are extremely useful during the software development process.

#### **2.3.3 Change Management**

Both platforms support change management systems. The system is called Version Control System (VCS) but is also known as Subversion (SVN). This system is particularly required when more than one person works on a single project in order to track all changes and avoid mistakes.

The key advantages of SVN are:

- Backup and Restore Files are stored and can be restored from any date.
- Track Changes Files can be stored with relevant comments.
- Synchronization People can share the same files in order to stay up to date with the latest version.

SVN functionality is a great advantage in .NET and Java platforms.

#### **2.3.4 Interoperability**

Interoperability is the capability of the system to work with another system. Java does not have any limitations in this integration; it can run on any system in any environment. .NET framework was developed by Microsoft. Microsoft only supports their own products, which run only on their own platforms; Microsoft Windows. .NET is not able to run on different operating systems such as Linux. This is a very significant limitation of .NET, and the main reason why many systems are developed in Java.

#### **2.3.5 Security**

Java and .NET share similar design and implementation qualities; however there are crucial differences that consequently also influence their security. Both Java and .Net execute unsafe programs with security restrictions and use VM to load the policies onto the software *(Figure 3).*

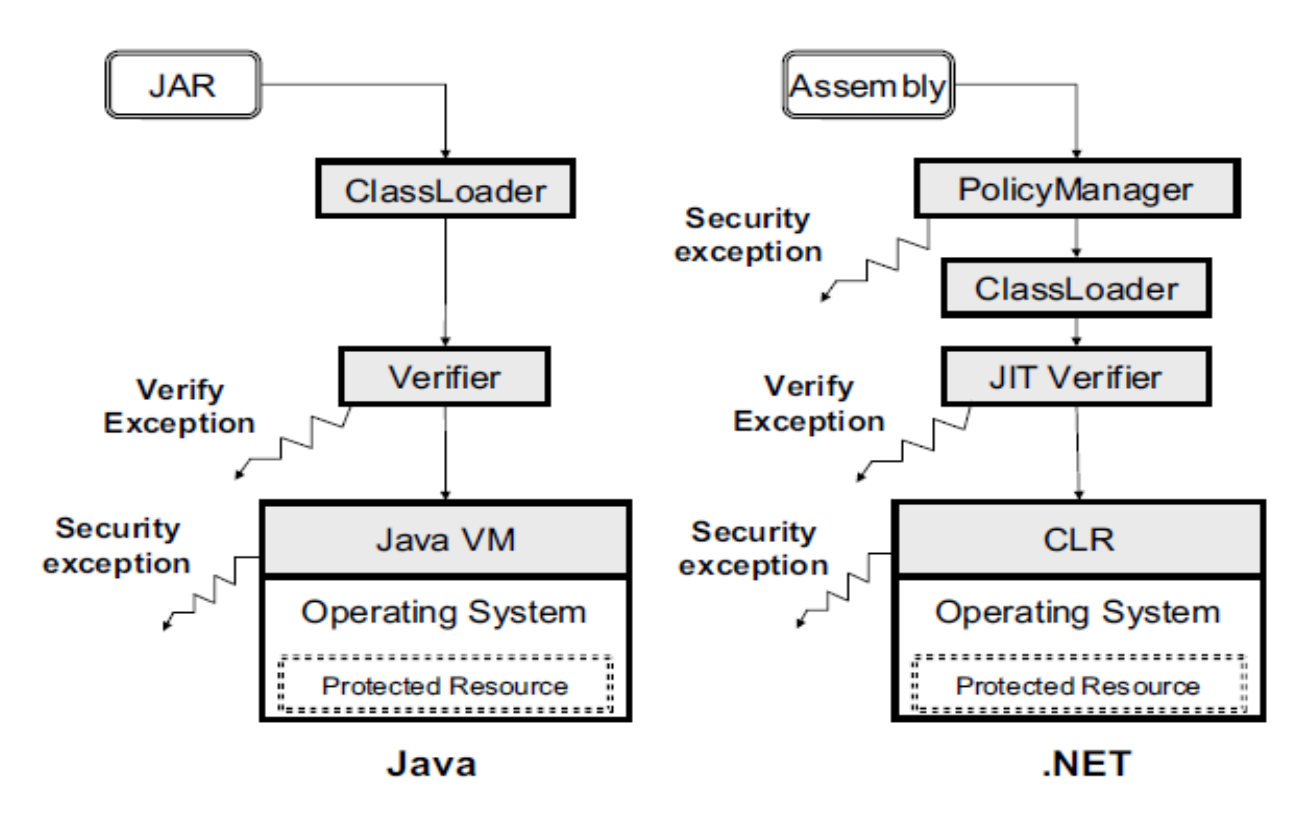

 **Figure 3:** Architecture overview of Java and .NET (Paul and Evans 2004, p.1).

Paul and Evans (2004) stated that, "*The only security provided against untrusted code is what the platform provides.*" *Appendix E; page 75*, shows a summary of Java security vulnerabilities over the past eight years. The Java and .NET framework uses a combination of static analysis and dynamic checking to enforce policies on executing programs. Java uses byte code as a verifier whereas .NET uses JIT; these validate the low-level code properties which are fundamental in terms of memory safety, type safety and control flow safety. It is then possible to execute the programs. All the programs which pass the verifier in JVM or .NET CLR are executed.

According to Paul and Evans (2004), "*Java and .NET achieve low-level code safety through static verification and run-time checks.*" At the load time in Java, static verification is done by byte code. On the other hand, JIT compilation in .NET performs some parts of the verification.

JVMLL and MSIL are small programs for verifying the code. Java and .NET support static permissions and dynamic permissions. Static permissions are recognised and given at load time. Dynamic permissions remain unidentified until runtime. Attributes of the executing code are authorised, depending on them being allowed by both platforms.

Paul and Evans (2004) believe that, "*.NET does not provide the same level of extensibility as Java in the policy implementation, a developer creating a new permission must still be careful to avoid errors*".

Both platforms have similar mechanisms and security goals. Paul and Evans stated that, "*Several of the specific complexities that proved to be problematic in Java have been avoided in the .NET design*".

Overall, both platforms have security issues, and their goal is to develop more secure systems.

# **3. Hypothesis**

Research has shown that choosing a technical platform is a difficult, multi-objective trade-off. Every technical platform has its strengths and limitations. It depends on what the system is used for, what the system is expected to achieve, what environment is used and also by what users.

It is hypothesised that the benchmarking of .NET and Java platforms will result in the successful and informed choice of replacement of the current BLM abort threshold calculator by the new approach.

It is further hypothesised that the new approach will resolve the most important issues.

# **4. Project Goals**

This project aims to choose a prototype system based on full validation of performance in comparison with the results achieved with the current approach for the BLM abort threshold calculation.

Further project aims include improving and investigating;

- Performance
- Interoperability
- Deployment issues
- •Change management issues
- Security of the system
- Graphical User Interface (GUI)

Two comparable prototype systems will be developed. For this to be achieved, a system will be built with the most suitable programming languages which are Java and C#. The prototypes will be developed on a stand-alone basis but it will be easily portable to the BLM LHC software architecture at CERN. The system will be driven by the secure database system, which is used to store input parameters for the computations and computed abort threshold values.

The Java prototype system will be built on hardware configuration with Linux Operating System: Intel(R) Core(TM) i5 CPU, M 520@2.4GHz processor, 4096 MB of RAM, Linux Ubuntu 11.10 (Oneric) 64bit Operating System, Eclipse Platform for Linux 3.7.0, Java version 1.6.0\_23, OpenJDK runtime Environment (IcedTea6 1.11pre) (6b23~pre11-0ubuntu1.11.10), OpenJDK 64-bit Server VM (build 20.0-b11, mixed mode), MySQL 5.5.16.

The C# prototype system will be built on hardware configuration with Microsoft Windows Operating System: Intel(R) Core(TM) 2 CPU T5200@1.6GHz processor, 1024 MB of RAM, Microsoft Windows XP SP3 32bit Operating System, Eclipse SDK Platform for Windows 4.2.0, Microsoft Visual Studio 2010 Ultimate 10.0.30319.1, Java version 1.7.0\_03, Java(TM) SE runtime Environment (Build 1.7.0\_03-b05), Java HotSpot(TM) Client VM (Build 22.1-b02, mixed mode, sharing), MySQL 5.5.20.

A suite of test cases will be produced in order to establish whether the system has made the improvements.

# **5. Requirements Analysis**

The following requirements were established in order to produce a successful system and to avoid all the limitations with the current approach. To perform the abort threshold computation, the system requires configuration files and card files.

Configuration files :

- Element Configuration
- BLM Configuration
- Loss Configuration

These configuration files hold formulae and all the input values needed for performing computations of the abort threshold values.

Card files are the only reference with the name for the 3 configuration files needed for the computation for the specific Element type. Also Card files can hold corrections which might be applied to computed abort threshold values.

Element Type:

- Collimators
- Cold Magnets
- MD Special Cases
- Warm Magnets

Due to the time scale of this project, the following requirements are based only on one Element Type – Cold Magnets. Threshold computation of the Cold Magnets is based on Equation 1:

$$
T(E_{beam}, \Delta t) = Q_{BLM}(E_{beam}) \cdot \frac{\Delta Q_{critical}(E_{beam}, \Delta t)}{\mathcal{E}(E_{beam}, \Delta t)}
$$

Two prototypes of the system will be developed in order to compare how well each system meets its requirements.

# **5.1 Feature List - MoSCoW Prioritisation**

- MUST have
	- Secure user authentication
	- Graphical User Interface
	- Configuration files management (Add, Delete and View records)
	- Card files management (Add, Delete and View records)
	- Perform abort thresholds computation
	- Database connection
- SHOULD have
	- Log window
- COULD have
	- Editing functionality of the Configuration files and Card files records
	- Library of all computed abort threshold values
- WON'T have (But would like in the future)
	- Perform computation of all Element Types, not only Cold Magnets
	- Plotting data functionality
	- Perform abort thresholds computation on a database level (PL/SQL)

# **5.2 Functional Requirements**

#### **5.2.1 Use Case: Card Files Administration**

Perform BLM abort threshold calculator Card files management activities:

- Add Card file
- View/Delete Card file

#### 5.2.1.1 Brief Description

This use-case describes the tasks the system should do in order to maintain the records of the card files in the database. The tasks that are involved allow adding, deleting and viewing all Card files.

#### 5.2.1.2 Actors

Administrator.

#### 5.2.1.3 Flow of Events

#### **1. Basic Flow**

When the Administrator executes this use-case, then he/she will choose and perform one of the tasks below:

If the Administrator wants to add a new Card file to the database then: *The system executes Add Card file in extension point 6.1.2.*

If the Administrator wants to view/delete a Card file: *The system executes View/Delete Card file in extension point 6.1.3.*

Else the use-case ends.

#### **2. Alternative Flows**

I. Invalid Data Entered If the Administrator enters invalid data in any of the fields then: *The system generates an informative message stating that there is an error in the* 

#### *data entered and encourages the user to re-enter the data.*

The Administrator re-enters the data in specified field:

*The system returns to a ready state.*

#### 5.2.1.4 Pre-Condition

#### **I. Administrator authentication**

User must be logged in in order for the successful execution of execution points: 6.1.2 and 6.1.3.

The user will be asked to log in before performing any activity.

#### **II. Adding records**

Configuration files must be previously stored in the database in order to successfully execute the execution point 6.1.2.

#### **III. Viewing/Deleting records**

Card files must be previously stored in the database in order to successfully execute the execution point 6.1.3.

#### 5.2.1.5 Post-Condition

#### **I. New Card file added**

Card file will be added to the database as a result of successful execution of execution point 6.1.2.

### **II. Viewed/Deleted Card file**

Card file will be displayed/deleted from the database as a result of successful execution of execution point 6.1.3.

#### 5.2.1.6 Extension Points

### **6.1 Maintain records of the Card files**

#### **6.1.2 Add new Card file**

The user selects 'Card files' tab from the main tab menu. He/she then selects 'Add' tab: The system displays the Card file details which contains the following fields:

> Card Name Family name

Element Type Element Configuration BLM Configuration Loss Configuration

The user then saves the details entered.

The system saves the data entered in the database fulfilling all validation rules. The system returns to the main flow of the use-case.

## **6.1.3 View/Delete Card files**

The user selects 'Card files' tab from the main tab menu. He/she then selects 'Library' tab: The system displays the table of all the Card files with details which contains the following fields:

> Card Name Family name Element Type Element Configuration BLM Configuration Loss Configuration

The user then selects from the table Card file for removal and clicks the 'Delete' button. The system deletes the selected Card file from the database and refreshes the table of records. The system returns to the main flow of the use-case.

# 5.2.1.7. Use Case Diagram

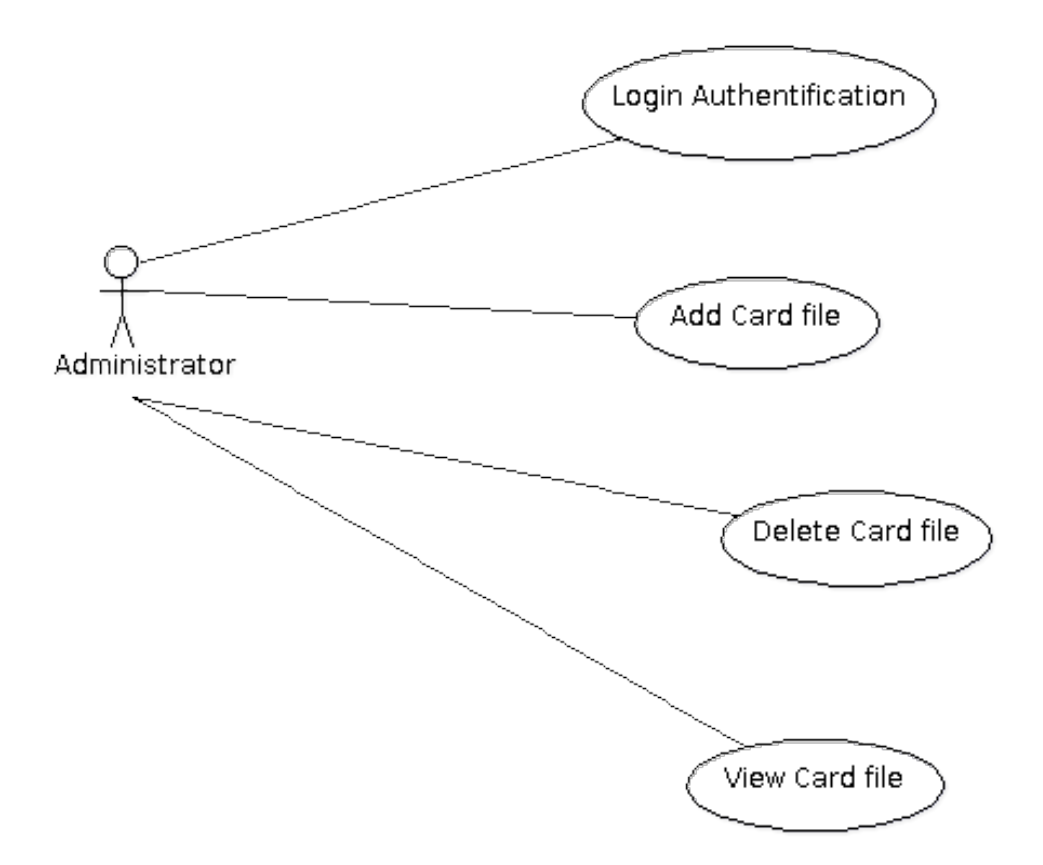

## **5.2.2 Use Case: Configuration Files Administration**

Perform BLM abort threshold calculator Configuration files management activities

- Add Configuration file
- View/Delete Configuration files

#### 5.2.2.1 Brief Description

This use-case describes the tasks the system should do in order to maintain the records of Configuration files in the database. The tasks that are involved allow adding, deleting and viewing all Configuration files.

#### 5.2.2.2 Actors

Administrator.

#### 5.2.2.3 Flow of Events

#### **1. Basic Flow**

When the Administrator executes this use-case, then he/she will choose and perform one of the tasks below:

If the Administrator wants to add a new Configuration file to the database then: *The system executes Add Configuration file in extension point 6.1.2.*

If the Administrator wants to view/delete a Configuration file: *The system executes View/Delete Configuration files in extension point 6.1.3.*

Else the use-case ends.

#### **2. Alternative Flows**

#### I. Invalid Data Entered

If the Administrator enters invalid data in any of the fields then:

*The system generates an informative message stating that there is an error in the data entered and encourages the user to re-enter the data.*

The Administrator re-enters the data in specified field:

*The system returns to a ready state.*

### 5.2.2.4 Pre-Condition

## **I. Administrator authentication**

User must be logged in in order for the successful execution of execution points: 6.1.2 and 6.1.3.

The user will be asked to log in before performing any activity.

## **II. Viewing/Deleting records**

Configuration files must be previously stored in the database in order to successfully execute the execution point 6.1.3.

#### 5.2.2.5 Post-Condition

#### **I. New Configuration file added**

Configuration file will be added to the database as a result of successful execution of execution point 6.1.2.

#### **II. Configuration file viewed/deleted**

Configuration files will be viewed/deleted from the database as a result of successful execution of execution point 6.1.3.

#### 5.2.2.6 Extension Points

#### **6.1 Maintain records of the Configuration files.**

#### **6.1.2 Add new Configuration file**

The user selects 'Configuration files' tab from the main tab menu. He/she then selects 'Add' tab:

The system displays the Configuration files details which contains the following fields:

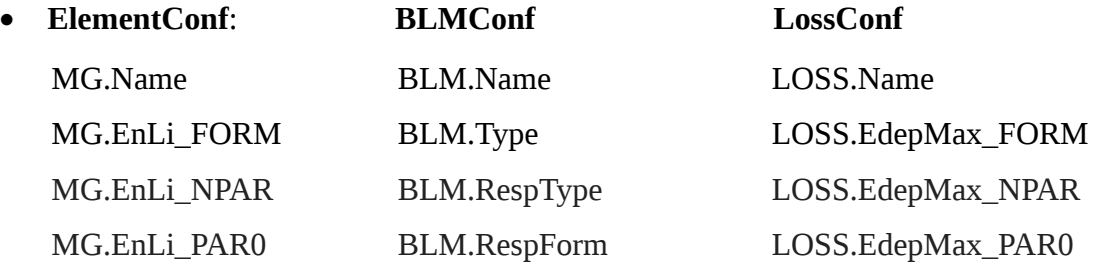

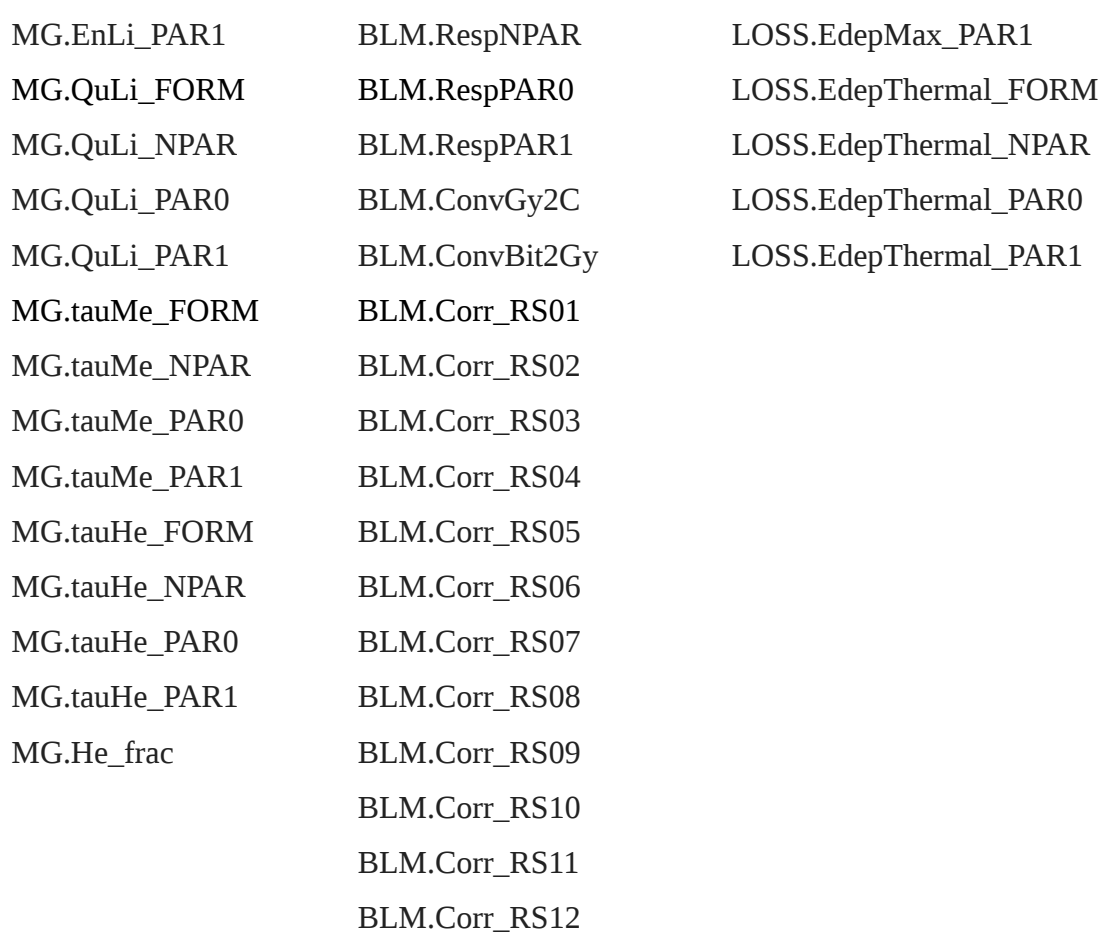

The user then saves the details entered.

The system saves the data entered to the database fulfilling all validation rules. The system returns to the main flow of the use-case.

## **6.1.3 View/Delete Configuration file**

The user selects 'Configuration files' tab from the main tab menu. He/she then selects 'Library' tab:

The system displays three tables of the Configuration files (Element Configuration, BLM Configuration and Loss Configuration) with details which contains the following fields:

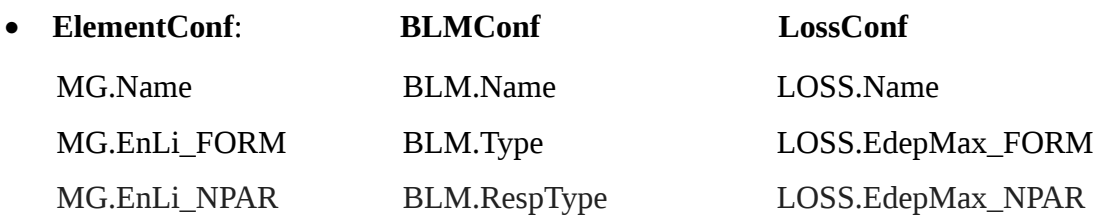

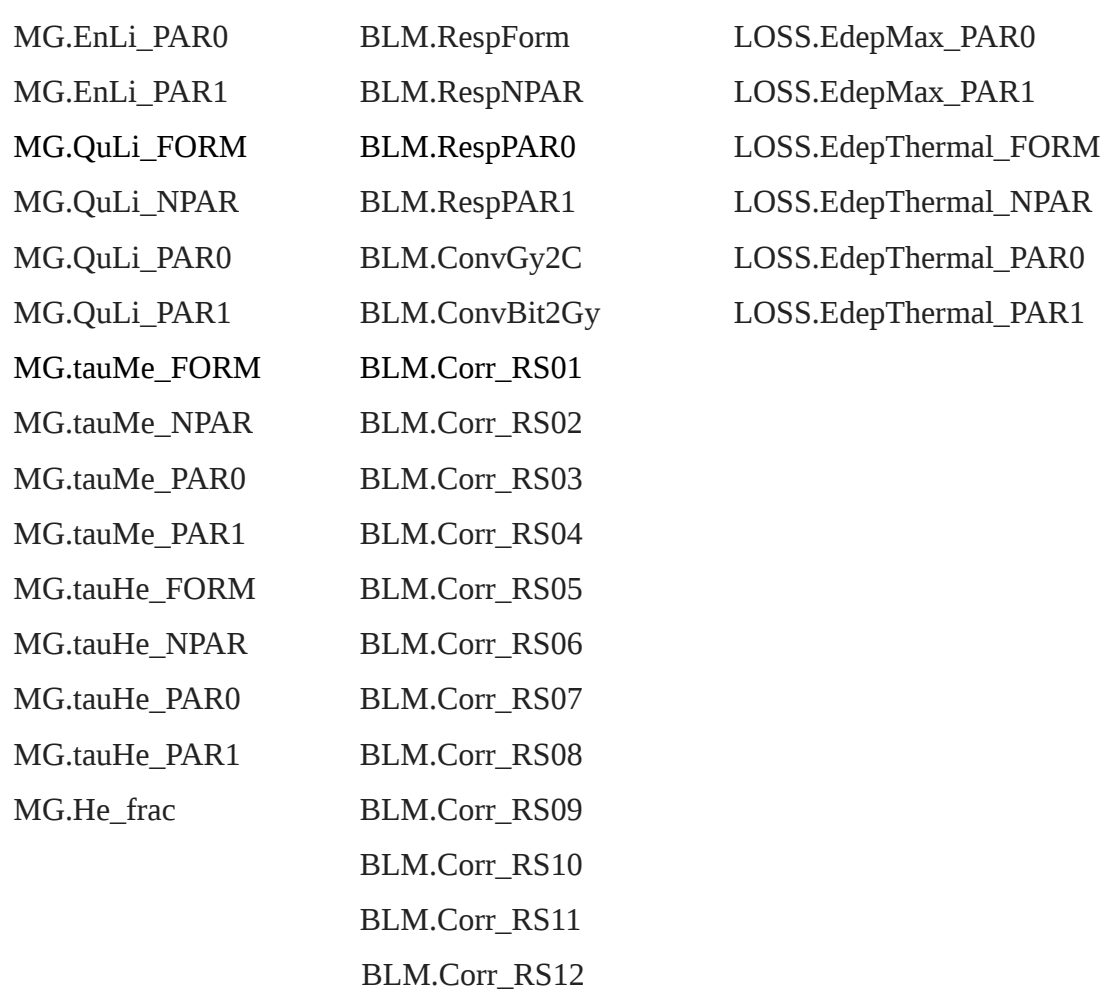

The user then selects the Configuration file (Element Configuration, BLM Configuration or Loss Configuration) for removal from the table and clicks the 'Delete' button.

The system deletes the selected Configuration file from the database and refreshes the table of records.

The system returns to the main flow of the use-case.

## 5.2.2.7 Use Case Diagram

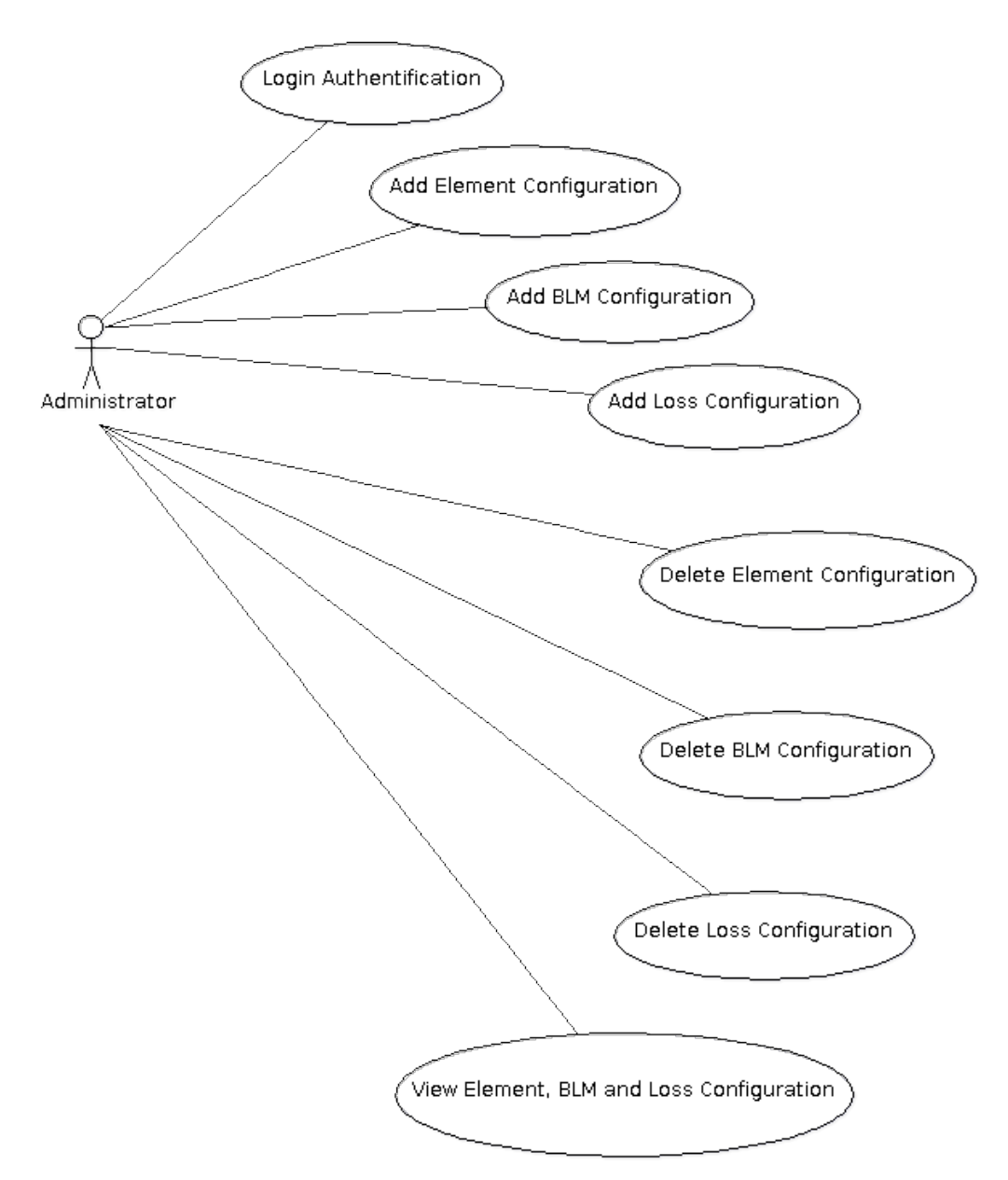

## **5.2.3 Computation of abort threshold values**

This describes the tasks the user should do in order to perform the computation of threshold values.

#### 5.2.3.1 Flow of Events

#### **1. Basic Flow**

- User selects Element Type from the list.
- System automatically loads Family Name based on the Element Type chosen.
- System automatically loads Card Name and Configuration files, based on the Family Name chosen.
- User clicks 'Compute' button.
- System performs computation of the abort threshold values and displays result.
- User sends values to the database.
- Database stores abort threshold values.

#### **2. Alternative Flows**

#### I. Invalid Data Entered

If the user enters invalid data in any of the fields then:

*The system generates an informative message stating that there is an error in the data entered and encourages the user to re-enter the data.*

The user re-enters the data in specified field: *The system returns to a ready state.*

#### 5.2.3.2 Pre-Condition

#### **I. User authentication**

User must be logged in in order to perform computations.

The user will be asked to log in before performing any activity.

#### **II. Performing computations**

Configuration files and Card files must be previously stored in the database in order to successfully perform the computations.

#### 5.2.3.3 Post-Condition

#### **Successful computation**

Abort **t**hreshold values table will be stored in the database.

## 5.2.3.4 Use Case Diagram

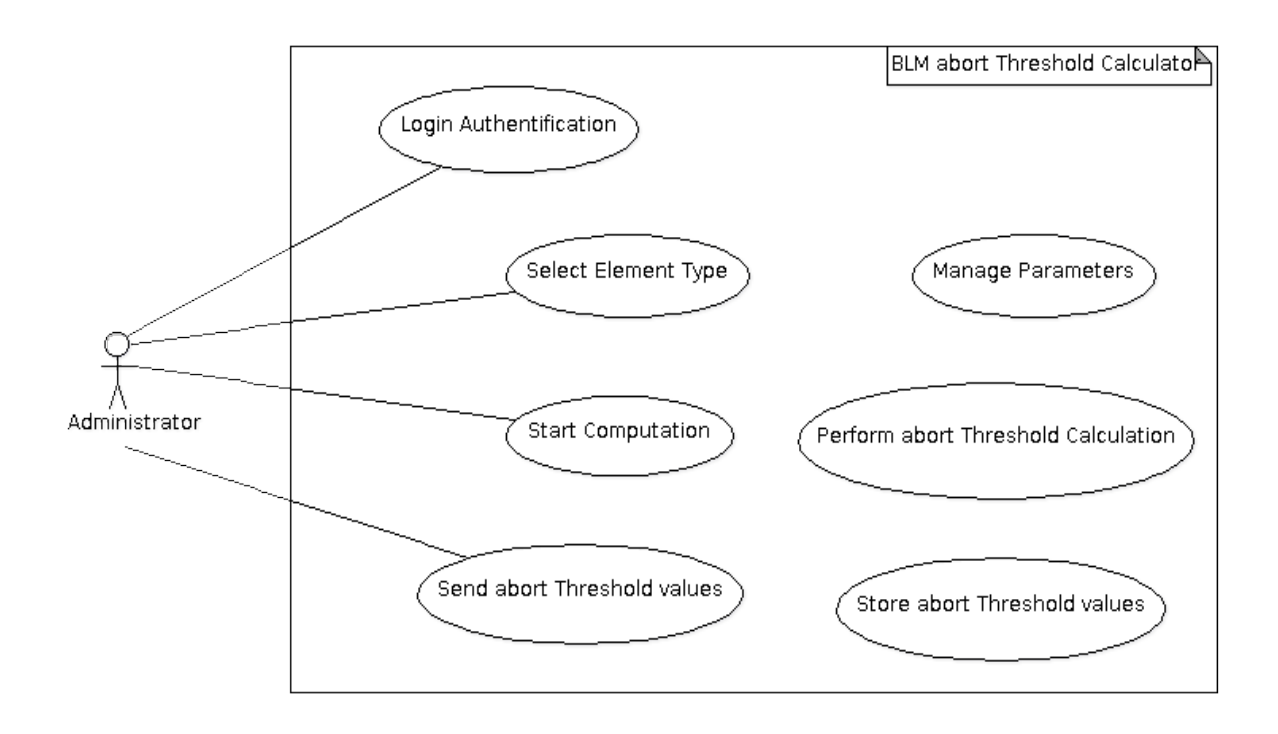

# **5.3 Non-Functional Requirements**

- System will be used by 5 users.
- System allows only one user to be logged in per session.
- Database holds 180 Family Names.
- 180 Card files will be stored in the database.
- Increase of the card files per year is 10.
- 61 Configuration files will be stored in the database.
- Increase of the configuration files is 7 per year.
- Computed abort threshold table consists of 384 integer values.

## • **Product**

**a.** Reliability of the system 24/7 in order to add, view or delete configuration files and card files from/to the database and perform abort threshold computations.

**b.** System needs to be reliable 24/7 to avoid any malfunctions which may cause data loss.

**c.** System must allow 24/7 backup and recovery facilities.

**d.** The database should be available 24/7 at all times.

## • **Security**

System must be highly secured 24/7 in order to prevent fraud and theft. This can be done by prompting the administrator to enter his/her staff login in order to have access to the system. Back up data every 24 hours in order to avoid loss of data in case of system crash.

#### • **Accuracy**

System must be accurate 24/7 and there should not be any discrepancies in the data. Use of validations can avoid the administrator from entering incorrect data.

#### • **Interoperability**

System must be able to integrate with 3 systems; MySQL, MS Windows and Linux.

#### • **Availability**

System must be available 24/7 in order to perform management activities or computations of BLM abort threshold values.
# **5.4 Architecture Class Model**

Architecture class model (*Figure 4*) shows the relationship between packages of the BLM abort threshold calculator system.

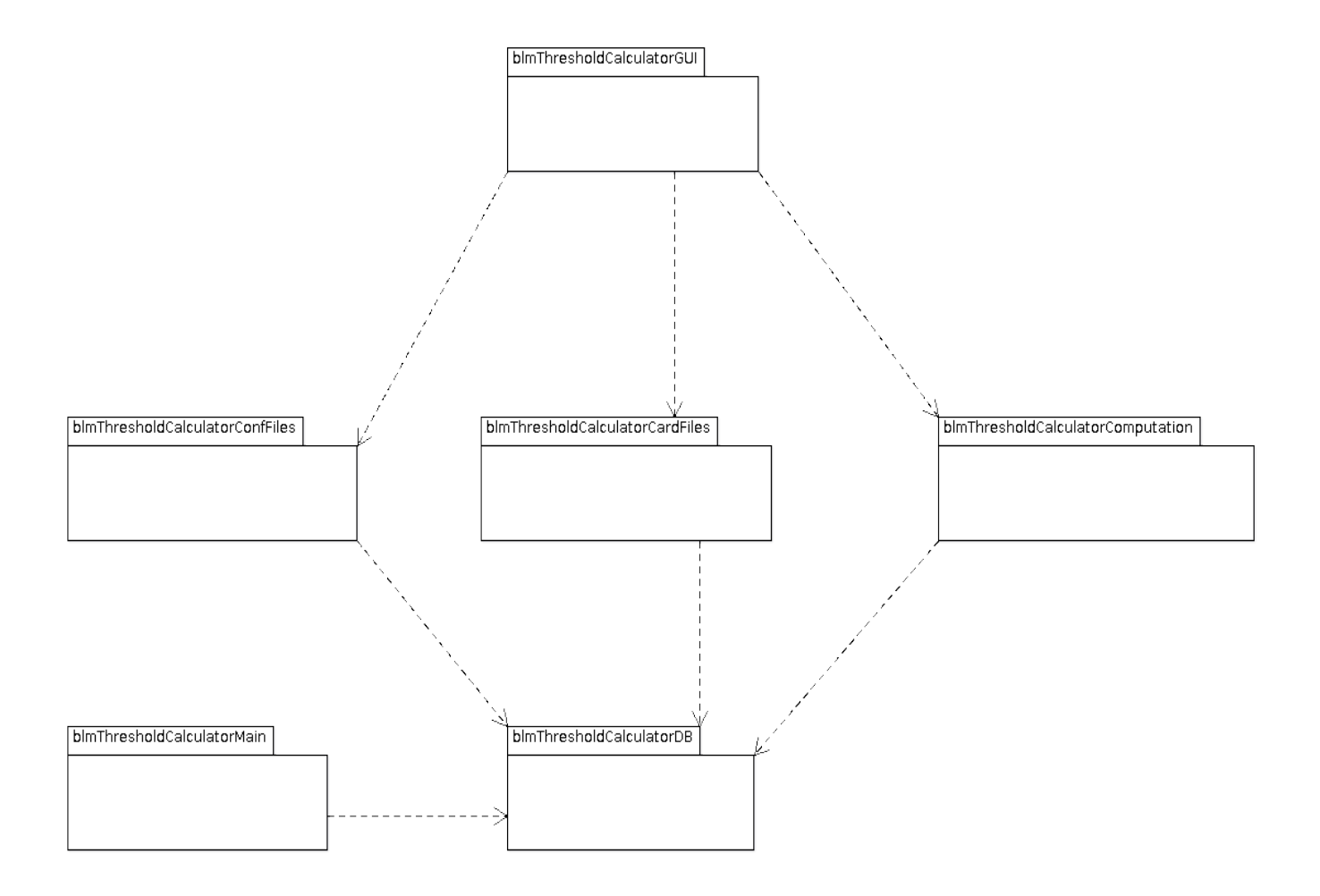

**Figure 4:** Architecture class model of BLM abort threshold calculator system.

# **5.5 Logical Class Model**

This view (*Figure 5*) addresses the functional requirements of the abort thresholds calculator prototype system. It demonstrates what the system needs to provide in terms of the service to its user. It illustrates key use-case realizations, packages and classes which make up the system. It also illustrate the packages and their logical relationships.<br> $\frac{1}{\sqrt{1-\frac{1}{n} \sum_{i=1}^{n} n_i}$ 

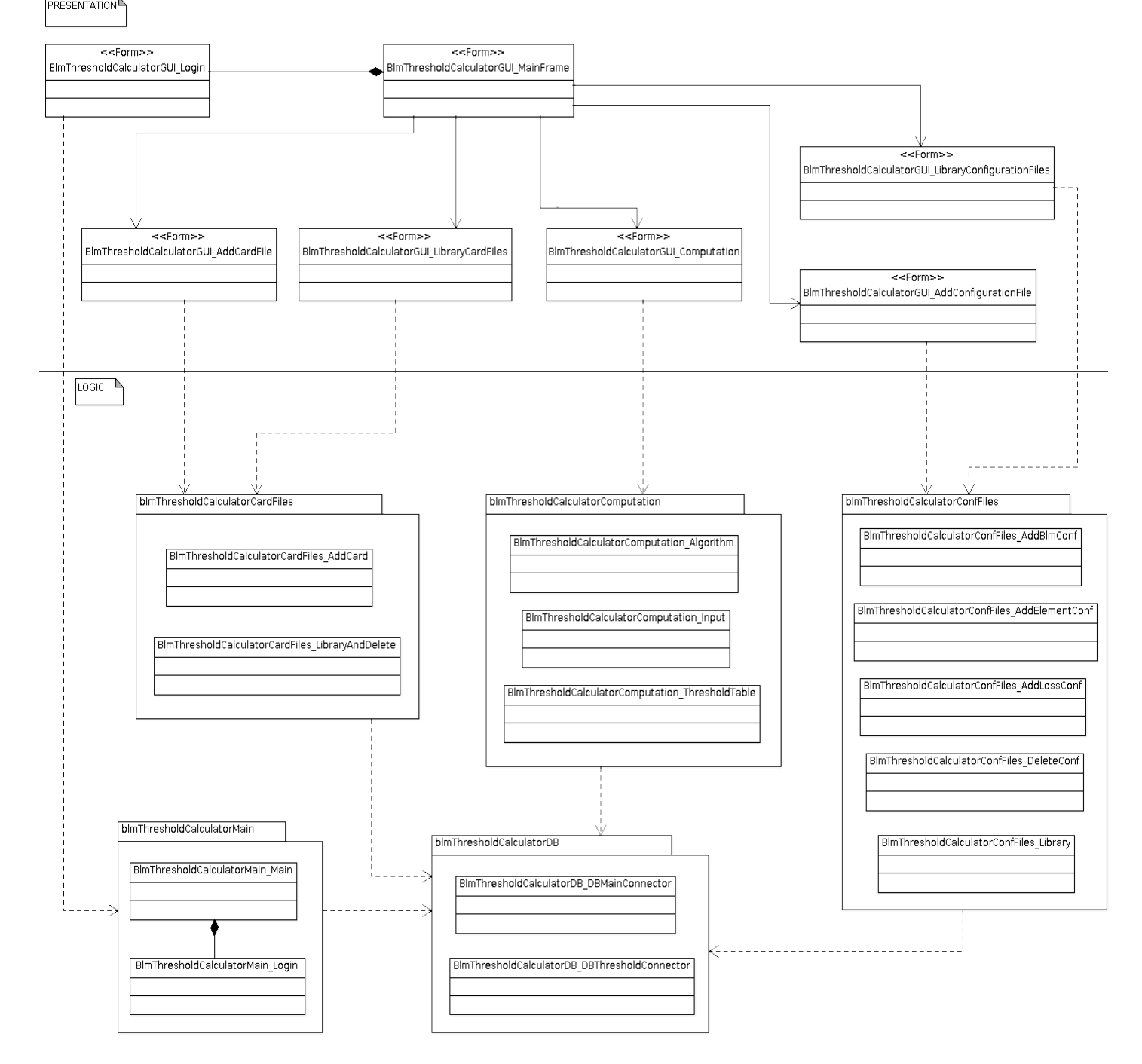

**Figure 5:** Logical class model of BLM abort threshold calculator system.

## **5.6 Finite State Machine Diagram**

The diagram *(Figure 6; page 33)* shows and describe states of the abort threshold calculator system. The behaviour is analysed and represented in a series of stages:

### **Start program**

*Start* – start the BLM abort threshold calculator (main Graphical User Interface).

### **User Input**

*Login* – user is requested to enter relevant user name and password.

### **Connect to the Database**

*Connection* – the system makes a new connection to the database via JDBC connector.

### **Login Authentication**

*Authentication* – a request is sent to the database, via the system, which checks whether the data entered matches.

### **Start Main Menu**

*Running* – system is in running stage and is able to process the following operations:

- Perform abort threshold computation
- Add/Delete/View Configuration files
- Add/Delete/View Card files

### **Exit System**

*Logging out* – user presses the button to log-out and the system exits.

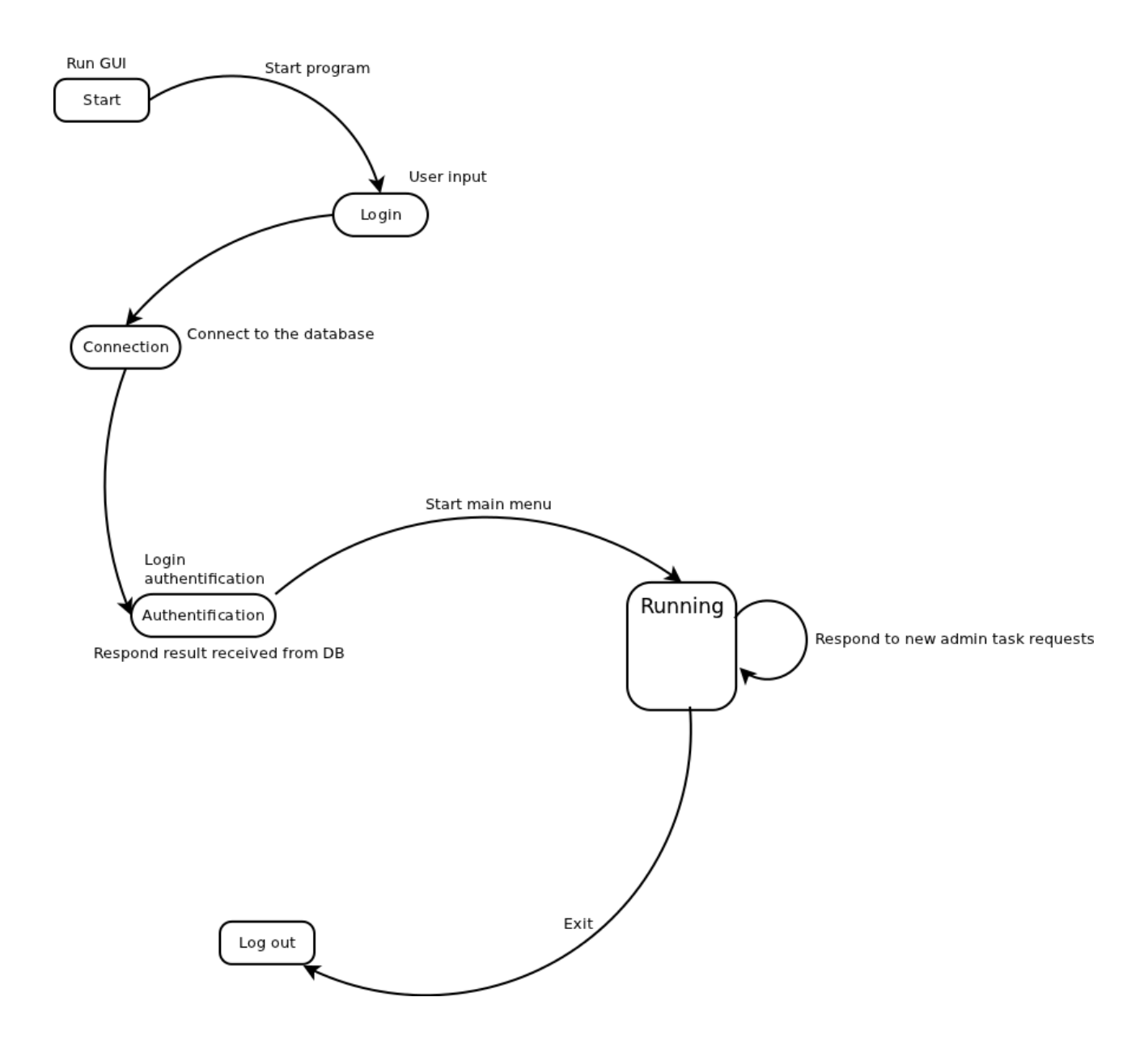

**Figure 6:** Finite State Machine Diagram of BLM abort threshold calculator system.

## **5.7 Test Strategy and Benchmarking**

In order to establish the necessary level of confidence in the software, testing will be performed. The test will consist of comparing benchmarks achieved from the Java and .NET(C#) prototype systems. A benchmark tool for the comparison of the .NET and Java platforms within the same programming environment is not available off-the-shelf.

Profiler is a tool for measuring performance, performance bottlenecks and also for identifying methods with high execution time in technical platforms. This tool is available in Java's Eclipse Framework and also in Microsoft's .NET Visual Studio 2010. Profiling will be used in order to compare performance of the Java and .NET prototype systems by examining each method of the algorithm for computing BLM abort threshold values.

Another test will be based on the time taken for four different tasks, performed in the Java and .NET prototypes. The four different tests are:

- Computation of the abort threshold algorithm without corrections applied
- Computation of the abort threshold algorithm with corrections applied
- Sending results (abort threshold values) without corrections applied into to the database (write)
- Sending results (abort threshold values) with corrections applied into to the database (write)

For these four measurements, Eclipse's and Visual's studio measurement time library will be used to measure how long each task takes in both platforms. Measurements will be taken in nano seconds to get the most accurate results and then converted to milliseconds to 3 decimal places. The obtained results from both platforms will be compared and displayed in tables, and graphs will also be provided.

Black box testing will also be performed to established if the prototype systems have met all the hypothesised functionality.

The Java prototype system will be developed on a Linux machine and the .NET on a Windows machine (mentioned in "Project Goals" chapter). .NET does not run on a different environment than Microsoft Windows. For these reasons benchmarking of the C# and Java prototype systems will be performed on a Windows machine with configuration:

Intel(R) Core(TM) 2 CPU T5200@1.6GHz processor,

1024 MB of RAM,

Microsoft Windows XP SP3 32bit Operating System,

Eclipse SDK Platform for Windows 4.2.0,

Microsoft Visual Studio 2010 Ultimate 10.0.30319.1,

Java version 1.7.0\_03,

Java(TM) SE runtime Environment (Build 1.7.0\_03-b05),

Java HotSpot(TM) Client VM (Build 22.1-b02, mixed mode, sharing),

MySQL 5.5.20.

| <b>Test</b>    | <b>Test Name</b>                                               | <b>Test Description</b>                                                                                                    | <b>Test Input</b>                                                                   |
|----------------|----------------------------------------------------------------|----------------------------------------------------------------------------------------------------|-------------------------------------------------------------------------------------|
| 1.             | <b>Performance</b>                                             | Measurement of the performance (examine each method<br>of the algorithm) in Java and C# prototype systems.                            | Computed abort threshold values<br>* ***                                            |
| 2.             | <b>Computation</b><br>without<br><b>corrections</b><br>applied | 50 measurements of the time needed for calculation of<br>BLM beam abort threshold values without corrections<br>applied.              | 50 times computed abort<br>threshold values without<br>* ***<br>corrections applied |
| 3.             | <b>Computation</b><br>with<br>corrections<br>applied           | 50 measurements of the time needed for calculation of<br>BLM beam abort threshold values with corrections<br>applied.                 | 50 times computed abort<br>threshold values with corrections<br>applied * ** ***    |
| $\mathbf{A}$ . | Database -<br>write                                            | 50 measurements of the time needed for storing calculated<br>abort threshold values without corrections applied into the<br>database. | 50 times computed abort<br>threshold values without<br>corrections applied ***      |
| 5.             | Database -<br>write                                            | 50 measurements of the time needed for storing calculated<br>abort threshold values with corrections applied into the<br>database.    | 50 times computed abort<br>threshold values with<br>corrections applied             |

**Benchmark Test Case - .NET(C#) and Java prototype systems:**

**\*** *Appendix F; page 76* – Input test data for the abort threshold algorithm.

**\*\*** *Appendix G; page 77* – Abort threshold algorithm corrections input test data.

**\*\*\*** *Appendix H; page 78* – Computed abort threshold table.

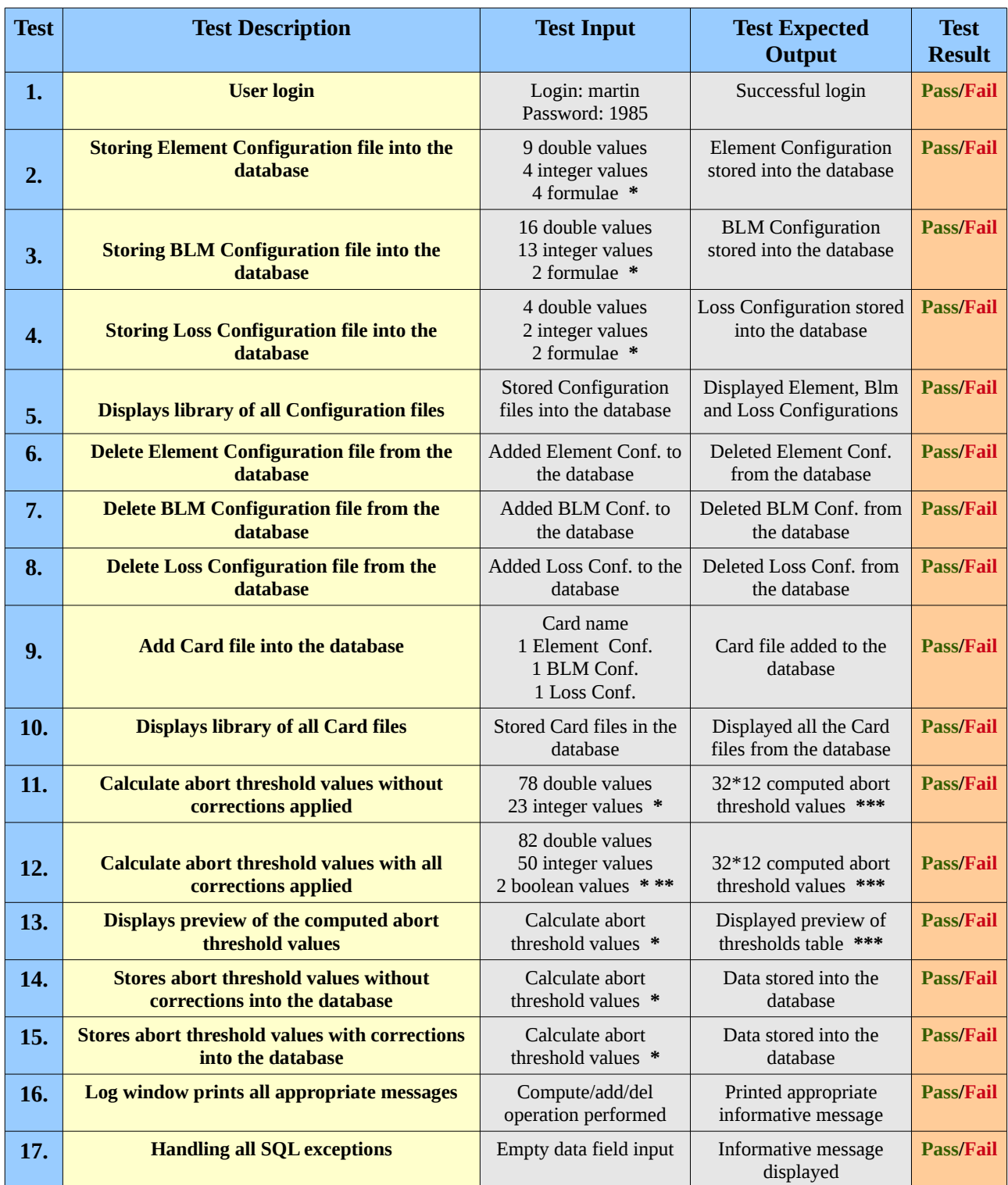

## **Black-box Test Cases – Java and .NET(C#) prototype systems:**

**\*** *Appendix F; page 76* – Configuration files input test data / abort threshold algorithm test data.

**\*\*** *Appendix G; page 77* – Abort threshold algorithm corrections input test data.

**\*\*\*** *Appendix H; page 78* – Computed abort threshold table.

# **6. Design**

The BLM abort threshold calculator prototype systems are designed in Java and C#. Java's Eclipse Framework and Microsoft's Visual Studio Framework is used with MySQL database server.

JDBC is an Application Programming Interface (API) for the Java and .NET platforms, which provides and defines how the client accesses a database. This API will be used as it provides connectivity between the Java, .NET and SQL databases in the prototype systems.

## **6.1 User interface**

Graphical User Interface (GUI), also sometimes called human-computer interface, uses icons, windows, menus and buttons which are operated by a mouse. GUI helps users to interact with the system in a very simple way.

The abort threshold calculator user interface is developed on the following principles, Galitz (2007):

## • **The structure principle**

User interface (UI) is arranged in a way that associated items are grouped together and unrelated items are separated.

## • **The simplicity principle**

UI is very simplified and easy to operate. In case of problems, a help facility is provided.

## • **The visibility principle**

All the functionality of the abort threshold calculator is accessible through the user interface.

## • **The feedback principle**

The user is informed through a log window about successful operations or errors.

## • **The reuse principle**

Design is established with the same naming for the same operations with different objects in order to reduce ambiguity.

### **6.1.1 Structure**

A "Login" screen is displayed, followed by the main menu. The main menu is separated into a "Calculation" panel and two tab menus: "Card Files" and "Configuration Files". Both tab menus contain 2 sub-menus; "Library" and "Add".

All the menus cover the main functionality of the system. A very easy and simple navigation of the system is provided. The user can constantly access any part of the menu through the main menu located at the top *(Figure 7)*.

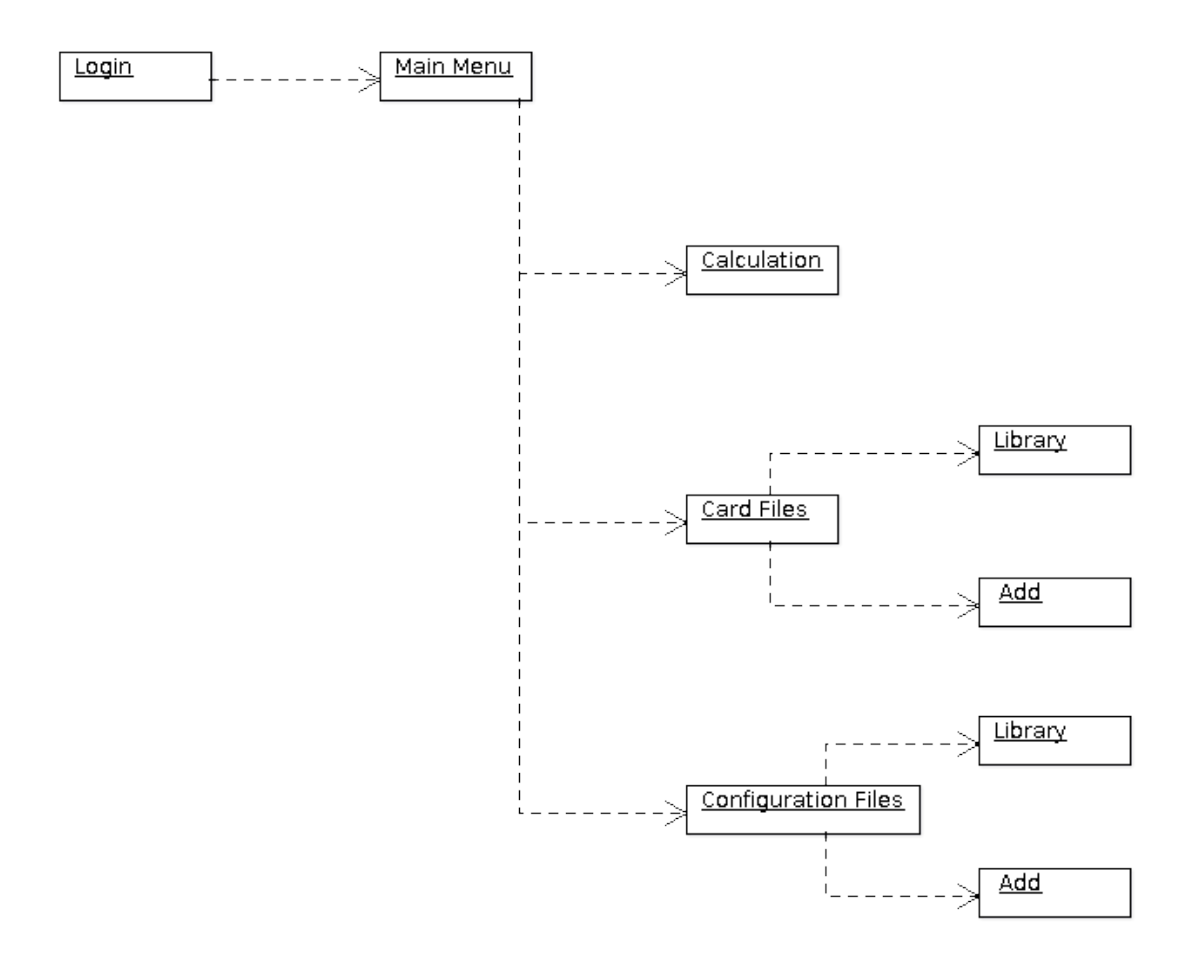

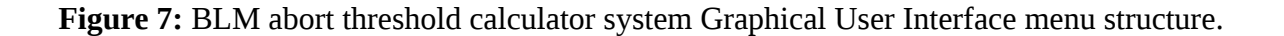

## **6.1.1.1 Description and Actions**

## • **"Login"**

Requires user login and password. After successful login, the application starts.

## • **"Main Menu"**

Is constantly presented at the top of the screen and covers all the menus that provide the main functionality of abort threshold calculator system.

## • **"Calculation"**

This panel has a core functionality for computation of abort threshold values. It also has functionality for sending computed results to the database.

## • **"Card Files"**

This menu has another two sub-menus for management of the card files.

## • **"Card Files – Library"**

Displays tables with all details, which contains all the card files stored in the database. User can also perform the delete action.

## • **"Card Files – Add"**

Contains all required operations for performing adding card files.

## • **"Configuration Files"**

This menu has another two sub-menus for the management of the configuration files.

## • **"Configuration Files – Library"**

Displays three different tables with all details, that contains all configuration files stored in the database. User can also perform the delete action.

## • **"Configuration Files – Add"**

Contains all required operations for performing adding configuration files.

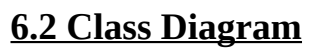

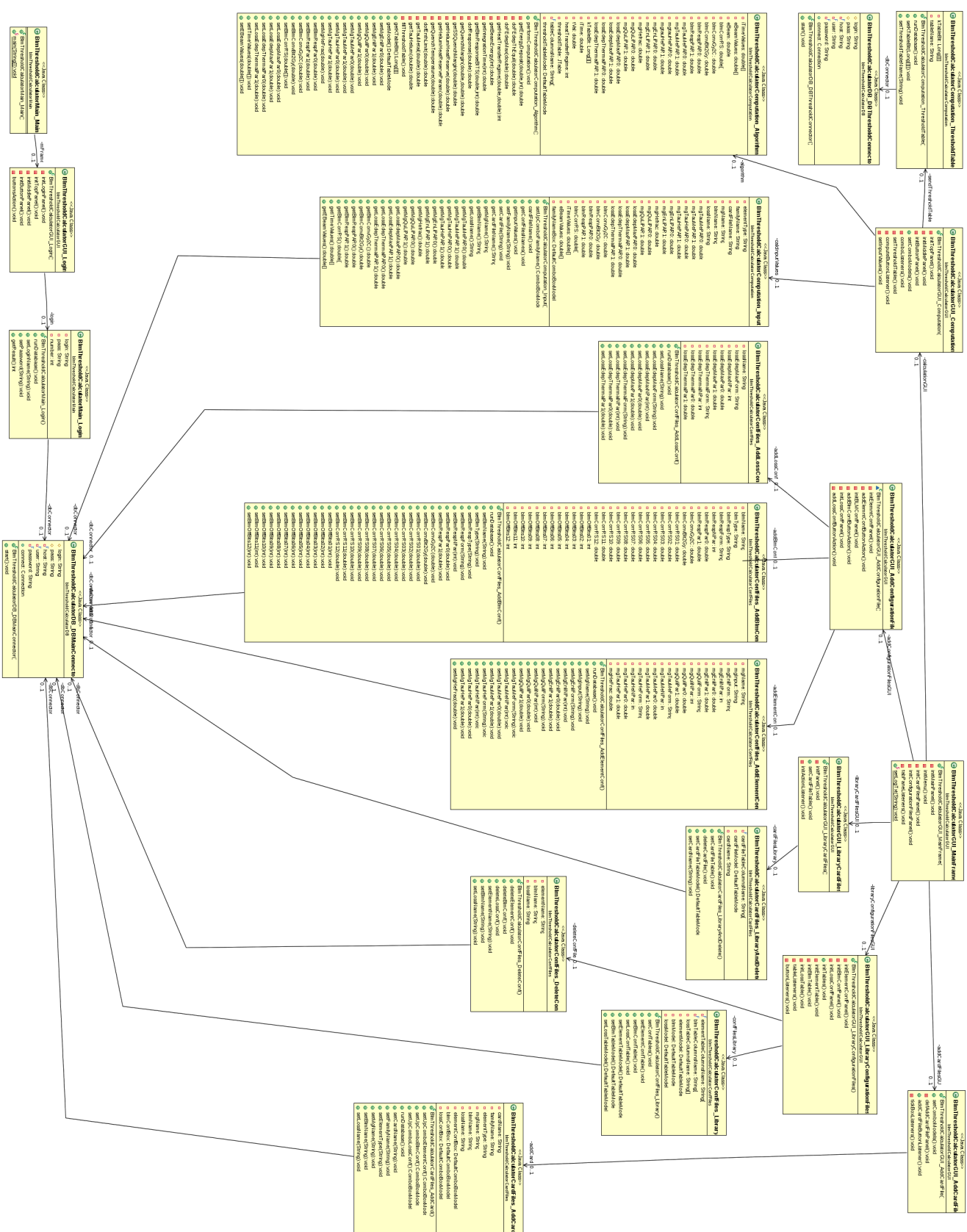

**Figure 8:** Class diagram of the BLM abort threshold calculator system.

The class diagram *(Figure 8; page 40)* shows the BLM abort threshold calculator design.

The classes have a unique name for easy manipulation. The class name starts with the package name and is followed by an underscore and the name of the class.

- **Package name:** blmThresholdCalculatorComputation
- **Class name:** BlmThresholdCalculatorComputation\_Algorithm

This is to show that parts of a module are grouped together because they all contribute to a single well-defined task of the module. These classes are classified as highly cohesive.

Classes are designed to reduce the independences between components and also to ensure all the variables are properly encapsulated. The system is very maintainable and very stable.

# **6.3 Sequence Diagrams**

The diagrams represent the flow of messages, events and actions between the components of the BLM abort threshold calculator system when the user performs Configuration Files Administration *(Figure 9)* and Card Files Administration *(Figure 10; page 43)*.

## **6.3.1 Configuration Files Administration**

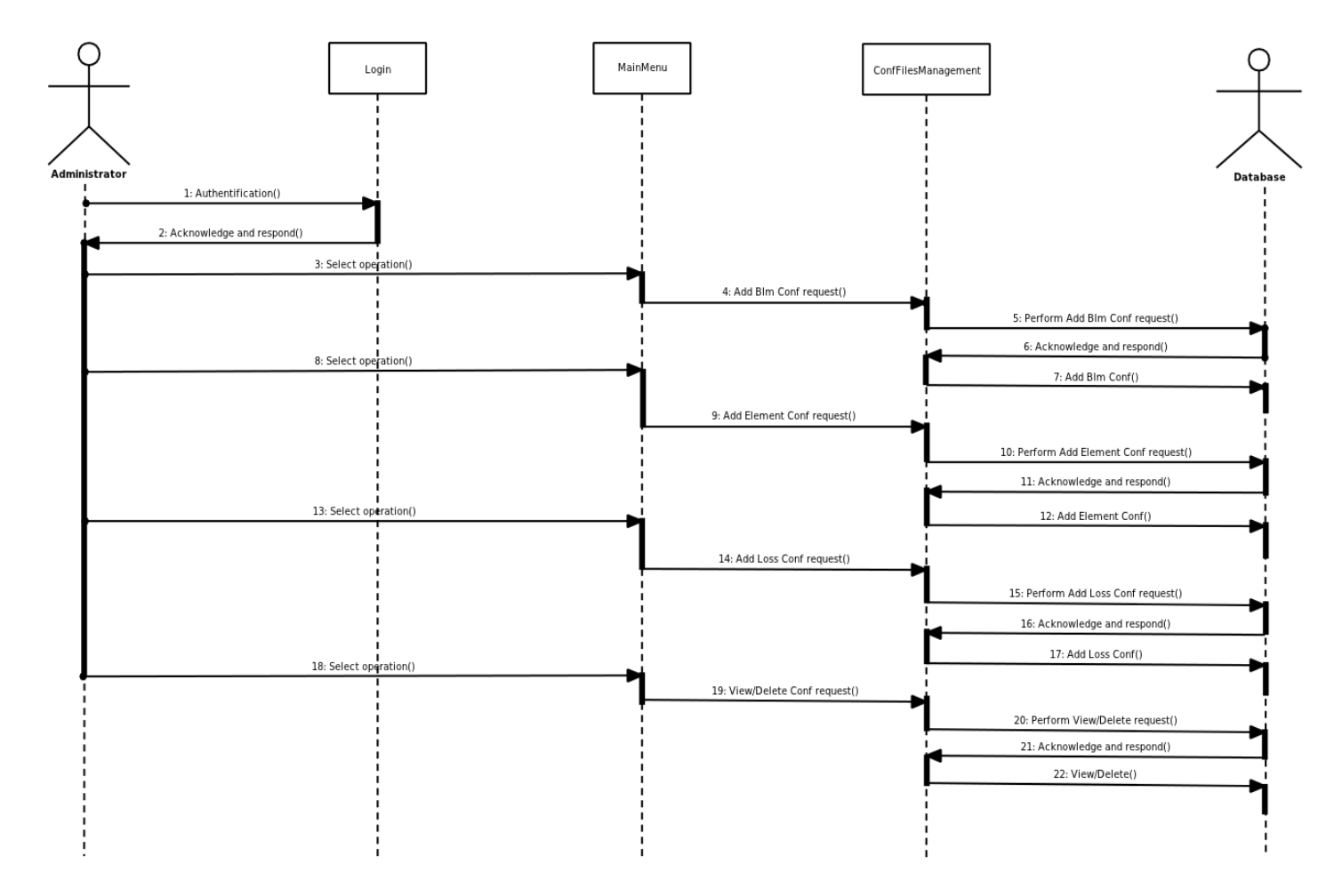

 **Figure 9:** Configuration files administration sequence diagram.

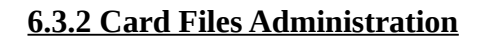

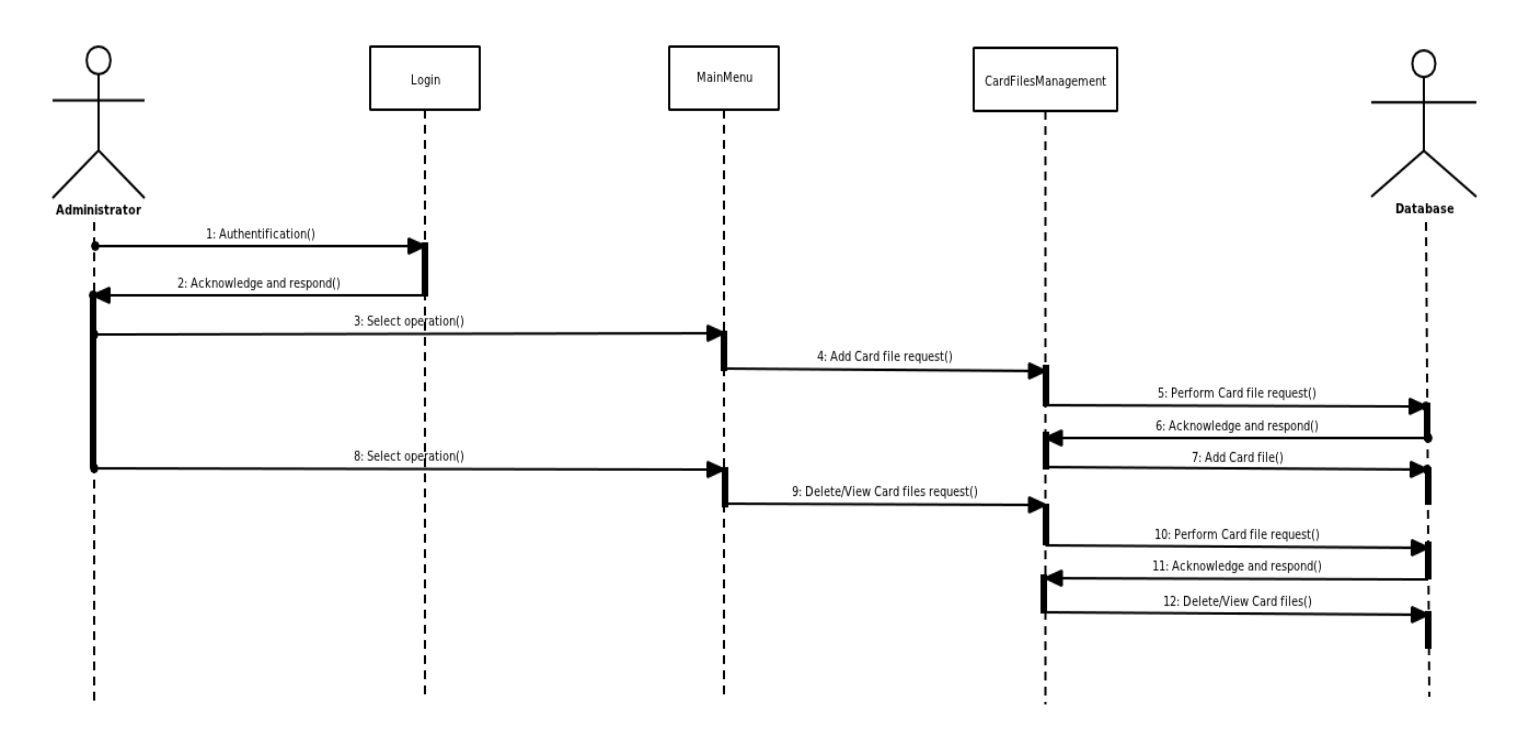

**Figure 10:** Card files administration sequence diagram.

# **6.4 Flowchart Diagram**

This diagram *(Figure 11)* defines and analyses the processes and shows a step-by-step picture of how the abort threshold calculator prototype system works.

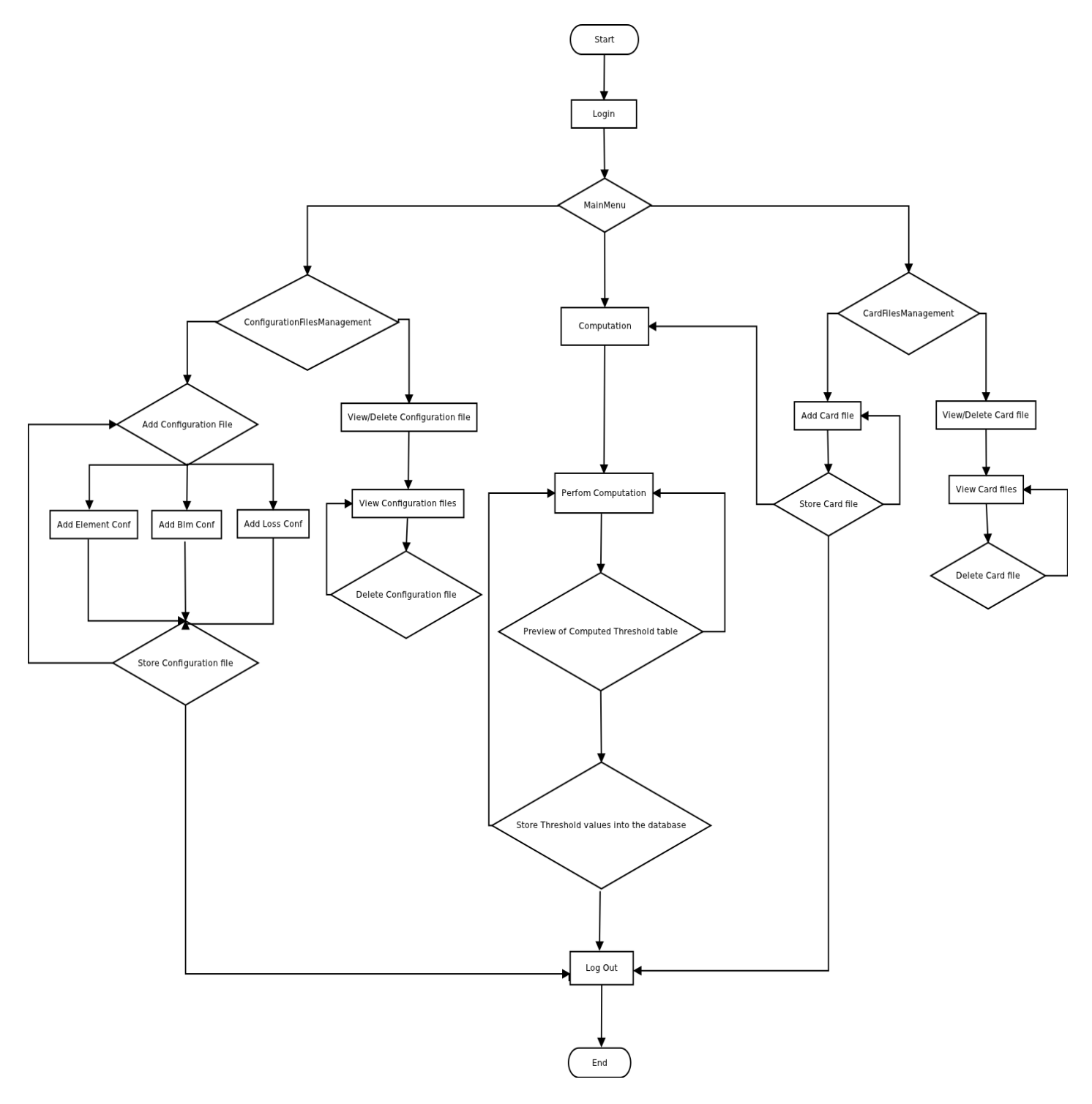

**Figure 11:** BLM abort threshold calculator flowchart diagram.

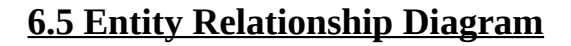

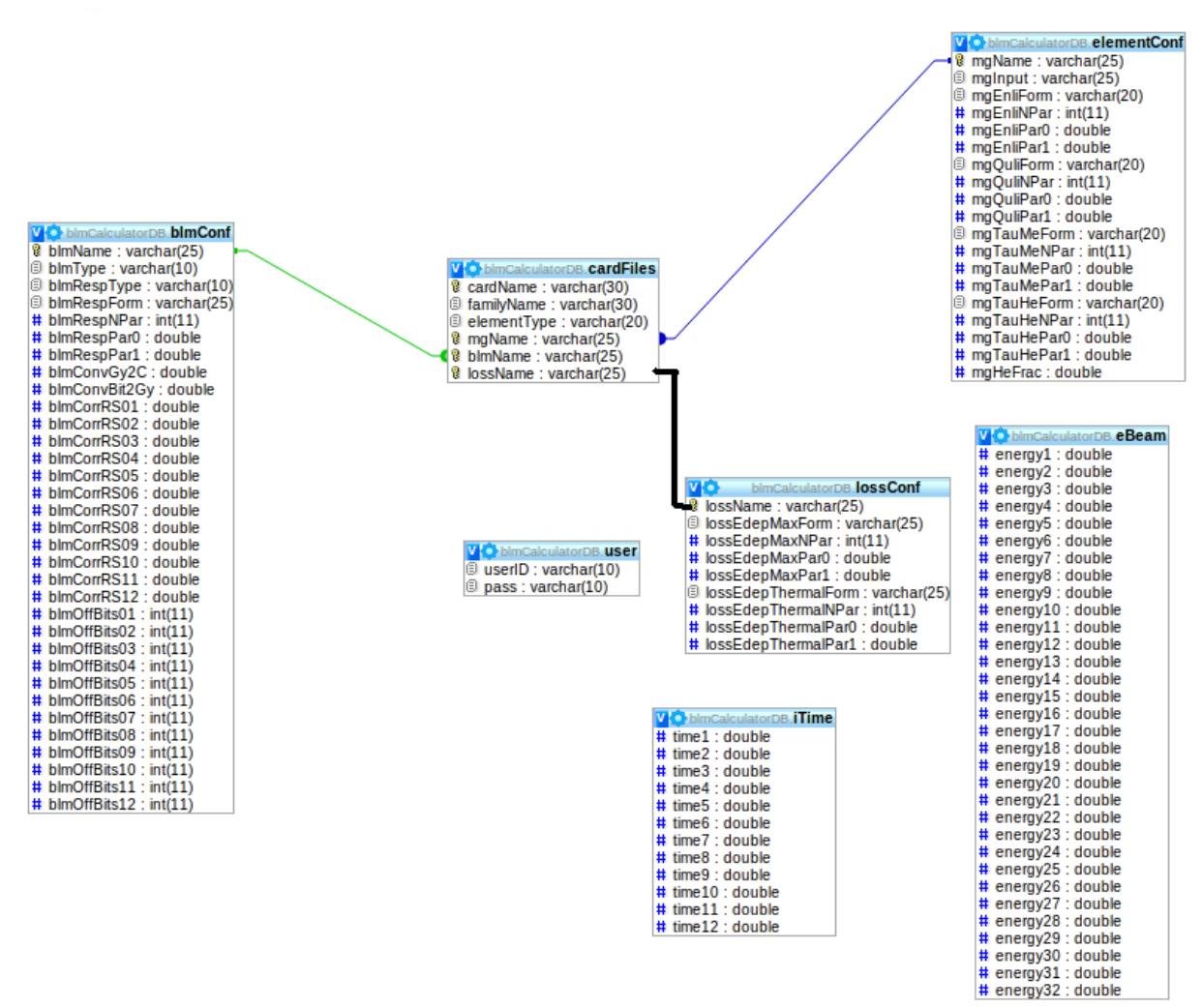

**Figure 12:** BLM abort threshold calculator entity relationship diagram.

The BLM abort threshold calculator database architecture *(Figure 12)* of the tables is produced with high cohesion and low coupling to reduce high dependency among each other. It holds 7 tables:

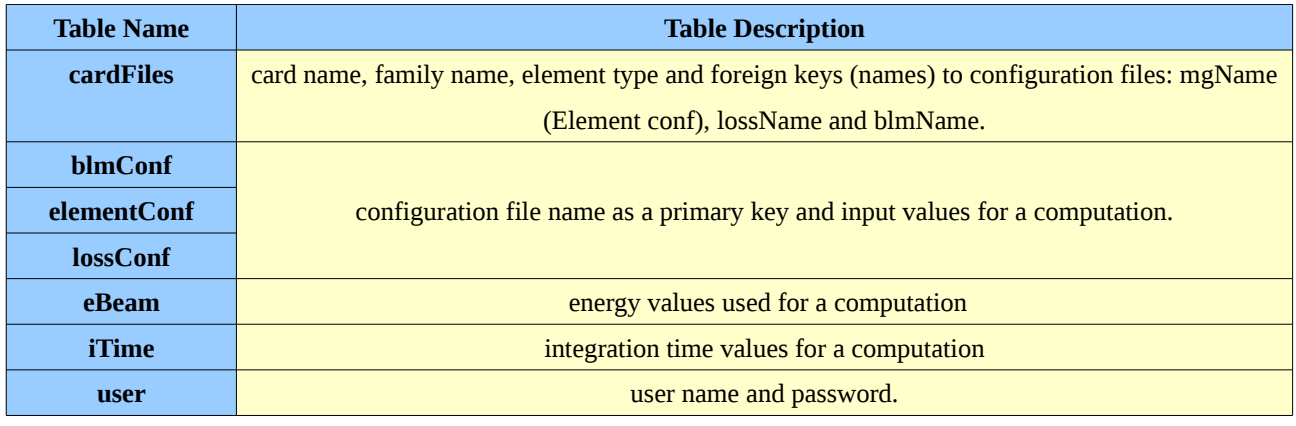

# **6.6 Test Data**

In order to establish if the software design has met its requirements, specific test data were provided in chapter 5.6 (Test Strategy and Benchmarking) to ensure that the systems works correctly. This test data will be used for 50 tests performed to get the most accurate results. The computed abort threshold values from both prototype systems will be compared with the results obtained from CERN to ensure that the algorithm was implemented correctly. Below is the analysis of the input data for the abort threshold algorithm.

Specification of configuration files data types *(Appendix F; page 76)*:

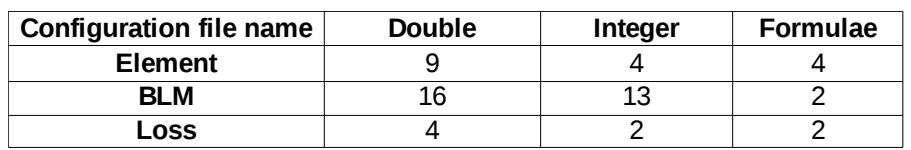

Specification of card files data types:

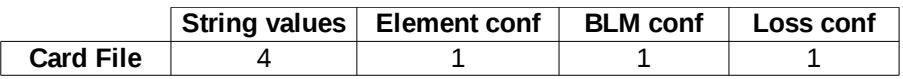

Specification of algorithm corrections data types *(Appendix G; page 77)*:

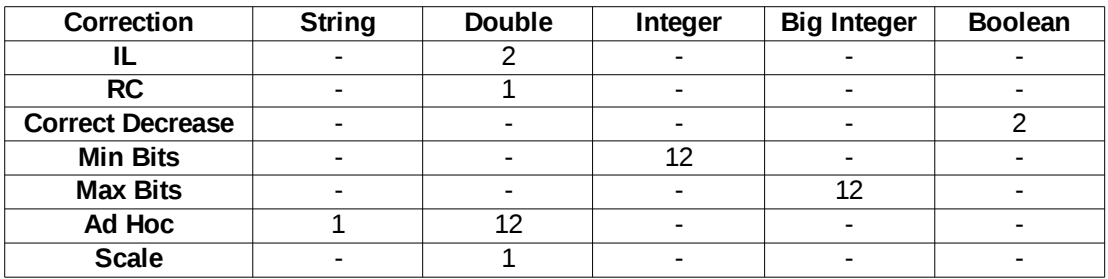

Calculation of the abort threshold values can be done with or without applying a correction. Below are the discussed input data types needed for a computation:

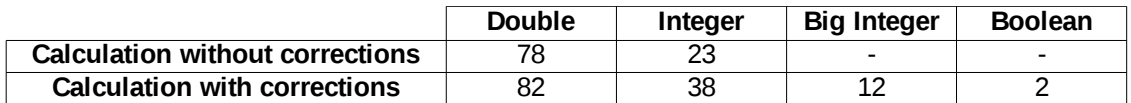

The computed abort threshold table consists of 384 integer values *( Appendix H; page 78 )*.

# **7. Implementation**

Implementation was carried out in Java and the prototype system was developed. The intention of this project was to produce a comparable prototype system in .NET(C#). Unfortunately this was not possible due to a lack of prior experience with C# and the limited time scale of the project. However, this does not affect the project or the project's results in any way. The prototype system in C# was developed as a console based application with the most important functionality; computation of abort threshold values and storage of these results to the database.

## **7.1 Software Version Control**

Iterative and rapid prototyping supported with Software Version Control (SVC) was used. SVC allows an examination of the changes that have been made in case there is an occurrence of unstable system behaviour after implementing new functionality.

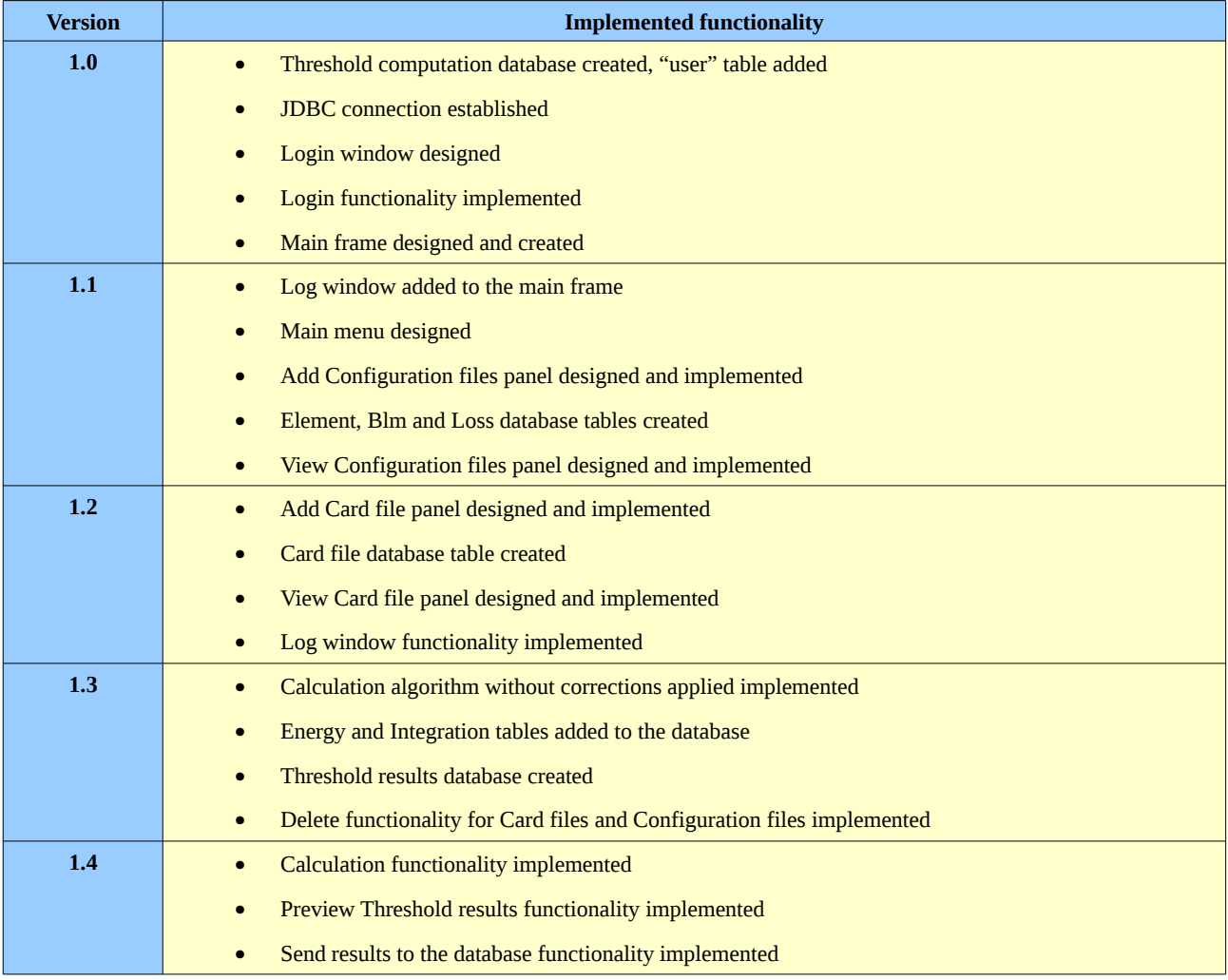

## **7.2 Algorithm**

Computation of the abort threshold values in the prototype systems is based on Equation 1:

$$
T(E_{\text{beam}}, \Delta t) = Q_{\text{BLM}}(E_{\text{beam}}) \cdot \frac{\Delta Q_{\text{critical}}(E_{\text{beam}}, \Delta t)}{\mathcal{E}(E_{\text{beam}}, \Delta t)}
$$

The implemented algorithm consists of two "for" loops; 32 Energy values and 12 Integration Time values.

**QBLM (Ebeam)** - is expressed as: tVal = getBlmResponseBITS(eBeam, it);

**∆Qcritical(Ebeam, ∆t)** – is expressed as: tVal \*= getQuenchMargin(eBeam, iTime);

*ε***(Ebeam,** *∆***t)** – is expressed as: tVal /= getEnergyDeposit(eBeam, heatTransferRegime);

**T(Ebeam, ∆t) -** is expressed as: kTableBit[ie][it] ( *Appendix H; page 78)*

**-----------------------------------------BLM Abort Threshold Algorithm-----------------------------------------------**

//for loop; Energy start

**for** (**int** ie = 0; ie < 32; ie++) {

 $e$ Beam = getBeamEnergy(ie); //get Energy values from the DB

//for loop; Integration Time start **for** (**int** it = 0; it < 12; it + +  $\}$  {

> $iTime = getIntegrationTime(it);$  //get Integration Time values from the DB  $tVal = getBlmResponseBITS(eBeam, it); // QBLM (Ebeam)$ tVal \*= getQuenchMargin(eBeam, iTime); //∆Qcritical(Ebeam, ∆t) heatTransferRegime = getHeatTransferRegime(eBeam,iTime); tVal /= getEnergyDeposit(eBeam, heatTransferRegime); //*ε*(Ebeam, *∆*t)  $tVal * = 3$ ;

**kTableBit[ie][it] = (new Double(tVal)).longValue():**  $//T(Ebeam, \Delta t)$ 

}//for loop; Integration Time end

}//for loop; Energy end

**-----------------------------------------BLM Abort Threshold Algorithm-----------------------------------------------**

## **7.3 Implementation Screen Shots**

### **7.3.1 Login**

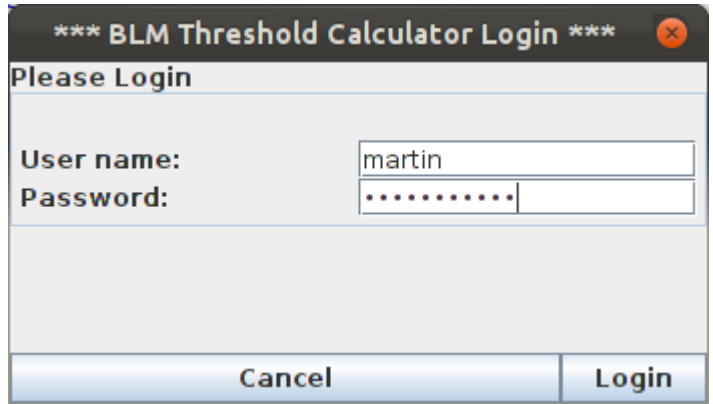

**Figure 13:** BLM abort threshold calculator login screen.

The login screen *(Figure 13)* appears on the start of the application. The user is required to enter their user name and password. When the 'Cancel' button is pressed, the application closes. When the 'Login' button is pressed, an SQL connection to the database is created and the data are checked against the login data stored in the database. If the data are correct, the application starts. If the data are incorrect, an informative window with a message is displayed *(Figure 14)*.

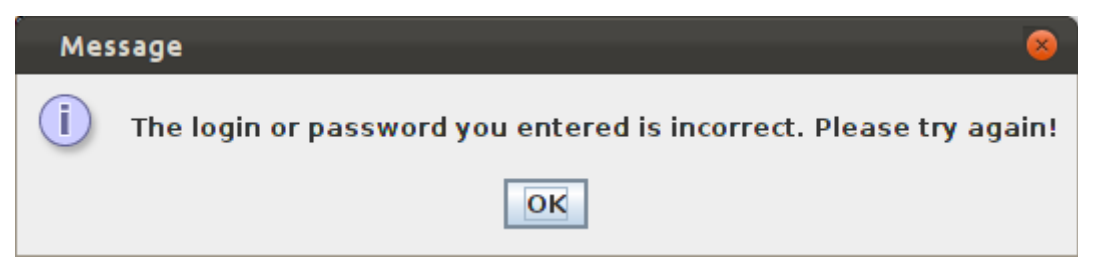

**Figure 14:** Incorrect name or password window.

## **7.3.2 Add Configuration File**

| Menu                             |                            |                        |                 |                               |                      |
|----------------------------------|----------------------------|------------------------|-----------------|-------------------------------|----------------------|
| <b>Card Files</b><br>Calculation | <b>Configuration Files</b> |                        |                 |                               |                      |
| Library Add                      |                            |                        |                 |                               |                      |
| <b>Element Conf</b>              |                            | <b>BLM Conf</b>        |                 | <b>BLM Conf</b>               |                      |
| MG.Name:                         | MOXB3                      | <b>BLM.Name:</b>       | IC MQXB 2 v2    | BLM.OffBits04:                | 49                   |
| MG.Input:                        | simple par                 | <b>BLM.Type:</b>       | lic             | <b>BLM.OffBits05:</b>         | 58                   |
|                                  |                            |                        |                 | <b>BLM.OffBits06:</b>         | 71                   |
| <b>MG.Enli FORM:</b>             | $exp([0]+[1]*x)$           | <b>BLM.RespType:</b>   | TF1             | BLM.OffBits07:                | 174                  |
| <b>MG.Enli NPAR:</b>             |                            | <b>BLM.RespFORM:</b>   | $[1]$ *x+ $[0]$ | <b>BLM.OffBits08:</b>         | 990                  |
| <b>MG.Enli PARO:</b>             | 3.62234                    | <b>BLM.RespNPAR:</b>   |                 | <b>BLM.OffBits09:</b>         | 1947                 |
| MG.Enli PAR1:                    | 0.4914                     | <b>BLM.RespPAR0:</b>   | 9.804           | <b>BLM.OffBits10:</b>         | 7742                 |
|                                  |                            | <b>BLM.RespPAR1:</b>   | 18.21           | BLM.OffBits11:                | 30820                |
| MG.QuLi FORM:                    | $[0]+[1]*x$                |                        |                 | BLM.OffBits12:                | 123087               |
| MG QuLi NPAR:                    | $\overline{z}$             | <b>BLM.ConvGy2C:</b>   | $5.4e-5$        |                               | <b>ADD BLM Conf</b>  |
| MG.QuLi PAR0:                    | 52.61                      | <b>BLM.ConvBit2Gy:</b> | $3.62e-9$       |                               |                      |
| MG.QuLi PAR1:                    | $-5.802$                   |                        |                 |                               |                      |
|                                  |                            | <b>BLM.Corr RS01:</b>  | 0.4             | Loss Conf                     |                      |
| MG.tauMe FORM:                   | $[0]+[1]*x$                | <b>BLM.Corr RS02:</b>  | 0.7             | <b>LOSS.NAME:</b>             | MQXB Q2B             |
| MG.tauMe_NPAR:                   |                            | <b>BLM.Corr RS03:</b>  | 1.0             |                               |                      |
| MG.tauMe PAR0:                   | 6.2061e-3                  | <b>BLM.Corr RS04:</b>  | 1.0             | <b>LOSS.EdepMax FORM:</b>     |                      |
| <b>MG.tauMe PAR1:</b>            | $-0.458e-3$                | <b>BLM.Corr RS05:</b>  | 1.0             |                               | $[0]+[1]*x$          |
|                                  |                            | <b>BLM.Corr RS06:</b>  | 1.0             | LOSS.EdepMax NPAR:            | $\overline{a}$       |
| <b>MG.tauHe FORM:</b>            | $[0]+[1]*x$                | <b>BLM.Corr RS07:</b>  | 1.0             | <b>LOSS.EdepMax PAR0:</b>     | $-8.502290e-09$      |
| <b>MG.tauHe NPAR:</b>            | $\overline{ }$             | <b>BLM.Corr RS08:</b>  | 1.0             | LOSS.EdepMax PAR1:            | 3.507176e-08         |
| MG.tauHe PARO:                   | 46.47e-3                   | <b>BLM.Corr RS09:</b>  | 1.0             |                               |                      |
| MG.tauHe PAR1:                   | $-5.496e-3$                | <b>BLM.Corr RS10:</b>  | 1.0             |                               |                      |
|                                  |                            | <b>BLM.Corr RS11:</b>  | 1.0             | LOSS.EdepThermal FORM:        | $[0] + [1]$ *x       |
| MG.He Frac:                      | 0.05                       | <b>BLM.Corr RS12:</b>  | 1.0             | <b>LOSS.EdepThermal NPAR:</b> | $\overline{2}$       |
|                                  |                            | <b>BLM OffBits01:</b>  | 49              | LOSS.EdepThermal PAR0:        | $-8.502e-9$          |
|                                  |                            | BLM.OffBits02:         | 49              |                               |                      |
|                                  |                            | BLM.OffBits03:         | 49              | LOSS.EdepThermal PAR1:        | 3.507e-08            |
|                                  | <b>ADD Element Conf</b>    |                        |                 |                               | <b>ADD Loss Conf</b> |
|                                  |                            |                        |                 |                               |                      |

**Figure 15:** Add Configuration File panel.

"Add" Configuration file *(Figure 15)* allows 3 different configuration files to be added (Element, Blm and Loss). When any of the 'ADD' buttons is pressed, the SQL connection is created and data are sent and stored in the database. The log window displays an informative message *(Figure 16)*.

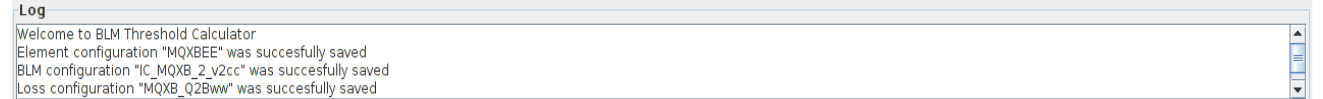

### **Figure 16:** Log window.

## **7.3.3 Configuration Files Library**

|                                       |                                                                                                    | *** BLM Threshold Calculator v1.4 ***                     |          | Loged in as: martin |                                |             |          |                            |               |                            |        |                    |                   |                           |                 |         |                                                                                |                      |
|---------------------------------------|----------------------------------------------------------------------------------------------------|-----------------------------------------------------------|----------|---------------------|--------------------------------|-------------|----------|----------------------------|---------------|----------------------------|--------|--------------------|-------------------|---------------------------|-----------------|---------|--------------------------------------------------------------------------------|----------------------|
| Menu                                  |                                                                                                    |                                                           |          |                     |                                |             |          |                            |               |                            |        |                    |                   |                           |                 |         |                                                                                |                      |
| Calculation                           | <b>Card Files</b>                                                                                                    | <b>Configuration Files</b>                                |          |                     |                                |             |          |                            |               |                            |        |                    |                   |                           |                 |         |                                                                                |                      |
| Library                               | Add                                                                                                    |                                                           |          |                     |                                |             |          |                            |               |                            |        |                    |                   |                           |                 |         |                                                                                |                      |
| <b>Element Configuration</b>          |                                                                                                    |                                                           |          |                     |                                |             |          |                            |               |                            |        |                    |                   |                           |                 |         |                                                                                |                      |
| Name                                  | Input                                                                                                    | EnliForm<br>EnliNPar                                      | EnliPar0 | EnliParl            | OuliForm                       | OuliNPar    | OuliPar0 |                            |               |                            |        |                    |                   |                           |                 |         | QuliPar1 TauMeFoTauMeNParTauMePar0TauMePar1 TauHeFoTauHeNParTauHePar0TauHePar1 | HeFrac               |
| <b>MQXB</b>                           |                                                                                                    | simple par $exp([0]+]2$                                   | 3.62234  | $-0.4914$           | $ 0 + 1 \sqrt{12}$             |             | 52.61    | $-5.802$                   | $[0]+[1]*x$ 2 |                            |        | $0.00620$ -4.58E-4 | $ 0 + 1 \sqrt{2}$ |                           |                 | 0.04647 | $-0.005496$ 0.05                                                               |                      |
| MQXB2                                 |                                                                                                    | simple $parexp([0]+ 2)$                                   | 3.62234  | $-0.4914$           | $[0]+[1]*x$ 2                  |             | 52.61    | $-5.802$                   | $[0]+[1]*x$ 2 |                            |        | $0.00620 -4.58E-4$ | $[0]+[1]*x$ 2     |                           |                 | 0.04647 | $-0.005496$ 0.05                                                               |                      |
| MQXB3                                 |                                                                                                    | simple par $exp([0]+ 2)$                                  | 3.62234  | $-0.4914$           | $[0]+[1]*x$ 2                  |             | 52.61    | $-5.802$                   | $[0]+[1]*x$ 2 |                            |        | $0.00620$ -4.58E-4 | $[0]+[1]*x$ 2     |                           |                 | 0.04647 | $-0.005496$ 0.05                                                               |                      |
| MQXBivka                              |                                                                                                    | simple par $exp([0]+ 2)$                                  | 3.62234  | $-0.4914$           | $ 0 + 1 \sqrt{2}$              |             | 52.61    | $-5.802$                   | $[0]+[1]*x$ 2 |                            |        | $0.00620 -4.58E-4$ | $[0]+[1]*x$ 2     |                           |                 | 0.04647 | $-0.005496$ 0.05                                                               |                      |
| MQXB <sub>5</sub>                     |                                                                                                    | simple par $exp([0]+ 2)$                                  | 3.62234  | $-0.4914$           | $ 0 + 1 \sqrt{2}$              |             | 52.61    | $-5.802$                   | $[0]+[1]*x$ 2 |                            |        | $0.00620 -4.58E-4$ | $ 0 + 1 \sqrt{2}$ |                           |                 | 0.04647 | $-0.005496$ 0.05                                                               |                      |
| <b>Blm Configuration</b>              | Delete Element Configuration                                                                                                    |                                                           |          |                     |                                |             |          |                            |               |                            |        |                    |                   |                           |                 |         |                                                                                |                      |
|                                       |                                                                                                    |                                                           |          |                     |                                |             |          |                            |               |                            |        |                    |                   |                           |                 |         |                                                                                |                      |
| IC   IC<br>$ C $ $ C $<br>$ C $ $ C $ | Name Type Res Res Res Res Res Con Con Corr Corr Corr Corr Corr<br>.loffBiloffBiloffBiloffBiloffBiloffBiloffBi.<br>Corr Corr Corr Corr Corr Corr Corr Corr OffBi.<br>.loffBi.<br>.JoffBiOffBiOffBi.<br>$9.804$ 18.21 5.4 3.6 0.4<br>0.7<br>1.0<br> 1.0 <br>1.0<br>1.0<br>1.0<br>1.0<br>1.0<br> 1.0 <br>49<br>49<br>49<br>49<br>58<br>71<br>174<br>990<br>1947 7742 308 123.<br>TF1<br>$[1]$ * 2<br> 1.0<br> 1.0 <br>49<br>49<br>49<br>58<br>$9.804$ 18.21 5.4 3.6 0.4<br>1.0<br>1.0<br>1.0<br>1.0<br>49<br>71<br>174<br>TF1<br>$ 11 $ * 2<br> 0.7 <br> 1.0 <br> 1.0 <br> 1.0 <br>1.0<br> 1.0 <br> 1.0 <br>990<br>1947 7742 308 123<br>49<br>49<br>49<br>49<br>58<br>71<br>$ 11 $ * 2<br>$9.804$ 18.21 5.4 3.6 0.4<br> 0.7<br>1.0<br>1.0<br>1.0<br>1.0<br>1.0<br>1.0<br>1.0<br>1.0<br>1.0<br> 1.0 <br>174<br>990<br>1947 7742 308 123.<br>TF1 |                                                           |          |                     |                                |             |          |                            |               |                            |        |                    |                   |                           |                 |         |                                                                                |                      |
|                                       |                                                                                                    |                                                           |          |                     |                                |             |          |                            |               |                            |        |                    |                   |                           |                 |         | Delete Blm Configuration                                                       |                      |
| <b>Loss Configuration</b>             |                                                                                                    |                                                           |          |                     |                                |             |          |                            |               |                            |        |                    |                   |                           |                 |         |                                                                                |                      |
|                                       | Name                                                                                                    | EdepMaxForm                                               |          | EdepMaxNPar         |                                | EdepMaxPar0 |          | EdepMaxParl                |               | EdepThermalForm            |        | EdepThermalNPar    |                   |                           | EdepThermalPar0 |         | EdepThermalPar1                                                                |                      |
| MOXB Q2B                              |                                                                                                    | $[0]+[1]*x$                                               | 2        |                     | $-8.50229E - 9$                |             |          | 3.507176E-8                |               | $[0]+[1]*x$                | 12     |                    |                   | -8.502E-9                 |                 |         | 3.507E-8                                                                       |                      |
| MOXB 02B2<br>MQXB Q2Bivka             |                                                                                                    | $[0] + [1]$ *x                                            | 2        |                     | $-8.50229E - 9$<br>-8.50229E-9 |             |          | 3.507176E-8<br>3.507176E-8 |               | $[0]+[1]*x$<br>$[0]+[1]*x$ | 12     |                    |                   | $-8.502E - 9$<br>8.502E-9 |                 |         | 3.507E-8<br>3.507E-8                                                           |                      |
| MOXB Q2B 5                            |                                                                                                    | $[0] + [1]$ *x<br>$[0] + [1]$ *x                          | 2<br>12  |                     | $-8.50229E - 9$                |             |          | 3.507176E-8                |               | $[0]+[1]*x$                | 2<br>2 |                    |                   | $-8.502E - 9$             |                 |         | 3.507E-8                                                                       |                      |
|                                       |                                                                                                    |                                                           |          |                     |                                |             |          |                            |               |                            |        |                    |                   |                           |                 |         | <b>Delete Loss Configuration</b>                                               |                      |
|                                       |                                                                                                    |                                                           |          |                     |                                |             |          |                            |               |                            |        |                    |                   |                           |                 |         |                                                                                |                      |
| Log                                   |                                                                                                    |                                                           |          |                     |                                |             |          |                            |               |                            |        |                    |                   |                           |                 |         |                                                                                |                      |
|                                       |                                                                                                    | Element configuration "MQXB3" was succesfully saved       |          |                     |                                |             |          |                            |               |                            |        |                    |                   |                           |                 |         |                                                                                |                      |
|                                       |                                                                                                    | Element configuration "MOXBtrter" was succesfully deleted |          |                     |                                |             |          |                            |               |                            |        |                    |                   |                           |                 |         |                                                                                | $\frac{1}{\sqrt{2}}$ |

**Figure 17:** Configuration Files Library panel.

The Configuration Files Library *(Figure 17)* shows all the configuration files with all the details that are stored in the database. The user is able to perform the delete function by selecting the appropriate configuration file and pressing the appropriate delete button. When the delete button is pressed, the selected record is deleted from the database and the table of records is refreshed. An informative message about the performed operation is displayed on the log window.

## **7.3.4 Add Card File**

## **7.3.4.1 Without Corrections**

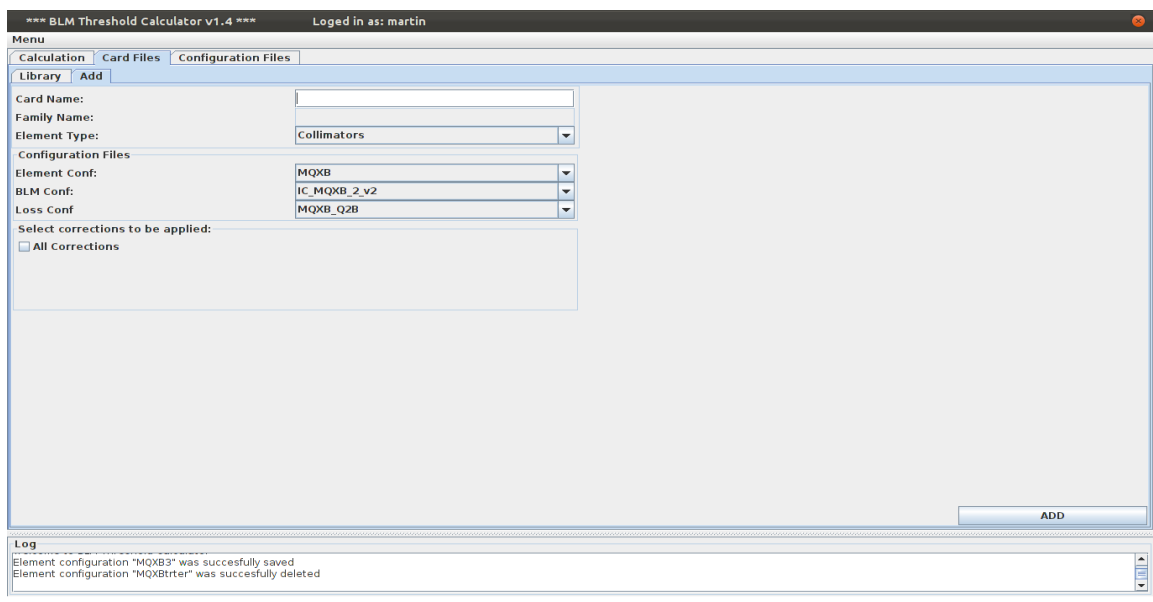

**Figure 18:** Add Card file with no corrections panel.

Add Card file with no corrections *(Figure 18)* allows the user to select the appropriate configuration files, Element type and give a card name. When the 'ADD' button is pressed, all the entered data are stored in the database and an informative message is displayed on the log window.

## **7.3.4.2 With Corrections**

| *** BLM Threshold Calculator v1.4 ***                       |                                                           | Loged in as: martin       |                          |                                |  |                       |            |                               |  |
|-------------------------------------------------------------|-----------------------------------------------------------|---------------------------|--------------------------|--------------------------------|--|-----------------------|------------|-------------------------------|--|
| <b>Menu</b>                                                 |                                                           |                           |                          |                                |  |                       |            |                               |  |
| <b>Calculation Card Files</b>                               | <b>Configuration Files</b>                                |                           |                          |                                |  |                       |            |                               |  |
| Library Add                                                 |                                                           |                           |                          |                                |  |                       |            |                               |  |
| <b>Card Name:</b>                                           |                                                           |                           |                          | <b>Scale</b>                   |  |                       |            |                               |  |
| <b>Family Name:</b>                                         |                                                           |                           |                          | Factor:                        |  | 1.5                   |            |                               |  |
| <b>Element Type:</b>                                        |                                                           | <b>Collimators</b>        | $\blacktriangledown$     | <b>RC Correction</b>           |  |                       |            |                               |  |
| <b>Configuration Files</b>                                  |                                                           |                           |                          | <b>Time Constant:</b>          |  |                       |            |                               |  |
| <b>MQXB</b><br><b>Element Conf:</b><br>$\blacktriangledown$ |                                                           |                           |                          | <b>IL Correction</b>           |  |                       |            |                               |  |
|                                                             |                                                           |                           | $\overline{\phantom{0}}$ | <b>Time Constant:</b><br>Norm: |  | 120e-6<br>9.2672e-4   |            |                               |  |
| <b>BLM Conf:</b>                                            |                                                           | IC_MQXB_2_v2              |                          | <b>Correct Decrease</b>        |  |                       |            |                               |  |
| <b>Loss Conf</b>                                            |                                                           | MQXB Q2B                  | $\overline{\phantom{a}}$ |                                |  | <b>TRUE</b>           |            |                               |  |
| Select corrections to be applied:                           |                                                           |                           |                          | CorrectRSum:                   |  |                       |            | $\overline{\phantom{a}}$<br>٠ |  |
| $V$ All Corrections                                         |                                                           | <b>E</b> RC Correction    |                          | CorrectELevel:                 |  | <b>TRUE</b>           |            |                               |  |
| <b>VIL Correction</b>                                       |                                                           | V Correct Decrease        |                          | AdHocCorrection                |  |                       |            |                               |  |
| <b>V</b> Correct Min Bits                                   |                                                           | <b>V</b> Correct Max Bits |                          | Type:                          |  | Expression            |            |                               |  |
| MAd Hoc Correction                                          |                                                           | $V$ Scale                 |                          | <b>RS 01:</b>                  |  | 13%                   |            |                               |  |
| <b>Correct Max Bits</b>                                     |                                                           | <b>Correct Min Bits</b>   |                          | <b>RS 02:</b>                  |  | 3 <sup>*</sup>        |            |                               |  |
| Max Bits01:                                                 | 256000                                                    | Min Bits01:               | 1105                     | RS 03:                         |  | 5%                    |            |                               |  |
| Max Bits02:                                                 | 512000                                                    | Min Bits02:               | 1105                     | <b>RS 04:</b>                  |  | <b>S<sub>tx</sub></b> |            |                               |  |
| Max Bits03:                                                 | 2048000                                                   | Min Bits03:               | 1105                     | <b>RS 05:</b>                  |  | <b>5</b> X            |            |                               |  |
| Max Bits04:                                                 | 4096000                                                   | Min Bits04:               | 1105                     | <b>RS 06:</b>                  |  | $1*$                  |            |                               |  |
| Max Bits05:                                                 | 16384000                                                  | Min Bits05:               | 1105                     | <b>RS 07:</b>                  |  | $1*$                  |            |                               |  |
| Max Bits06:                                                 | 65536000                                                  | Min Bits06:               | 1105                     | <b>RS 08:</b>                  |  | $1*$                  |            |                               |  |
| Max Bits07:                                                 | 524288000                                                 | Min Bits07:               | 1105                     | <b>RS 09:</b>                  |  | 1 <sub>x</sub>        |            |                               |  |
| Max Bits08:                                                 | 41943004000                                               | Min Bits08:               | 1105                     | <b>RS 10:</b>                  |  | $1*$                  |            |                               |  |
| Max Bits09:                                                 | 8388608000                                                | Min Bits09:               | 1105                     | <b>RS 11:</b>                  |  | $[10]$                |            |                               |  |
| Max Bits10:                                                 | 33554432000                                               | Min Bits10:               | 1105                     | <b>RS 12:</b>                  |  | $[10]$                |            |                               |  |
| Max Bits11:                                                 | 134217728000                                              |                           | Min Bits11:<br>1105      |                                |  |                       |            |                               |  |
| Max Bits12:                                                 | 536870912000                                              | Min Bits12:               | 1105                     |                                |  |                       | <b>ADD</b> |                               |  |
| Log                                                         |                                                           |                           |                          |                                |  |                       |            |                               |  |
|                                                             | Element configuration "MQXB3" was succesfully saved       |                           |                          |                                |  |                       |            |                               |  |
|                                                             | Element configuration "MQXBtrter" was succesfully deleted |                           |                          |                                |  |                       |            | Ê                             |  |
|                                                             |                                                           |                           |                          |                                |  |                       |            |                               |  |

**Figure 19:** Add Card file with corrections panel.

Due to the time scale of this project, Add Card file with corrections *(Figure 19; page 52)* functionality is not implemented. The abort threshold algorithm with corrections applied was built only as a console based application in the Java and .NET prototypes for testing and benchmarking purposes.

## **7.3.5 Card Files Library**

|             | *** BLM Threshold Calculator v1.4 *** |                                            | Loged in as: martin |              |                            |                               | $\bullet$               |
|-------------|---------------------------------------|--------------------------------------------|---------------------|--------------|----------------------------|-------------------------------|-------------------------|
| Menu        |                                       |                                            |                     |              |                            |                               |                         |
|             |                                       | Calculation Card Files Configuration Files |                     |              |                            |                               |                         |
| Library Add |                                       |                                            |                     |              |                            |                               |                         |
|             | Card Name                             | <b>Family Name</b>                         |                     | Element Type | Element Configuration Name | <b>BLM Configuration Name</b> | Loss Configuration Name |
| GU_T        |                                       | <b>GUT</b>                                 | Cryo Magnets        |              | MQXB_5                     | IC_MQXB_2_v2_5                | MQXB_Q2B_5              |
| ivka        |                                       | ivka                                       | Cryo Magnets        |              | MQXBivka                   | IC MQXB 2 v2ivka              | MQXB Q2Bivka            |
| tes2        |                                       | tes2                                       | Collimators         |              | MQXB <sub>5</sub>          | IC MQXB 2 v2                  | MQXB Q2B                |
| test1       |                                       | test1                                      | Collimators         |              | MQXB <sub>2</sub>          | IC_MQXB_2_v2                  | MQXB_Q2B                |
| test3       |                                       | test3                                      | Collimators         |              | <b>MQXB</b>                | IC MQXB 2 v2                  | MQXB_Q2B                |
| test4       |                                       | test4                                      | Cryo Magnets        |              | MQXB3                      | IC MQXB 2 v2 5                | MQXB Q2B                |
|             |                                       |                                            |                     |              |                            |                               |                         |
|             |                                       |                                            |                     |              |                            |                               | Delete Card File        |
| Log         |                                       |                                            |                     |              |                            |                               |                         |
|             |                                       |                                            |                     |              |                            |                               |                         |
|             | Card "" was succesfully saved         |                                            |                     |              |                            |                               |                         |
|             | Card "" was succesfully deleted       |                                            |                     |              |                            |                               | $\left  \cdot \right $  |

**Figure 20:** Card files Library panel.

The Card files Library *(Figure 20)* displays all the card file records with all the details that are stored in the database. The user can perform the delete action and the selected item is deleted from the database and the table with records is refreshed. The log window displays an informative message.

## **7.3.6 Computation**

|                              |                                    | *** BLM Threshold Calculator v1.4 ***                     | Loged in as: martin |                                              |                                       |             |              |             |                     |             |             | ⋒                        |  |
|------------------------------|------------------------------------|-----------------------------------------------------------|---------------------|----------------------------------------------|---------------------------------------|-------------|--------------|-------------|---------------------|-------------|-------------|--------------------------|--|
| Menu                         |                                    |                                                           |                     |                                              |                                       |             |              |             |                     |             |             |                          |  |
| Calculation                  | <b>Card Files</b>                  | <b>Configuration Files</b>                                |                     |                                              |                                       |             |              |             |                     |             |             |                          |  |
| Select                       |                                    |                                                           |                     |                                              | <b>Configuration files to be used</b> |             |              |             | Perform computation |             |             |                          |  |
| <b>Element Type:</b>         |                                    | <b>Collimators</b>                                        |                     | $\overline{\phantom{0}}$                     | <b>Element Conf:</b>                  |             | MQXB2        |             |                     |             |             |                          |  |
| <b>Family Name:</b>          |                                    | test1                                                     |                     | <b>BLM Conf:</b><br>$\overline{\phantom{a}}$ |                                       |             | IC_MQXB_2_v2 |             |                     |             |             |                          |  |
| <b>Card Name:</b>            |                                    | testl                                                     |                     | <b>Loss Conf:</b>                            |                                       | MQXB Q2B    |              |             |                     | Compute     |             |                          |  |
|                              | <b>Preview of Threshold table</b>  |                                                           |                     |                                              |                                       |             |              |             |                     |             |             |                          |  |
| <b>RS01</b>                  | <b>RS02</b>                        | <b>RS03</b>                                               | <b>RS04</b>         | <b>RS05</b>                                  | <b>RS06</b>                           | <b>RS07</b> | <b>RS08</b>  | <b>RS09</b> | <b>RS10</b>         | <b>RS11</b> | <b>RS12</b> |                          |  |
| 455313                       | 796798                             | 1138283                                                   | 1138283             | 1138283                                      | 3920448                               | 12108829    | 13196766     | 14440123    | 21900264            | 51740830    | 171103091   |                          |  |
| 387538                       | 678192                             | 968845                                                    | 968845              | 968845                                       | 3384155                               | 10457941    | 11398423     | 12473260    | 18922281            | 44718365    | 147902699   |                          |  |
| 214090                       | 374659                             | 535227                                                    | 535227              | 535227                                       | 2035504                               | 6296027     | 6865472      | 7516267     | 11421034            | 27040106    | 89516392    |                          |  |
| 151189                       | 264581                             | 377973                                                    | 377973              | 377973                                       | 1568958                               | 4839312     | 5279681      | 5782959     | 8802631             | 20881319    | 69196069    |                          |  |
| 116853                       | 204493                             | 292133                                                    | 292133              | 292133                                       | 1326614                               | 4065501     | 4437875      | 4863444     | 7416860             | 17630524    | 58485179    |                          |  |
| 94465                        | 165315                             | 236164                                                    | 236164              | 236164                                       | 1175517                               | 3566668     | 3895638      | 4271604     | 6527398             | 15550575    | 51643282    |                          |  |
| 78290                        | 137008                             | 195726                                                    | 195726              | 195726                                       | 1070253                               | 3203753     | 3501481      | 3841742     | 5883306             | 14049562    | 46714588    |                          |  |
| 65964                        | 115437                             | 164910                                                    | 164910              | 164910                                       | 992137                                | 2920216     | 3193800      | 3506467     | 5382471             | 12886485    | 42902541    |                          |  |
| 56185                        | 98324                              | 140463                                                    | 140463              | 140463                                       | 931159                                | 2685872     | 2939711      | 3229814     | 4970428             | 11932883    | 39782703    |                          |  |
| 48225                        | 84394                              | 120563                                                    | 120563              | 120563                                       | 881800                                | 2484347     | 2721377      | 2992269     | 4617622             | 11119032    | 37124673    |                          |  |
| 41626                        | 72846                              | 104066                                                    | 104066              | 104066                                       | 840678                                | 2305807     | 2528085      | 2782116     | 4306306             | 10403062    | 34790089    |                          |  |
| 36084                        | 63147                              | 90211                                                     | 90211               | 90211                                        | 805585                                | 2143993     | 2353013      | 2591894     | 4025177             | 9758310     | 32690843    |                          |  |
| 31383                        | 54921                              | 78458                                                     | 78458               | 78458                                        | 774999                                | 1994726     | 2191612      | 2416624     | 3766697             | 9166991     | 30768164    |                          |  |
| 27366                        | 47891                              | 68415                                                     | 68415               | 68415                                        | 747818                                | 1855114     | 2040729      | 2252860     | 3525645             | 8616785     | 28981348    |                          |  |
| 23913                        | 41848                              | 59783                                                     | 59783               | 59783                                        | 723208                                | 1723091     | 1898113      | 2098138     | 3298289             | 8098893     | 27301307    |                          |  |
| 20932                        | 36631                              | 52330                                                     | 52330               | 52330                                        | 700511                                | 1597139     | 1762112      | 1950652     | 3081893             | 7606855     | 25706706    |                          |  |
| 18348                        | 32110                              | 45871                                                     | 45871               | 45871                                        | 679177                                | 1476122     | 1631486      | 1809046     | 2874403             | 7135830     | 24181537    |                          |  |
| 16103                        | 28180                              | 40257                                                     | 40257               | 40257                                        | 658730                                | 1359169     | 1505289      | 1672283     | 2674249             | 6682110     | 22713558    |                          |  |
| 14146                        | 24756                              | 35366                                                     | 35366               | 35366                                        | 638725                                | 1245603     | 1382781      | 1539557     | 2480208             | 6242815     | 21293243    |                          |  |
| 12438                        | 21767                              | 31095                                                     | 31095               | 31095                                        | 618725                                | 1134890     | 1263382      | 1410230     | 2291318             | 5815668     | 19913071    |                          |  |
| 10944                        | 19152                              | 27361                                                     | 27361               | 27361                                        | 598268                                | 1026602     | 1146625      | 1283793     | 2106804             | 5398849     | 18567026    |                          |  |
| 9636                         | 16863                              | 24090                                                     | 24090               | 24090                                        | 576834                                | 920394      | 1032133      | 1159834     | 1926044             | 4990882     | 17250235    |                          |  |
| 8489                         | 14855                              | 21222                                                     | 21222               | 21222                                        | 553795                                | 815981      | 919597       | 1038015     | 1748524             | 4590561     | 15958711    |                          |  |
| 7482                         | 13093                              | 18705                                                     | 18705               | 18705                                        | 528353                                | 713129      | 808762       | 918056      | 1573823             | 4196890     | 14689160    |                          |  |
| 6597                         | 11545                              | 16493                                                     | 16493               | 16493                                        | 499429                                | 611644      | 699416       | 799726      | 1401588             | 3809038     | 13438837    | $\overline{\phantom{0}}$ |  |
|                              | Send table to the database         |                                                           |                     |                                              |                                       |             |              |             |                     |             |             |                          |  |
| <b>Threshold Table name:</b> |                                    | test1                                                     |                     |                                              |                                       |             |              |             |                     |             |             |                          |  |
|                              |                                    |                                                           |                     |                                              |                                       |             |              |             |                     |             | Send        |                          |  |
| Log                          |                                    |                                                           |                     |                                              |                                       |             |              |             |                     |             |             |                          |  |
|                              |                                    | Element configuration "MOXBtrter" was succesfully deleted |                     |                                              |                                       |             |              |             |                     |             |             | ∣▲                       |  |
|                              | Card "test3" was succesfully saved |                                                           |                     |                                              |                                       |             |              |             |                     |             |             | Ę                        |  |
|                              | Card "test4" was succesfully saved |                                                           |                     |                                              |                                       |             |              |             |                     |             |             |                          |  |

**Figure 21:** BLM abort threshold calculation panel.

Calculation *(Figure 21)* is the main functionality of the system. The user has to select the appropriate options for calculating threshold values. When the "Compute" button is pressed, the threshold algorithm is fired and it computes values based on the input values from the configuration files selected. Computed results are displayed on the screen. By pressing the "Send" button, SQL query creates a new database table (with 12 columns of integration time; see *Appendix H; page 78*) with the name of the card file used, and the results are sent and stored in the database. An informative message is displayed on the log window.

# **8. Results and Benchmarks**

The computed abort threshold results from both prototype systems were compared with the results obtained from CERN's abort threshold calculator. Results were identical; the algorithm was implemented correctly.

## **8.1 Black-Box Testing**

### **8.1.1 Java Prototype System**

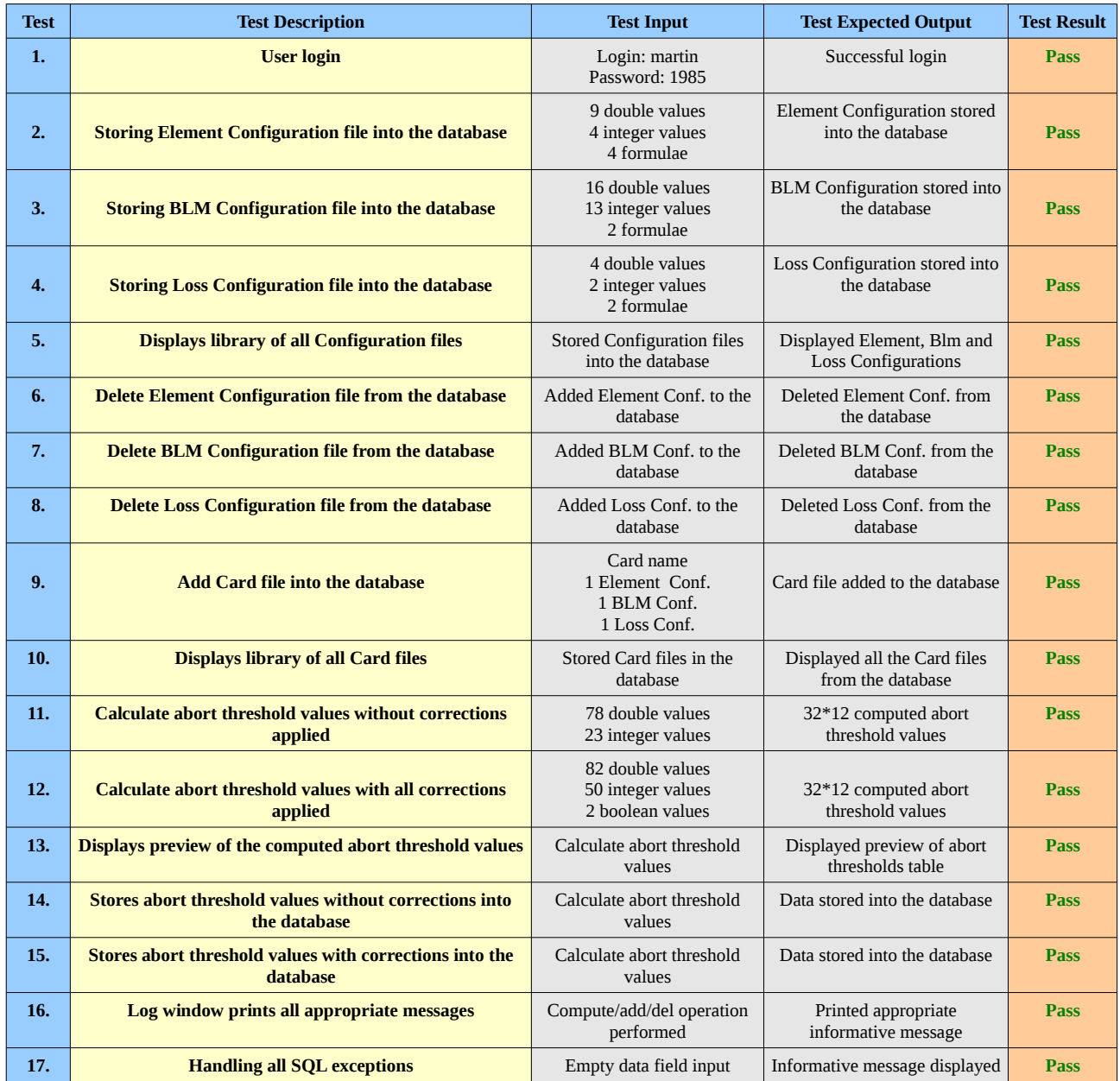

Black-box testing has shown that the Java system works correctly and passed all the test cases.

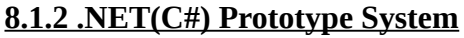

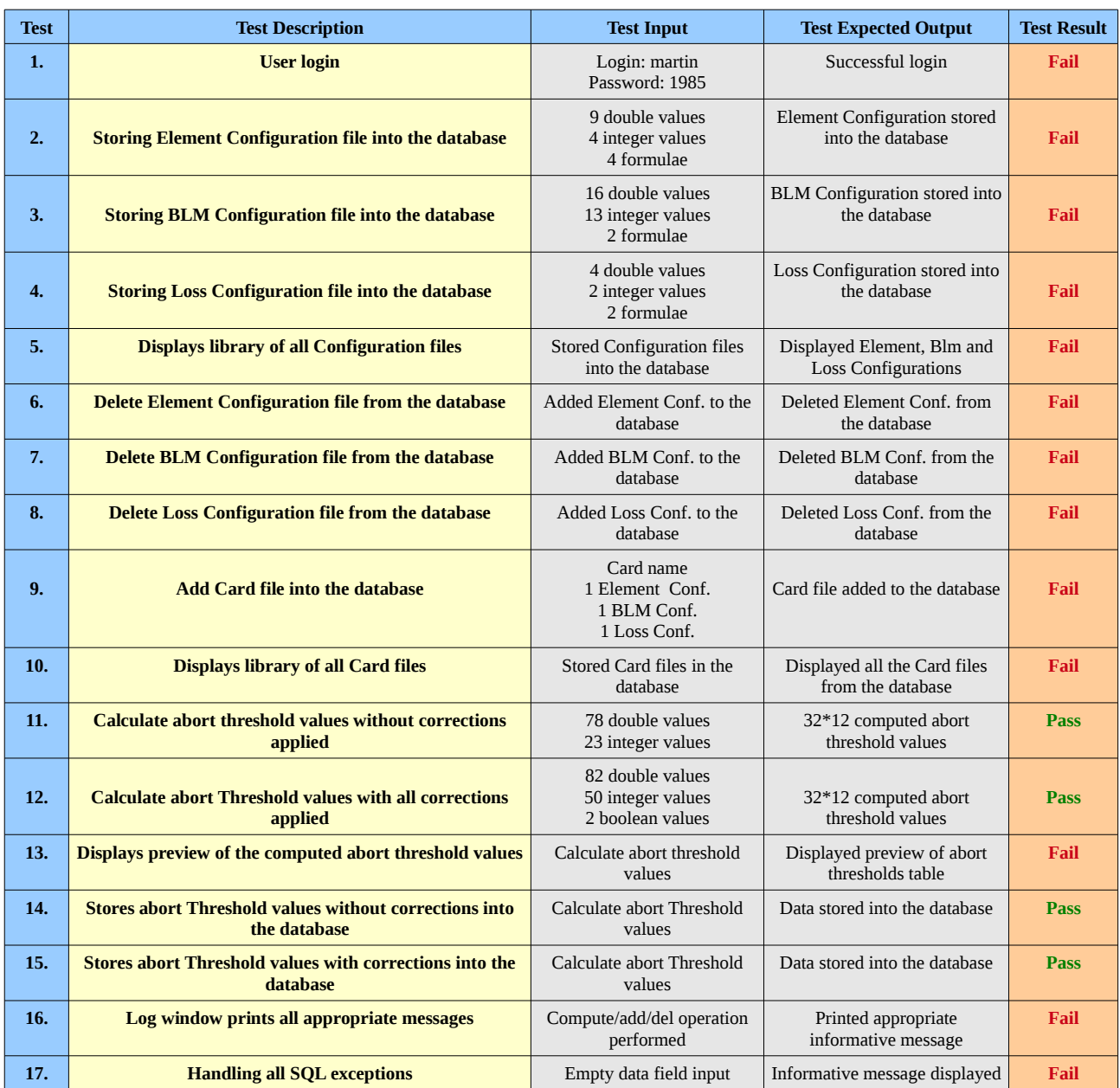

Black-box testing has shown that the software works as expected in terms of the computation and storing of abort threshold values in the database. Although additional functionality failed, this does not have any impact on the benchmarking purposes with the Java prototype system.

# **8.2 Benchmarking**

The following results are based on the four different tests performed in the Java and C# prototype systems; each of them consist of examining the same task 50 times in both platforms:

- Calculation of abort threshold values without corrections applied
- Calculation of abort threshold values with corrections applied
- Storing calculated abort threshold values without corrections applied into the database
- Storing calculated abort threshold values with corrections applied into the database

From the achieved results, probability was computed using a 1 Tailed statistical T-Test.

## **8.2.1 Calculation of Abort Threshold Values**

## **8.2.1.1 Without Algorithm Corrections**

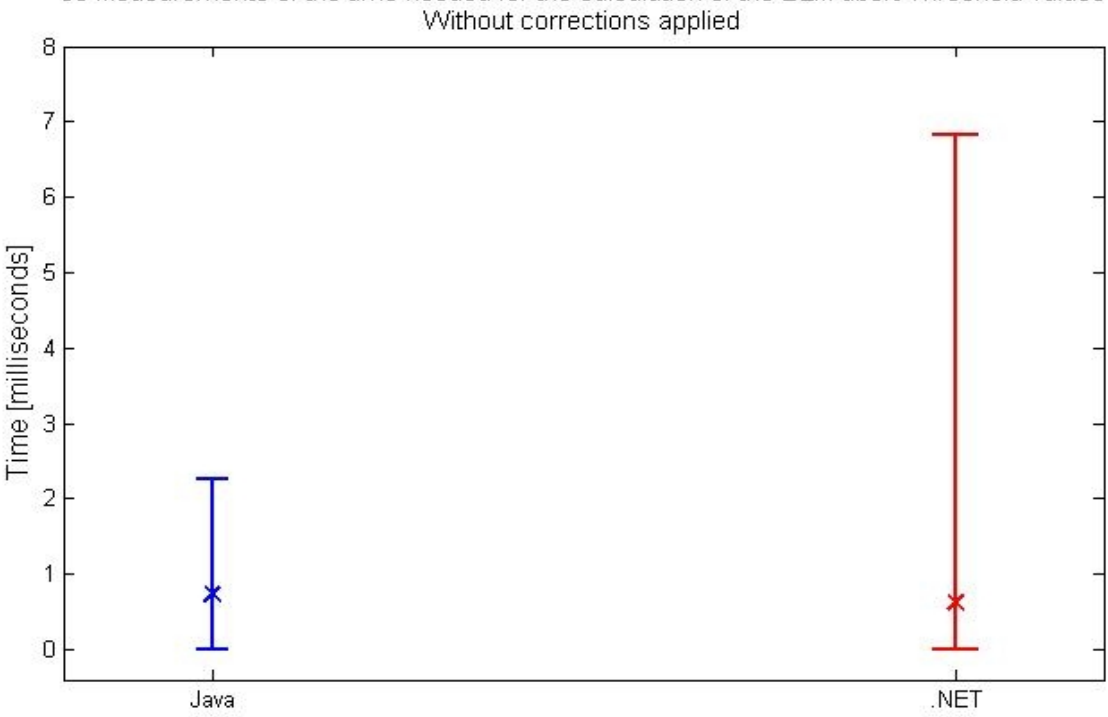

50 Measurements of the time needed for the calculation of the BLM abort Threshold values

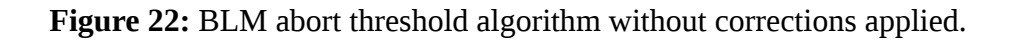

*Figure 22; page 57*, shows the plot with Standart Deviation and Mean. The results demonstrate that although the mean time required for the calculation of the BLM abort threshold values does not differ significantly, (p=0.41032) there is much more variance in the .NET prototype system, whereas Java appears to be a lot more consistent.

The table below shows a summary of the 50 measurements of the time needed for a calculation of the BLM abort threshold values without corrections applied, in each prototype system:

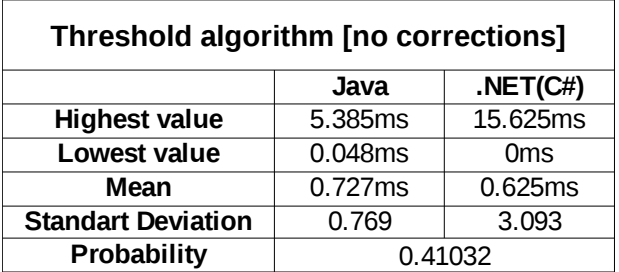

The 50 measurements of the calculation with and without corrections is shown in further detail (see *Appendix I; page 79)*.

*Figure 23* and *Figure 24; page 59*, demonstrate how much time (in %) was spent on a single execution, on each method of abort threshold algorithm without corrections, in Java and .NET prototype systems.

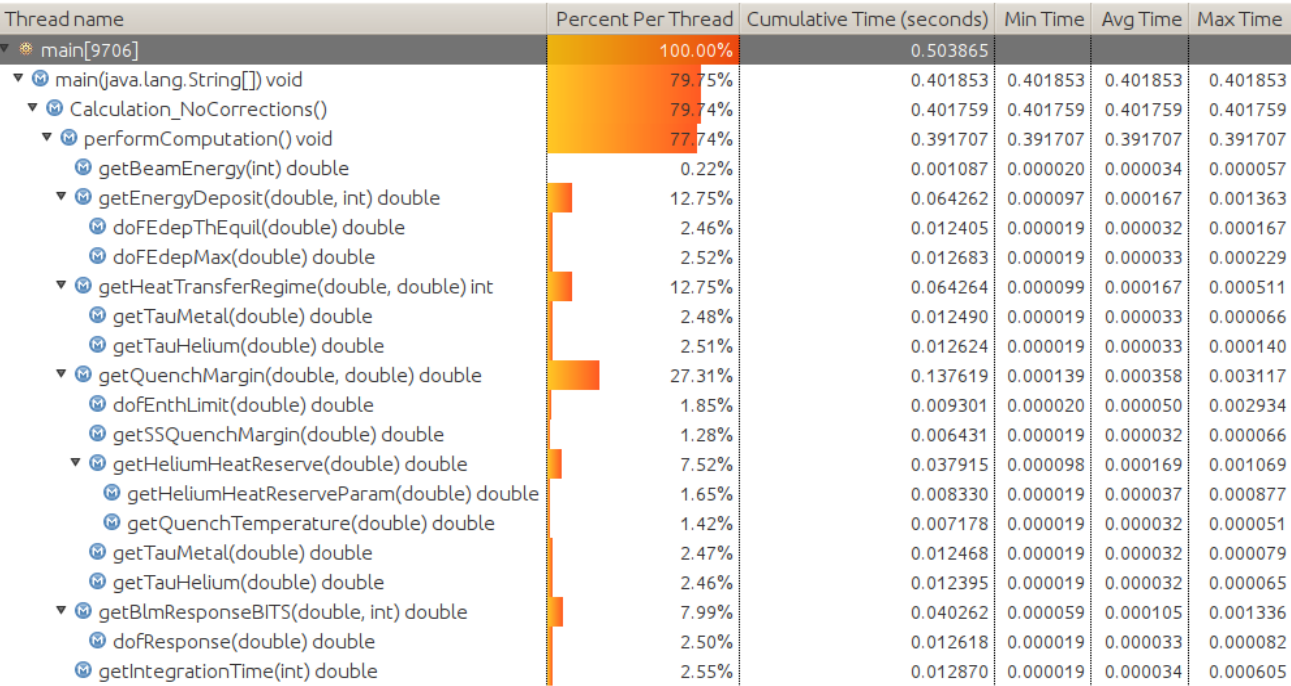

**Figure 23:** Methods of abort threshold algorithm without corrections in Java prototype.

# *Calculation of abort thresholds for the BLM System of the LHC at CERN*

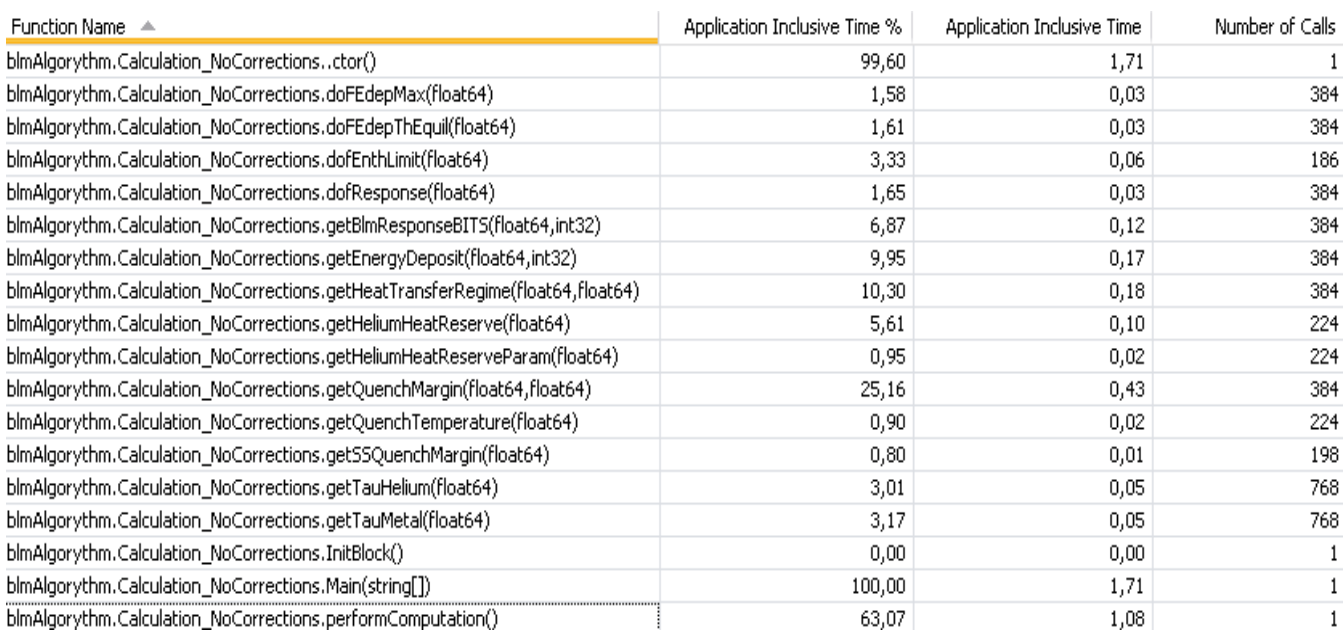

 **Figure 24:** Methods of abort threshold algorithm without corrections in .NET prototype.

## **8.2.1.2 With Algorithm Corrections**

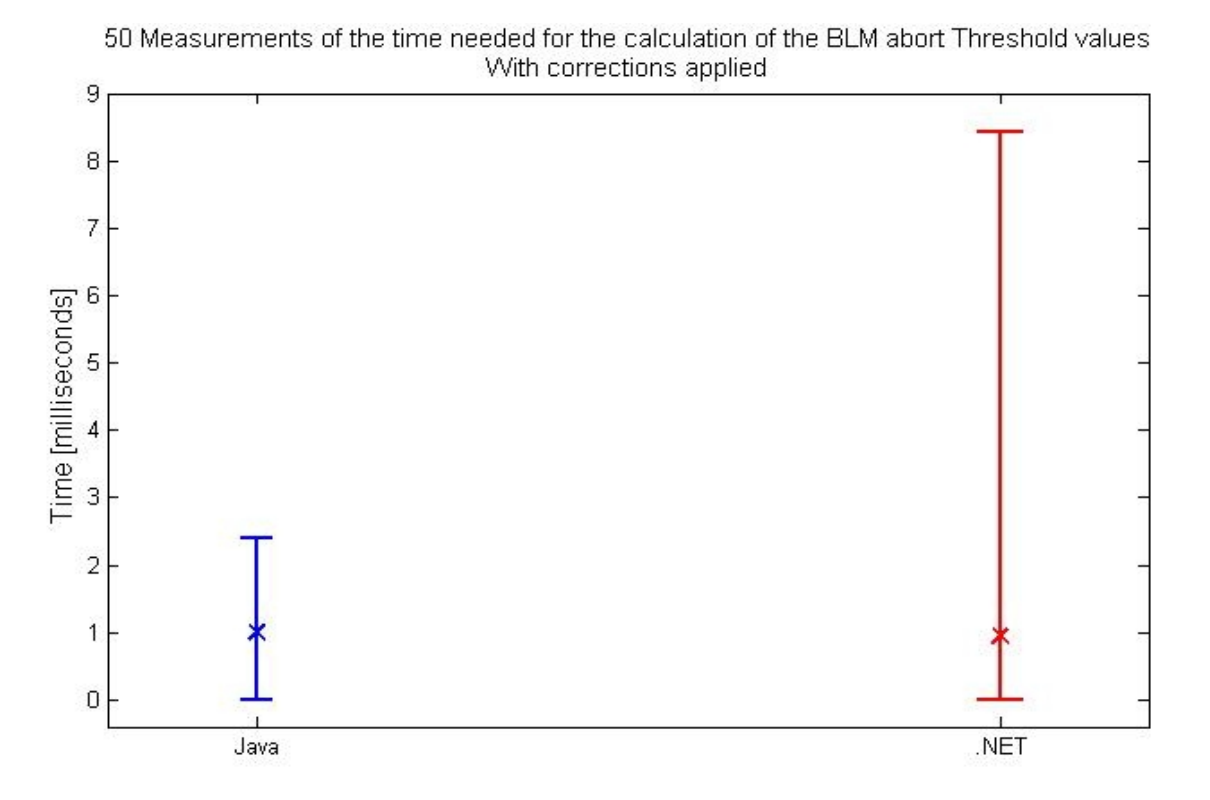

 **Figure 25:** BLM abort threshold algorithm with corrections applied.

*Figure 25* shows the plot with Standart Deviation and Mean. The results are very similar to the results of the abort threshold algorithm without corrections applied. Java again appears to be a lot more consistent and there is much more variance in .NET. The results are not statistically significant  $(p = 0.44988)$ , indicating that the speed of calculating abort threshold values is similar in both prototype systems.

The table below shows a summary of the 50 measurements for the time needed for a calculation of the BLM abort threshold values with corrections applied, in each prototype system:

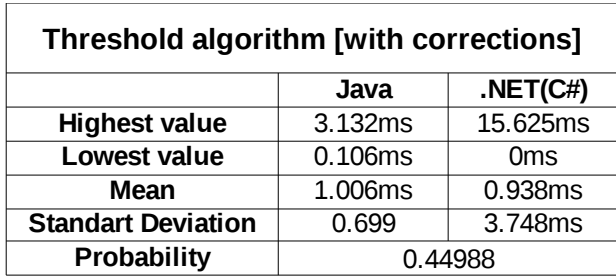

*Figure 26* and *Figure 27* show how much time (in %) was spent on a single execution, on each method of abort threshold algorithm with corrections, in the Java and .NET prototype systems.

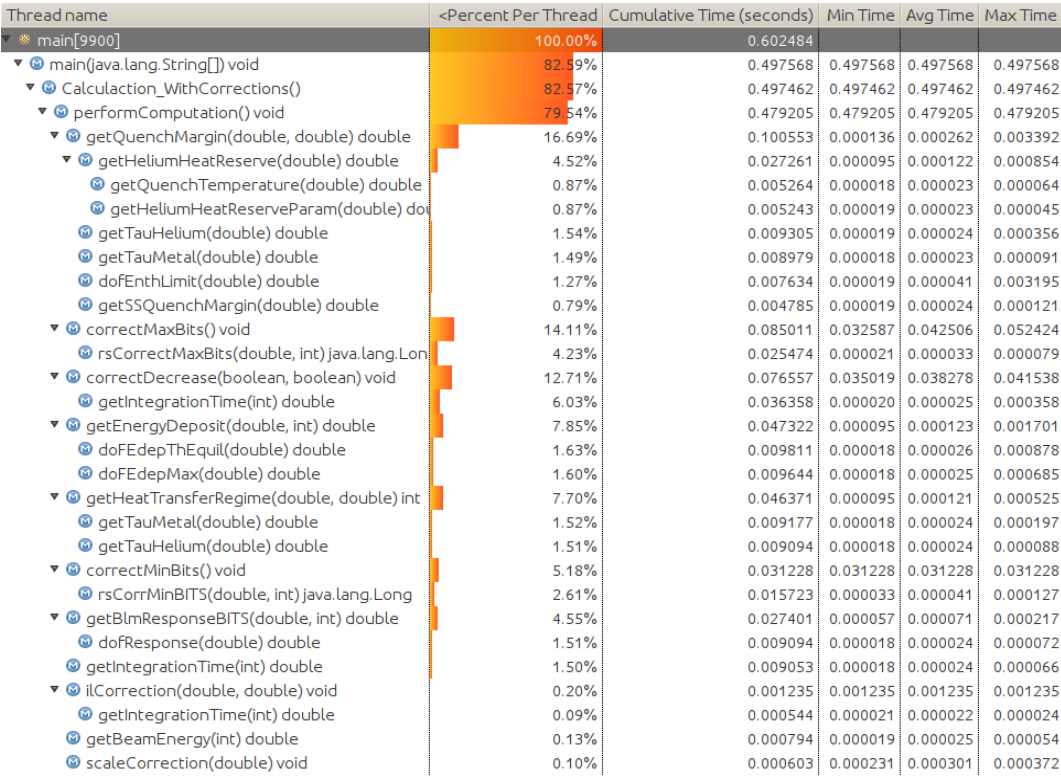

### **Figure 26:** Methods of abort threshold algorithm with corrections in Java prototype.

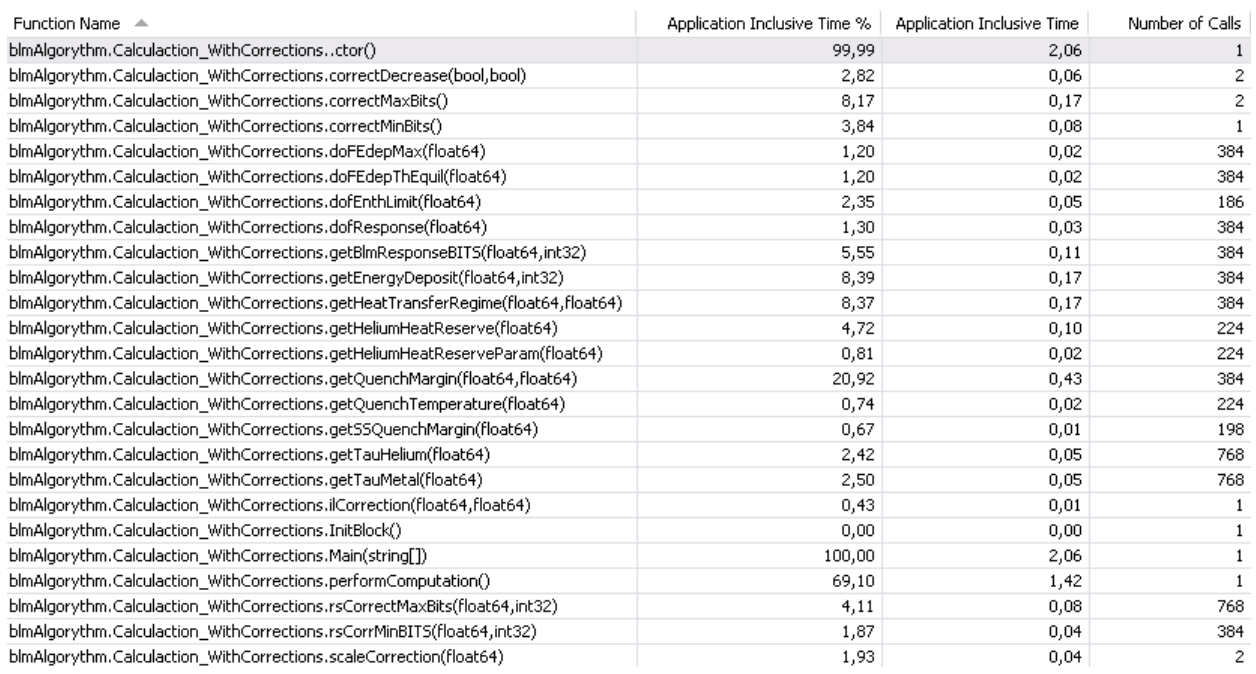

## **Figure 27:** Methods of abort threshold algorithm with corrections in **.NET prototype**.

## **8.2.2 Abort Threshold Values Database Storage**

## **8.2.2.1 Without Algorithm Corrections**

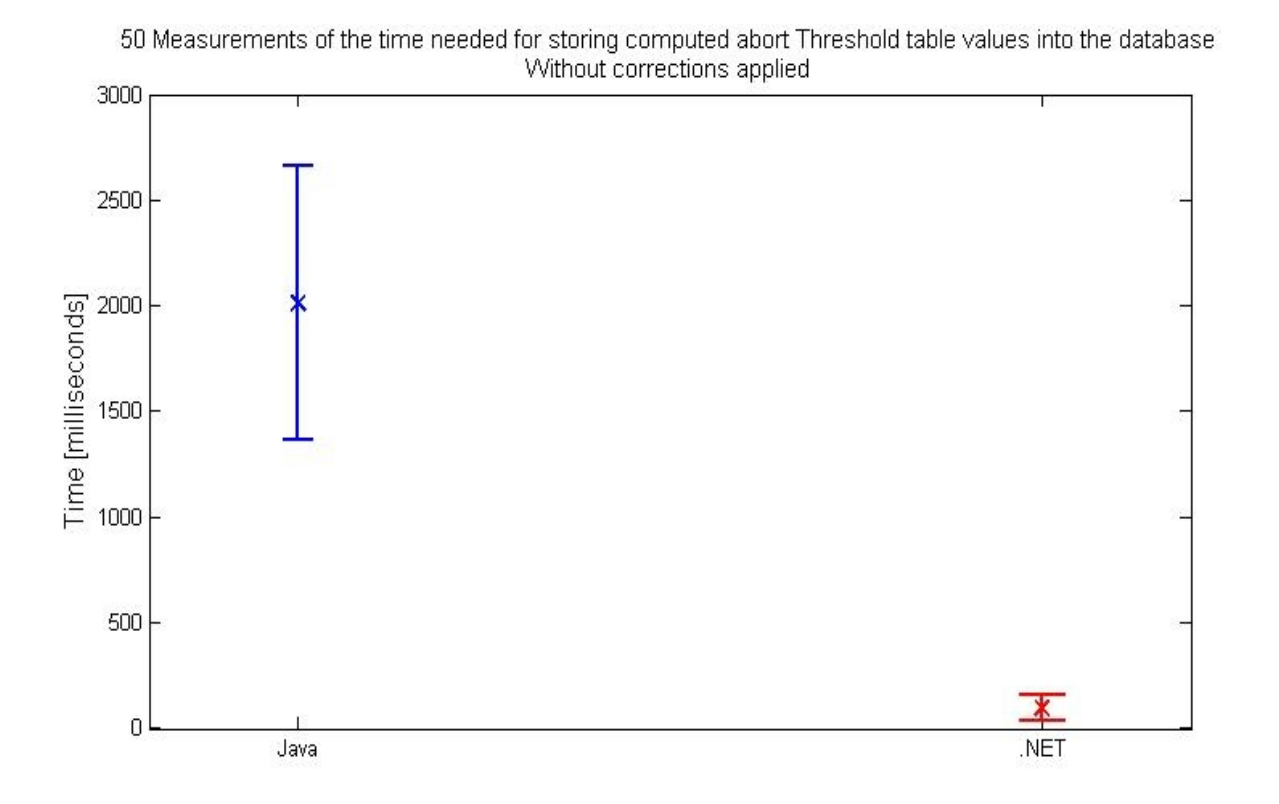

 **Figure 28:** Storage of computed abort threshold values without corrections into the database.

*Figure 28* shows the plot with Standart Deviation and Mean. The results demonstrate that the mean time required for the storage of the BLM abort threshold values in the database differs highly significantly (p=5.56E-38). Java has much more variance and takes 20 times longer than .NET. .NET is a lot more consistent and much faster.

The table below shows a summary of the 50 measurements for the time needed for storing the computed abort threshold values without corrections applied, in each prototype system:

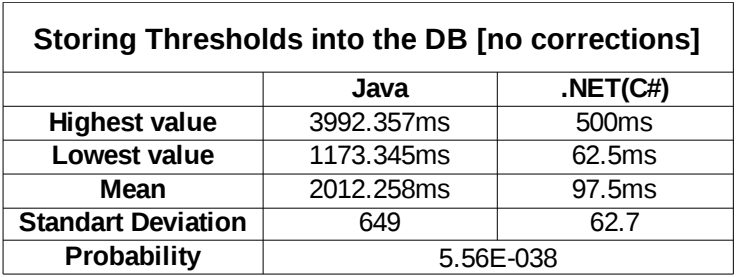

A more detailed table of the 50 measurements of the time needed for storing computed abort threshold values with and without corrections applied, is provided (see *Appendix J; page 80)*.

## **8.2.2.2 With Algorithm Corrections**

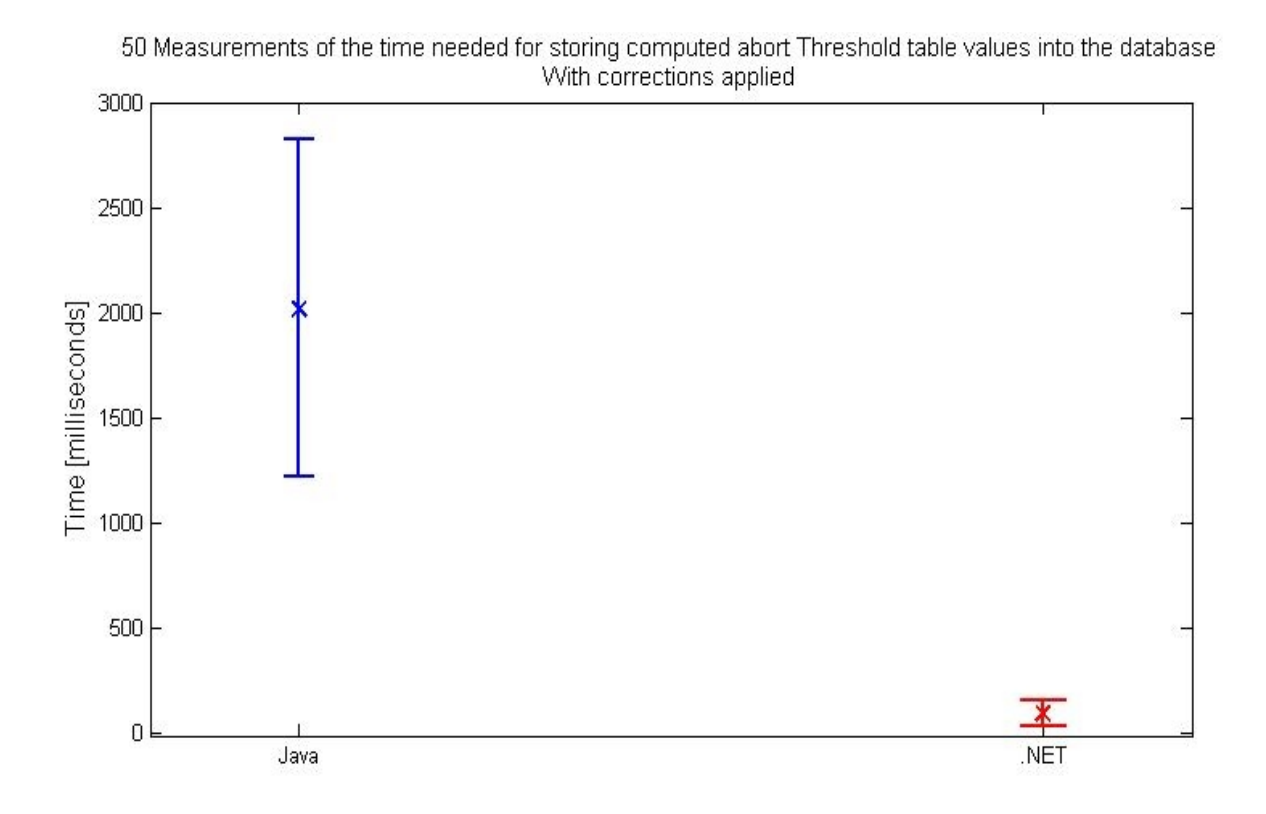

 **Figure 29:** Storage of computed abort threshold values with corrections into the database.

*Figure 29* shows the plot with Standart Deviation and Mean. The results are very similar to the results of the storage of abort threshold values without corrections applied. Results are statistically highly significant ( $p=3.38E-31$ ). .NET is much faster and has much less variance than Java.

The table below shows a summary of the 50 measurements of the time needed for storing computed abort threshold values with corrections applied, in each prototype system:

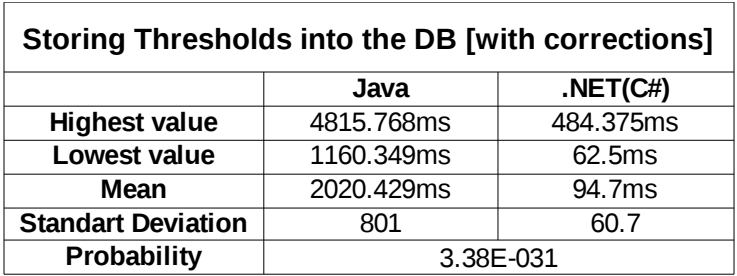

## **8.3 Results Analysis**

The results from the benchmarks of the .NET and Java prototype systems confirmed state-of-the-art findings; the .NET platform is overall faster in all aspects, than the Java platform.

Statistical analysis has shown that .NET is 12% faster than Java in the computation of BLM abort threshold values, with and without the algorithm corrections applied.

Results also show that .NET is 20 times faster than the Java platform in storing computed values in the database. This finding is statistically highly significant.

However, benchmarking of the 50 measurements of the time needed for a calculation of the BLM abort threshold values, with and without corrections applied, produced unexpected results in the .NET platform (*Appendix I; page 79)*. In the measurements of the calculation without corrections applied; 48 measurements were 0 milliseconds and 2 measurements were 15.625 milliseconds. In the case of the calculation with corrections applied; 47 measurements were 0 milliseconds and 3 measurements were again 15.625 milliseconds. All measurements performed in the .NET prototype system used library, that is included in the framework, for timing.

Investigation of these unexpected results, obtained from the .NET prototype system, did not find any reasonable explanation for the findings.

# **9. Conclusion**

This study focuses on the critical evaluation and investigation of a suitable solution that can address limitations with CERN's LHC BLM abort threshold calculator system. Based on the research, in order to support this study, two technical platforms have been chosen; Java and .NET. The research also aims to find the strengths and limitations of Microsoft's .NET and Sun's Java technical platforms. The investigation compares and benchmarks both technical platforms in the same technical environment. Comparable prototype systems for the computation abort threshold values have been developed and tested for the performance and speed of the database storage access.

It was proven, based on comparing and benchmarking technical platforms, that the developed system is a successful replacement of CERN's current approach. Benchmarked results from the prototype systems supported initial research and also Plavec's (2005) conclusion, *".NET platform is 16% faster than Java*". Study results have shown that the .NET prototype system is 12% faster than the Java prototype system in the computation of the abort threshold values. This is based on the state-of-the-art, and is because .NET runs at native speed whereas Java is interpreted. However, Java uses Just In Time (JIT) compilation, whereas .NET is not limited to this and uses Ahead Of Time compilation to avoid start-up delays. In the database storage, benchmarks show that Java is 20 times slower than the .NET platform, which is statistically highly significant. There is no available explanation regarding these findings about Java's database storage process. Furthermore, research provided an insight into the platforms, relating to interoperability. Java is a programming language that uses a common language that can be compiled and run on different technical platforms (for example; Microsoft Windows, Linux, Mac OS). .NET allows programming in different languages (for example; C#, C++) and has compilers that generate a platform specific code (i.e. Microsoft Windows). Therefore, .NET is used to make any programming language into a Microsoft Windows program and Java is used to write programs for different operating systems. Java is superior to .NET as it can run on a different technical platform environment, although .NET has been shown to be statistically significantly faster than Java.

The Eclipse Framework was used for the development of the Java prototype system. This choice provided all the tools needed to support the declared hypothesis. The framework supports many different programming libraries that have been used during the development of the software.
#### *Calculation of abort thresholds for the BLM System of the LHC at CERN*

The project aims to develop two comparable prototype systems. However regarding the time scale of the project it is not possible to build a Graphical User Interface application in C# with Microsoft Visual Studio. C# and Java are both class-based object-orientated, with runtime compilation and use of garbage-collection. Their programming syntax is very similar but not the same. It would be unrealistic to develop a comparable system to Java's prototype, due to a lack of prior experience with C#'s syntax and the time scale of the project. However the console base system, of which the most important function is to calculate the abort threshold algorithm, was successfully implemented in C# and this is the aim of the current study. A further limitation is that the environment which is used for the benchmarking is not completely accurate. The benchmarking has been performed with no professional tools. The Profilers (tools that act as helpful features) are included in the Eclipse and Visual Studio frameworks, and are useful for the programmers. These features produce only an informative message and do not perform a very deep analysis with external factors that might affect the results. The .NET prototype is profiled on Microsoft's Visual Studio and Java's prototype is profiled on the Eclipse Framework. Tools for the comparison and benchmarking of both prototype systems within the identical technical environment are not available off-the-shelf for use in this study.

Overall, this project meets its goals. The Java prototype system, with the Graphical User Interface and basic functionality of the abort threshold algorithm, has been successfully developed. Furthermore, the prototype system addresses all of the limitations which have been discussed. The .NET prototype, with proof of its capability as a console based application for benchmarking purposes, has also been successfully developed.

The Java prototype system is now ready to be ported for testing purposes in the Beam Loss Monitoring System. Co-operation with CERN will continue and implementation of the new functionality and features of the abort threshold calculator application will be carried out until the system is ready for operational use.

## **10. References**

BULL, J.M., DAVEY, R.A., HENTY, D.S., SMITH, L.A., WESTHEAD, M.D. "A Benchmark Suite for High Performance Java", *Concurrency: Practice and Experience, 2000.* 12, 375-388.

BULL, J.M., FREEMAN, R., POTTAGE, L., SMITH, L.A., "*Benchmarking Java against C and Fortran for Scientic Applications* ", in Proceedings of ACM Java Grande/ISCOPE Conference, June 2001.

CERN, 2008-last update, The Large Hadron Collider [Homepage of CERN], [Online]. Available: http://public.web.cern.ch/public/en/LHC/LHC-en.html [11/29, 2011].

CERN, 2008-last update, Research at CERN [Homepage of CERN], [Online]. Available: http://public.web.cern.ch/public/en/Research/Research-en.html [11/29, 2011].

CHENGYUN CHU, 2008. Introduction to Microsoft .NET Security. *Security & Privacy, IEEE,* 6(6), pp. 73-78.

DEHNING, B., FERIOLI, G., FRIESENBICHLER, W., GSCHWENDTNER, E. and KOOPMAN, J., 2002-last update, LHC Beam Loss Monitor System Design [Homepage of CERN], [Online]. Available: http://ab-div-bdi-bl-blm.web.cern.ch/ab-div-bdi-bl-blm/literature/229\_1.PDF [11/29, 2011].

DEHNING, B., HOLZER, E.B., JACKSON, S., KRUK, G., NEBOT, E., NEMCIC, M., NORDT, A., ORECKA, A., SAPINSKI, M., SKAUGEN, A. and ZAMANTZAS, C., 2011-last update, Handling of BLM abort thresholds in the LHC [Homepage of CERN], [Online]. Available: http://cdsweb.cern.ch/record/1379461/files/CERN-ATS-2011-060.pdf [11/28, 2011].

GALITZ, W.O., 2007. *The Essential Guide to User Interface Design: An Introduction to GUI DesignPrinciples and Techniques.* Third Edition edn. Canada: Wiley Publishing, Inc.

PARTINGTON, V., 13.10, 2010-last update, Deployment Automation vs. Build Automation [Homepage of JAVALOBBY], [Online]. Available: http://java.dzone.com/articles/deployment-automation-vs-build [03/10, 2012].

PAUL, N. and EVANS, D., 2004. .NET security: lessons learned and missed from Java, *Computer Security Applications Conference, 2004. 20th Annual* 2004, pp. 272-281.

PLAVEC, F., 2005-last update, .NET to Java Comparison. Available: www.eecg.toronto.edu/plavec/pub/net\_java.pdf [12/27, 2011].

SABHARWAL, C.L., 1998. Java, Java, Java. *Potentials, IEEE,* 17(3; Java's simplicity and potential power. Java is programming language, and a language for the intranet and the World Wide Web (WWW). Java is a Write On one platform and Run on Many platforms (WORM) language. For network-friendly, platform-indep(TRUNCATED)), pp. 33-37.

SIDDIQUE, S., SHERIFF, S.D., WIJESURIYA, H., WICKRAMARATNE, C. and MAKALANDA, J., 2006. ILJc: Porting Microsoft.NET IL (Intermediate Language) to Java, *Industrial and Information Systems, First International Conference on* 2006, pp. 119-121.

# **11. Bibliography**

DAWSON, C.W., 2009. *Projects in Computing and Information Systems, A Student's Guide* Second edn. Addison Wesley.

FOWLER, M., 2009. *UML Distilled, A Brief Guide to the Standart Object Modelling Language.* Third Edition edn. Boston, United States: Pearson Education, Inc.

FREEMAN, H., 2002. Software testing. *Instrumentation & Measurement Magazine, IEEE,* 5(3), pp. 48-50.

GEER, D., 2005. Eclipse becomes the dominant Java IDE. *Computer,* 38(7), pp. 16-18.

LANDUA, R. and RAU, M., 10/12, 2008-last update, The LHC: A Step Closer To The Big Bang [Homepage of Science in School], [Online]. Available: http://www.scienceinschool.org/2008/issue10/lhcwhy [12/19, 2011].

LO, C.-.D., CHANG, M., FRIEDER, O. and GROSSMAN, D., 2002. The object behaviour of Java object-oriented database management systems, *Information Technology: Coding and Computing, 2002. Proceedings. International Conference on* 2002, pp. 247-252.

LUTZ, M.H. and LAPLANTE, P.A., 2003. C# and the .NET framework: ready for real time? *Software, IEEE,* 20(1), pp. 74-80.

MARTIN, J. and MULLER, H.A., 2001. Strategies for migration from C to Java, *Software Maintenance and Reengineering, 2001. Fifth European Conference on* 2001, pp. 200-209.

PONT, M.J., 1998. Why Java is dangerous. *Software, IEEE,* 15(1), pp. 20-22.

RASCHKE, A., 2009. Translation of UML 2 Activity Diagrams into Finite State Machines for Model Checking, *Software Engineering and Advanced Applications, 2009. SEAA '09. 35th Euromicro Conference on* 2009, pp. 149-154.

ROSENBERG, D., 1998. Bringing Java to the enterprise: Oracle on its Java server strategy. *Internet Computing, IEEE,* 2(2), pp. 52-59.

SOMMERVILLE, I., 2007. Software Testing. *Software Engineering.* Eighth edn. United States of America: Addison-Wesley, pp. 538-561.

SWAIN, M., ANDERSON, J.A., KORRAPATI, R. and SWAIN, N.K., 2002. Database programming using Java, *SoutheastCon, 2002. Proceedings IEEE* 2002, pp. 220-225.

THIRUVATHUKAL, G.K., 2002. Java at middle age: enabling Java for computational science. *Computing in Science & Engineering,* 4(1), pp. 74-84.

# **12. Appendix**

**A:** CERN Accelerator Complex (CERN 2008).

# **CERN Accelerator Complex**

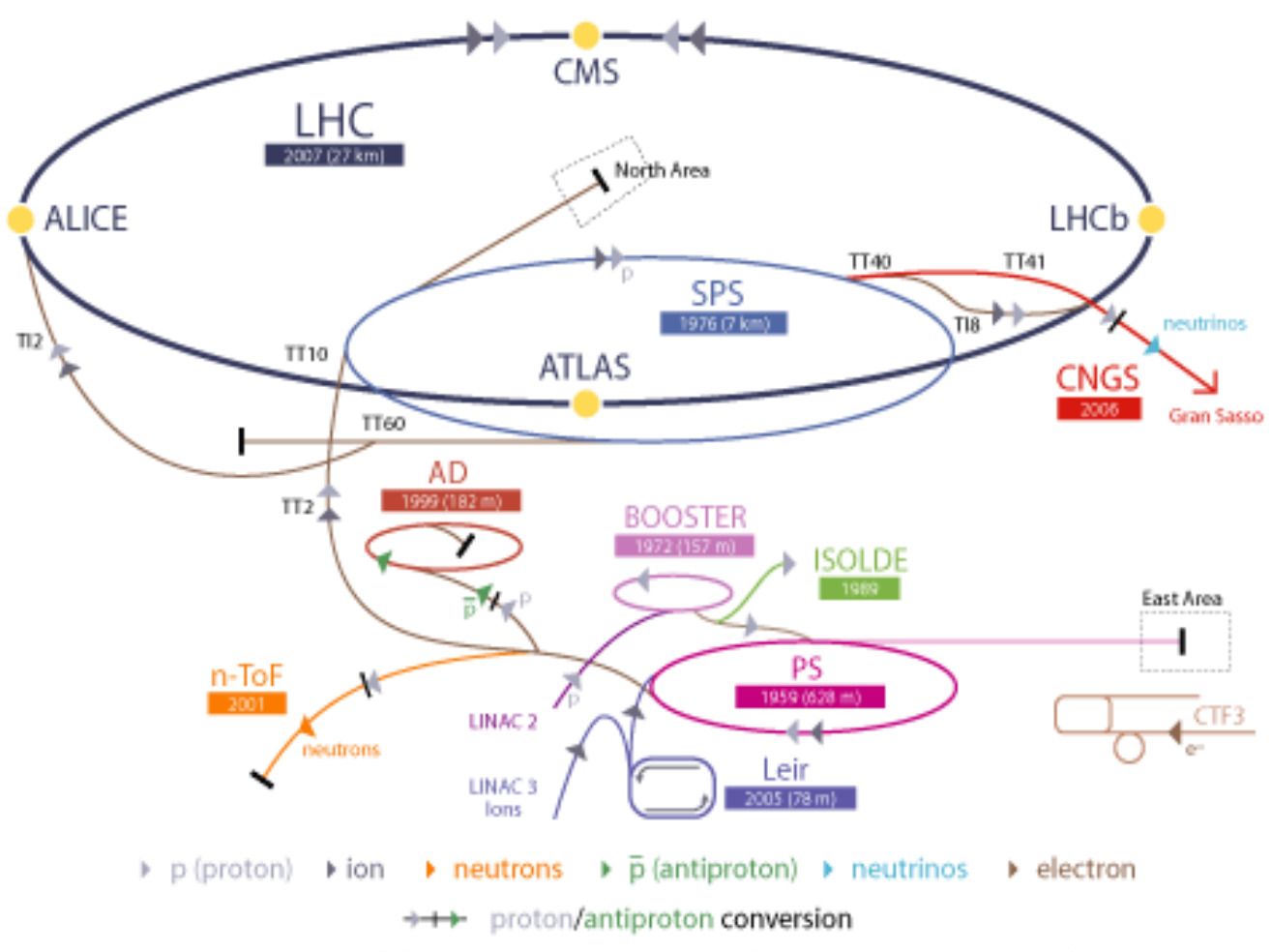

LHC Large Hadron Collider SPS Super Proton Synchrotron PS Proton Synchrotron AD Antiproton Decelerator CTF3 Clic Test Facility<br>CNGS Cern Neutrinos to Gran Sasso ISOLDE Isotope Separator OnLine DEvice LEIR Low Energy Ion Ring LINAC LINear ACcelerator n-ToF Neutrons Time Of Flight

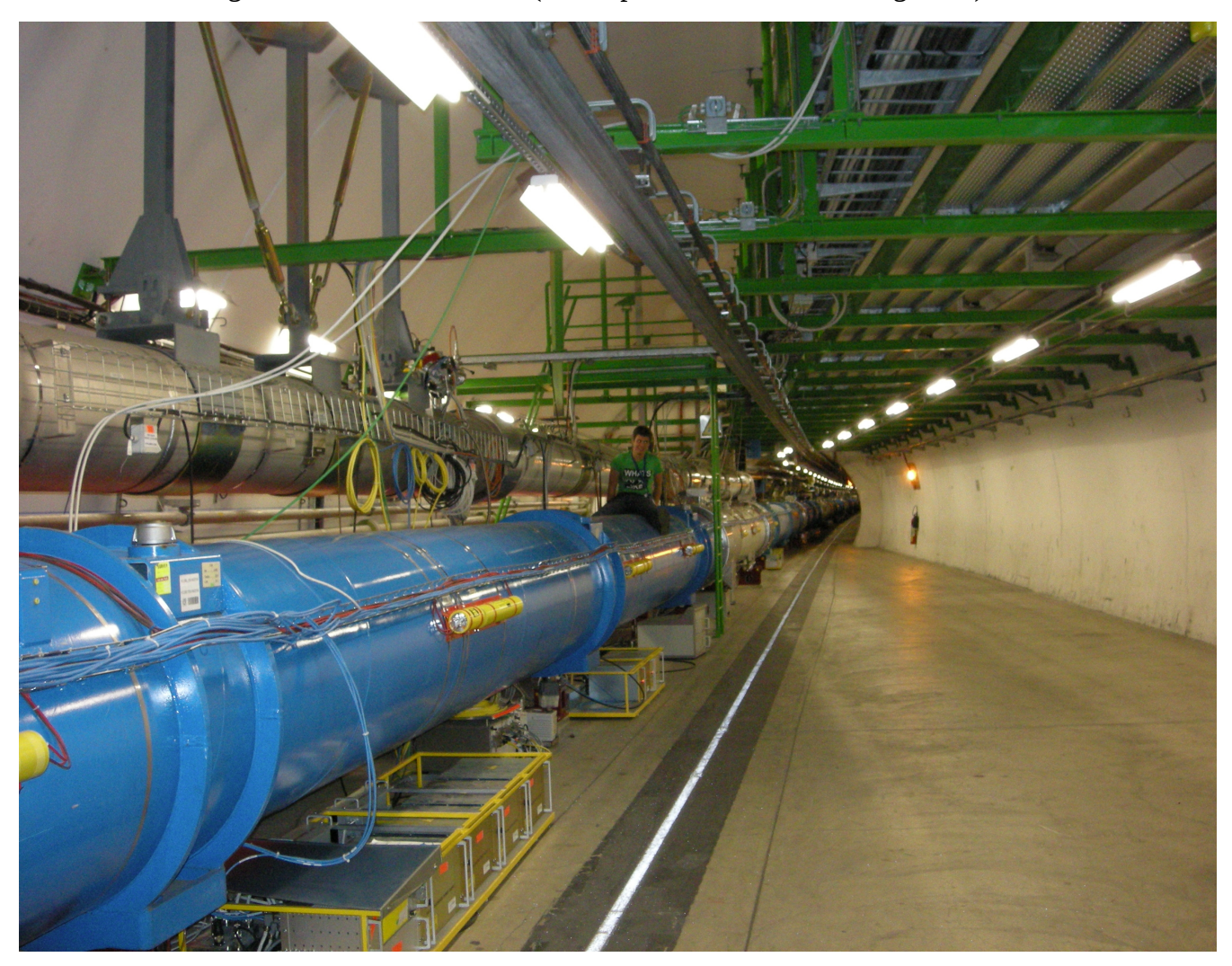

## **B:** Author sitting on the LHC Accelerator (LHCb point – 90 metres underground).

**C:** Schematic overview shows the four main experiments and two ring structures of the LHC (CERN 2008).

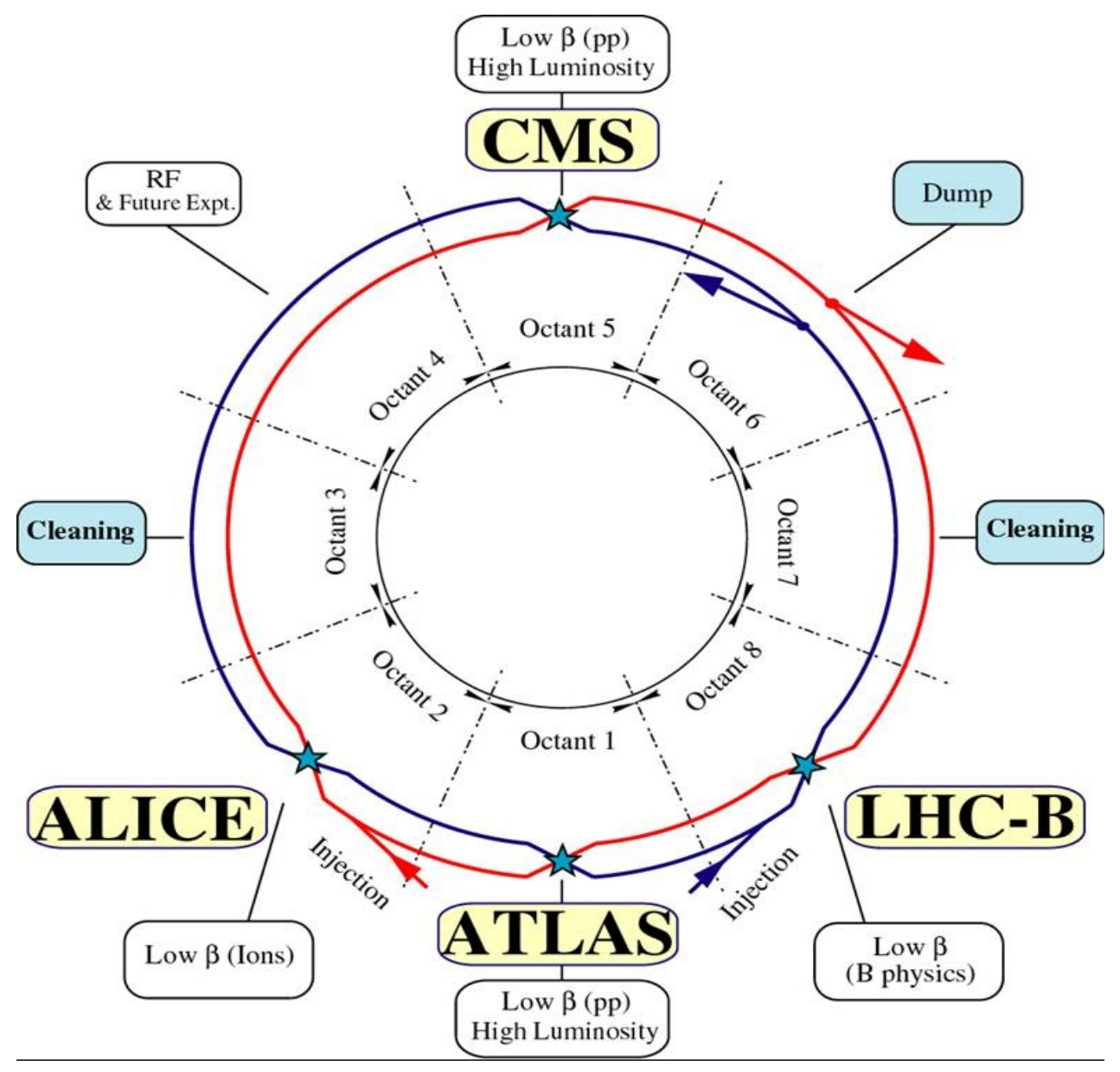

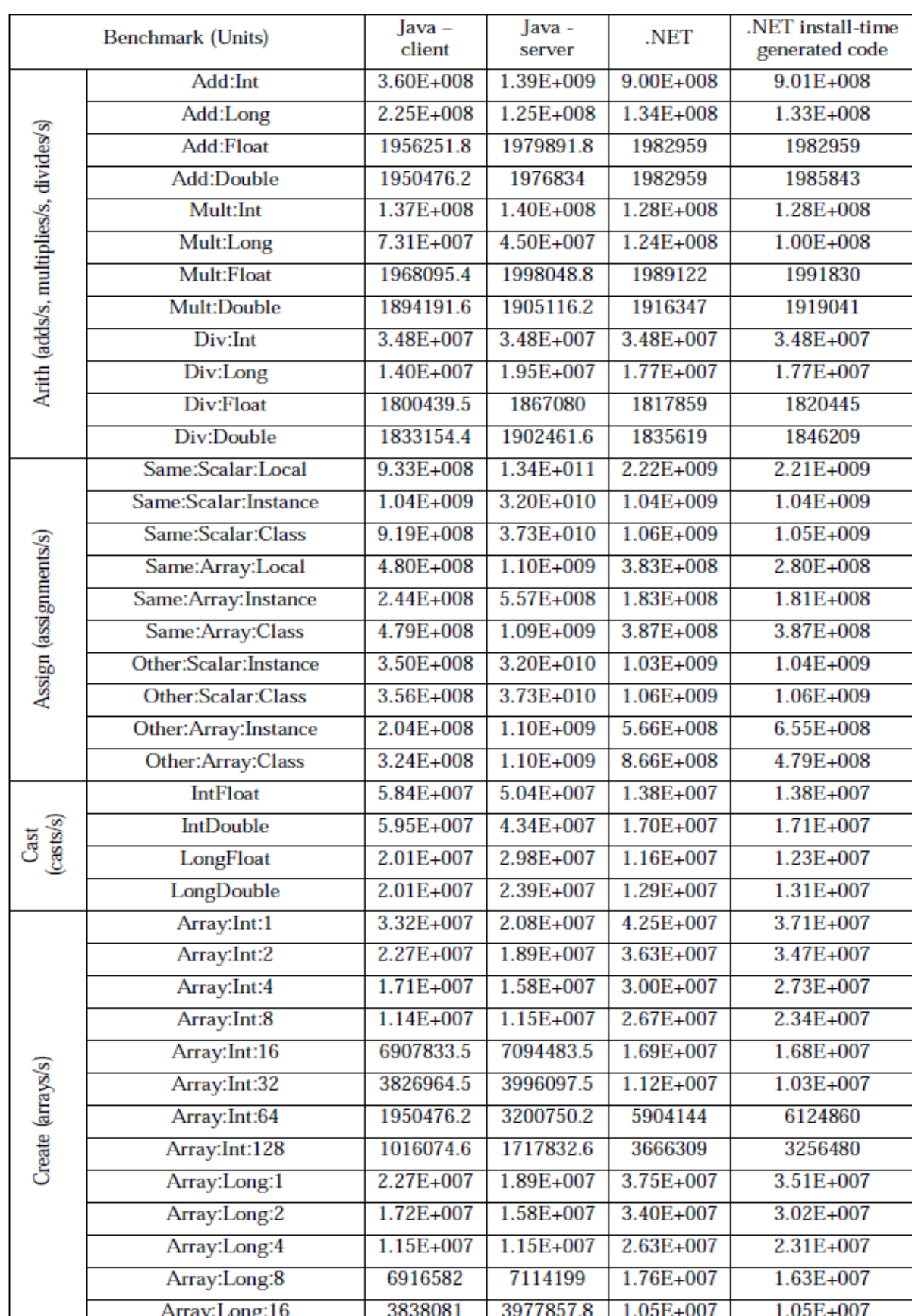

## **D:** Benchmark results for performance of low level operations (Plavec 2005, p.8).

#### **E:** Java Security Vulnerabilities (Paul and Evans 2004, p.2).

Vulnerabilities reported in Java platform in CVE database and Sun's website.

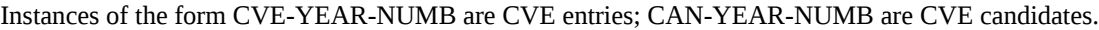

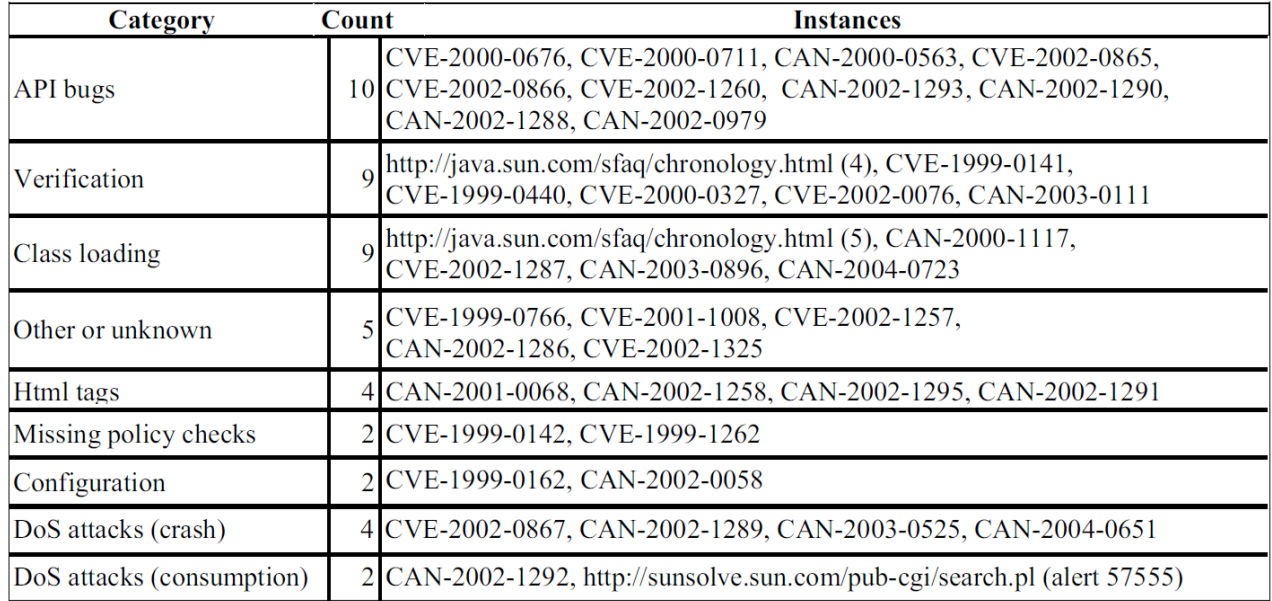

**F:** Test data specification of the configuration files.

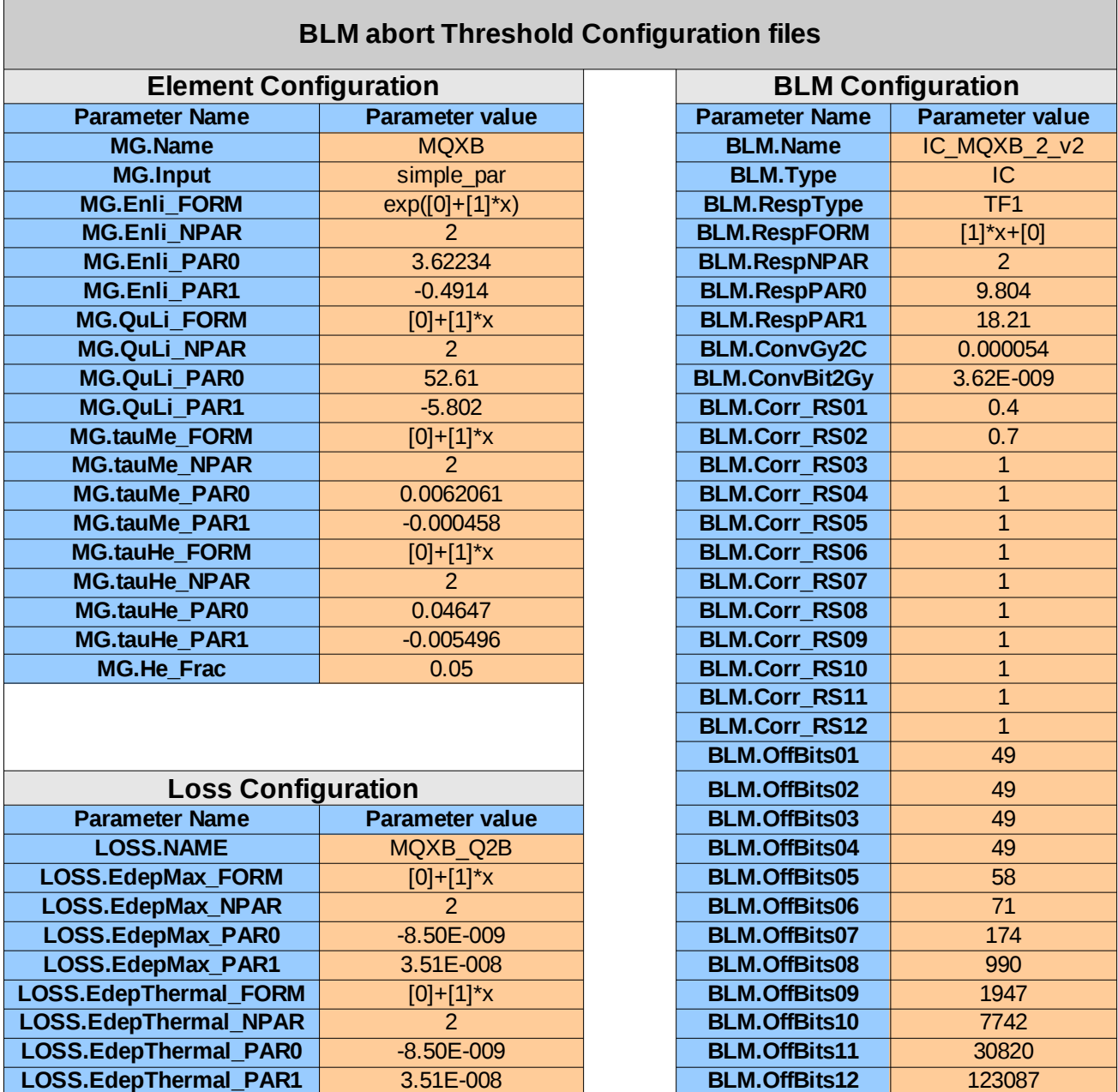

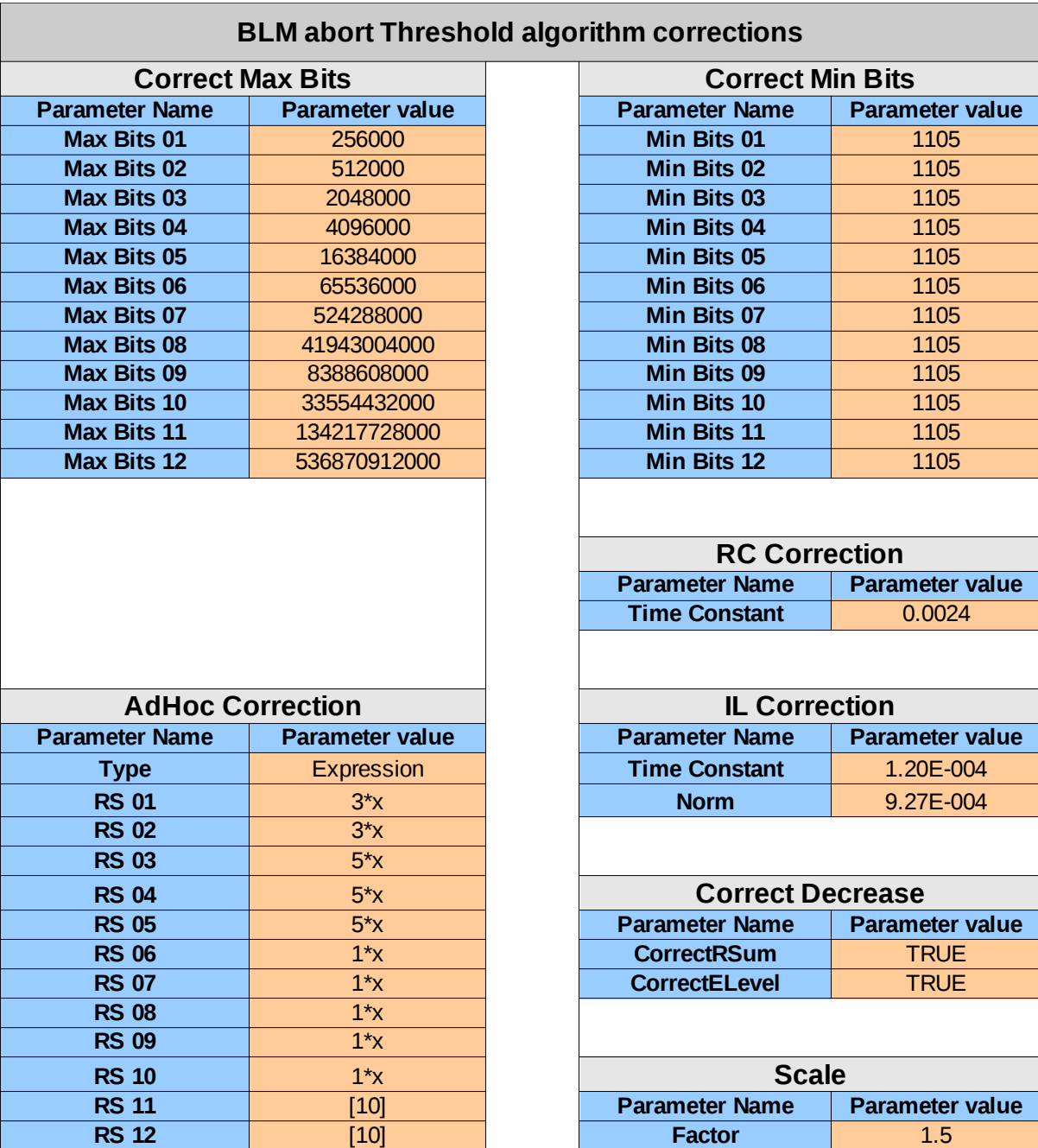

## **G:** Test data specification of the BLM abort threshold algorithm corrections.

## **H:** Computed abort thresholds (32 Beam Energy \* 12 Integration Time).

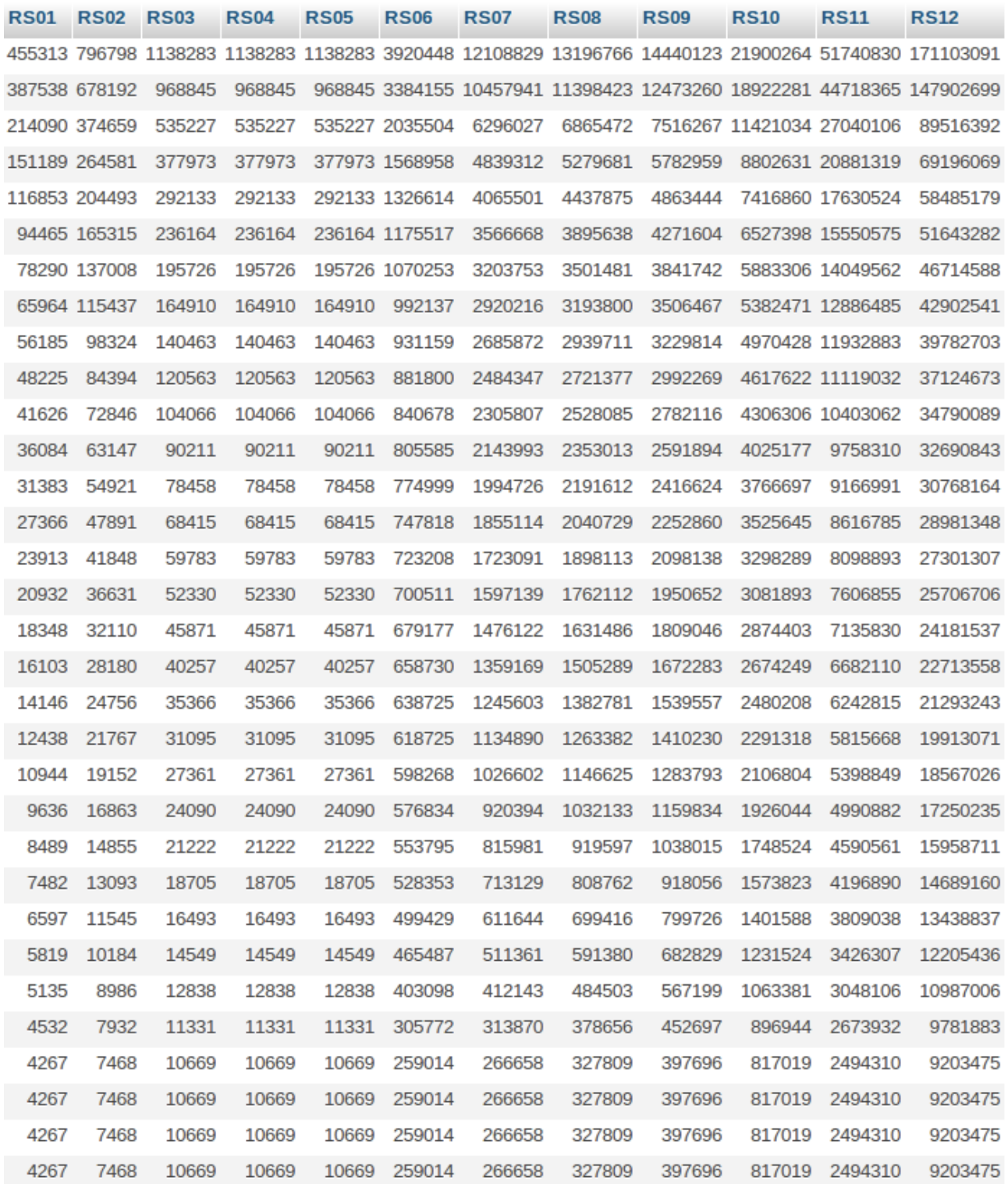

#### **I:** 50 measurements of the time needed for the calculation of the BLM abort threshold values.

 $\overline{r}$ 

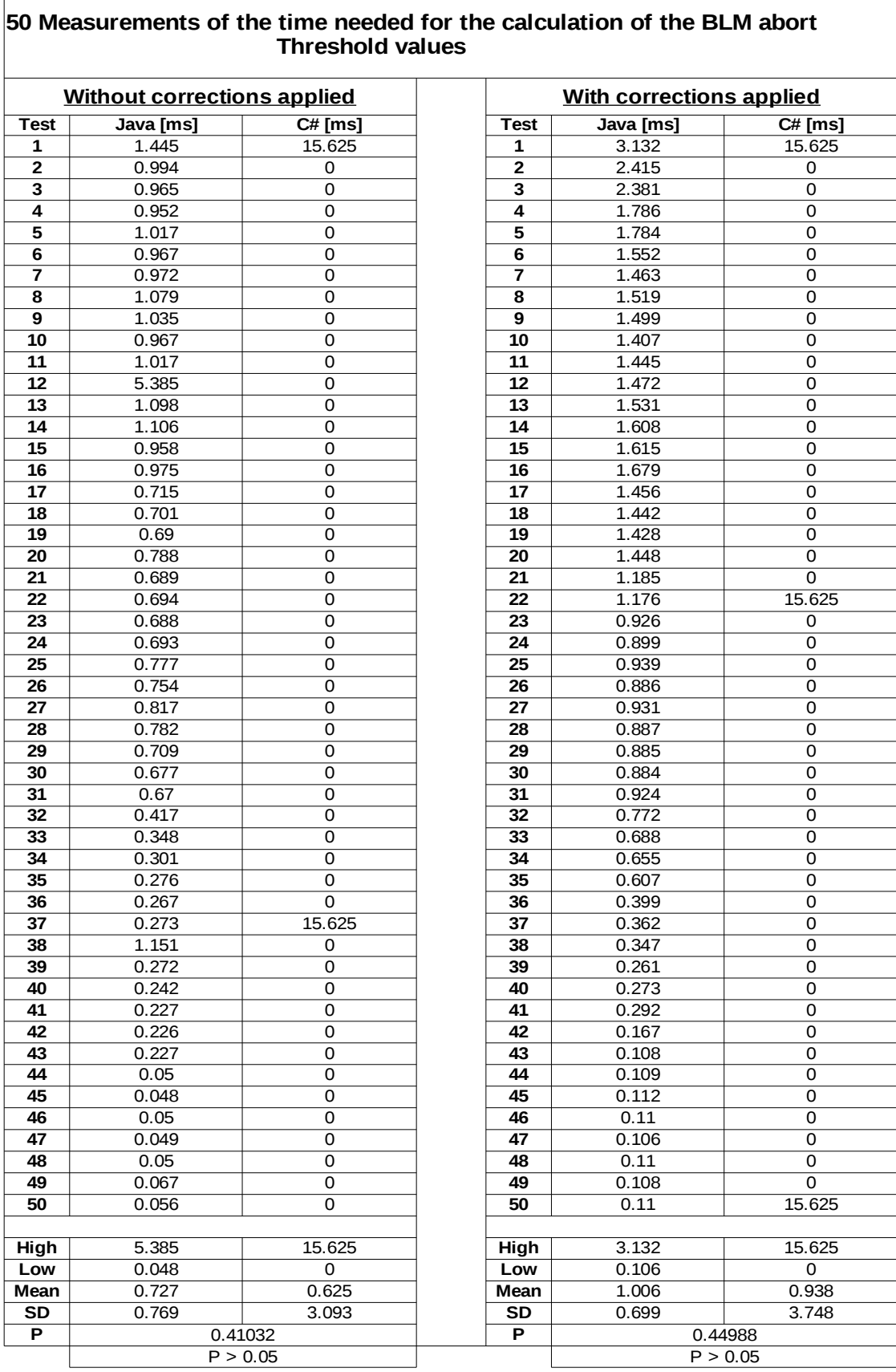

## **J:** 50 measurements of the time needed for storing computed abort threshold values into DB.

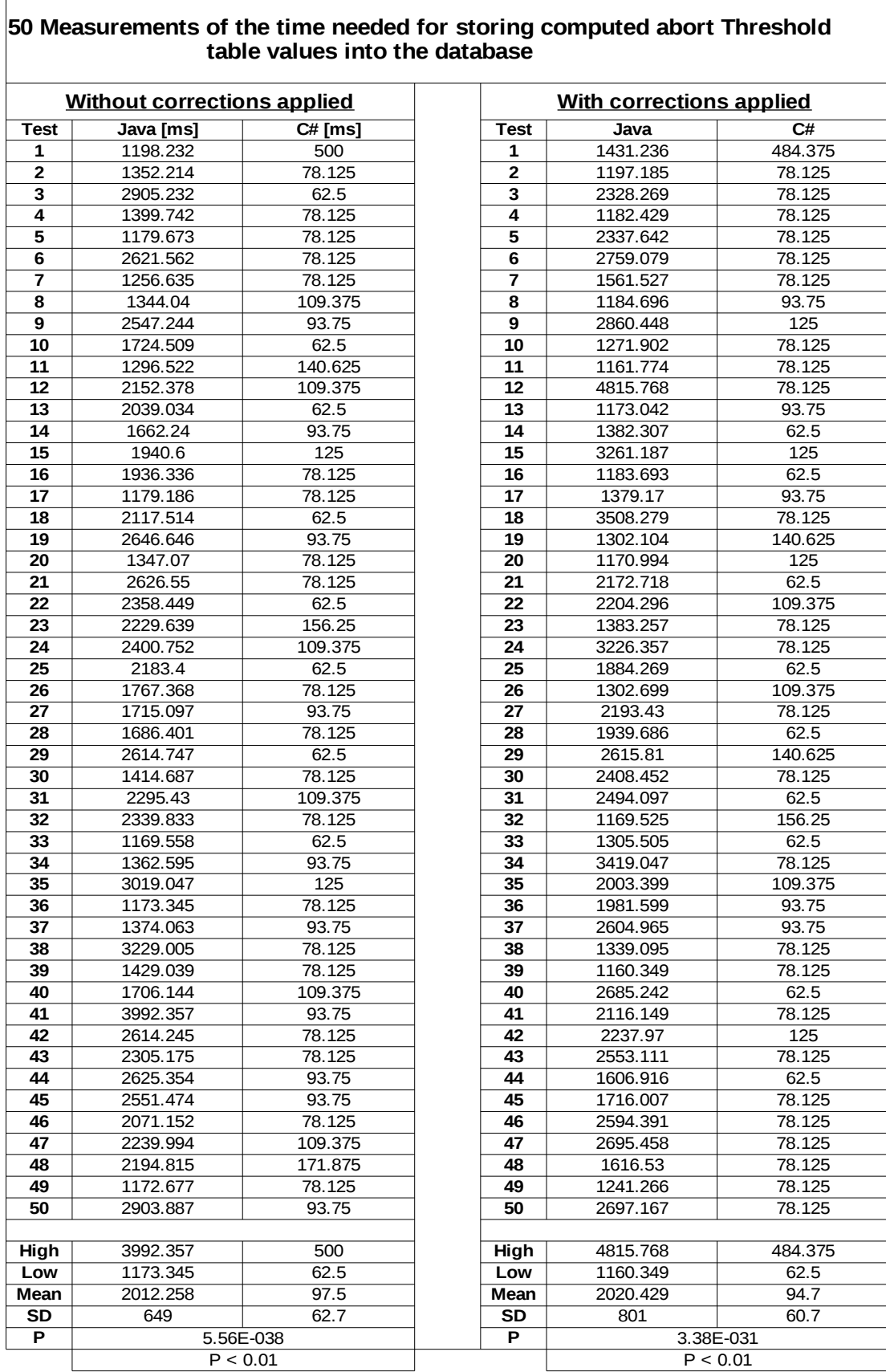